## **REST APIs and RPG**

Presented by

### Scott Klement

http://www.scottklement.com

© 2020-2023, Scott Klement

*Fun Fact: If you took everything posted on twitter (X) every day and put it into a book, that book would be 10 million pages long.*

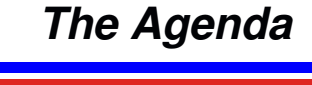

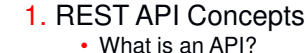

• What makes an API RESTful? • Terminology • URLs, methods, status codes

**SH-3H-2MK** 

GETTING **STARTED** 

- XML and JSON messages
- 2. Consuming APIs
	- Working with a testing tool
	- What is needed to consume from RPG?
	- Samples of the different methods
	- A more complex/complete example

#### 3. Providing APIs

- Introduction to the Integrated Webservices (IWS) tool
- Creating an IWS server
- IWS Example
- Introduction to Do It Yourself (DIY)
- Creating an Apache server
- DIY Example

## **REST API Concepts**

## *What is an API?*

### API = Application Programming Interface

*Technically, any sort of routine (program, subprocedure, SQL function, web service, etc.) that's designed to be called from another program is an API.*

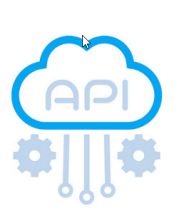

- A program that you call from other programs
- Example: Program that calculates sales tax, called from several other programs when they need to have tax calculated.
- We have all written APIs! IBM provides many with the OS!

*However, in recent years, the term "API" has become short for "REST API", which is a type of web service.*

## *What is a Web Service?*

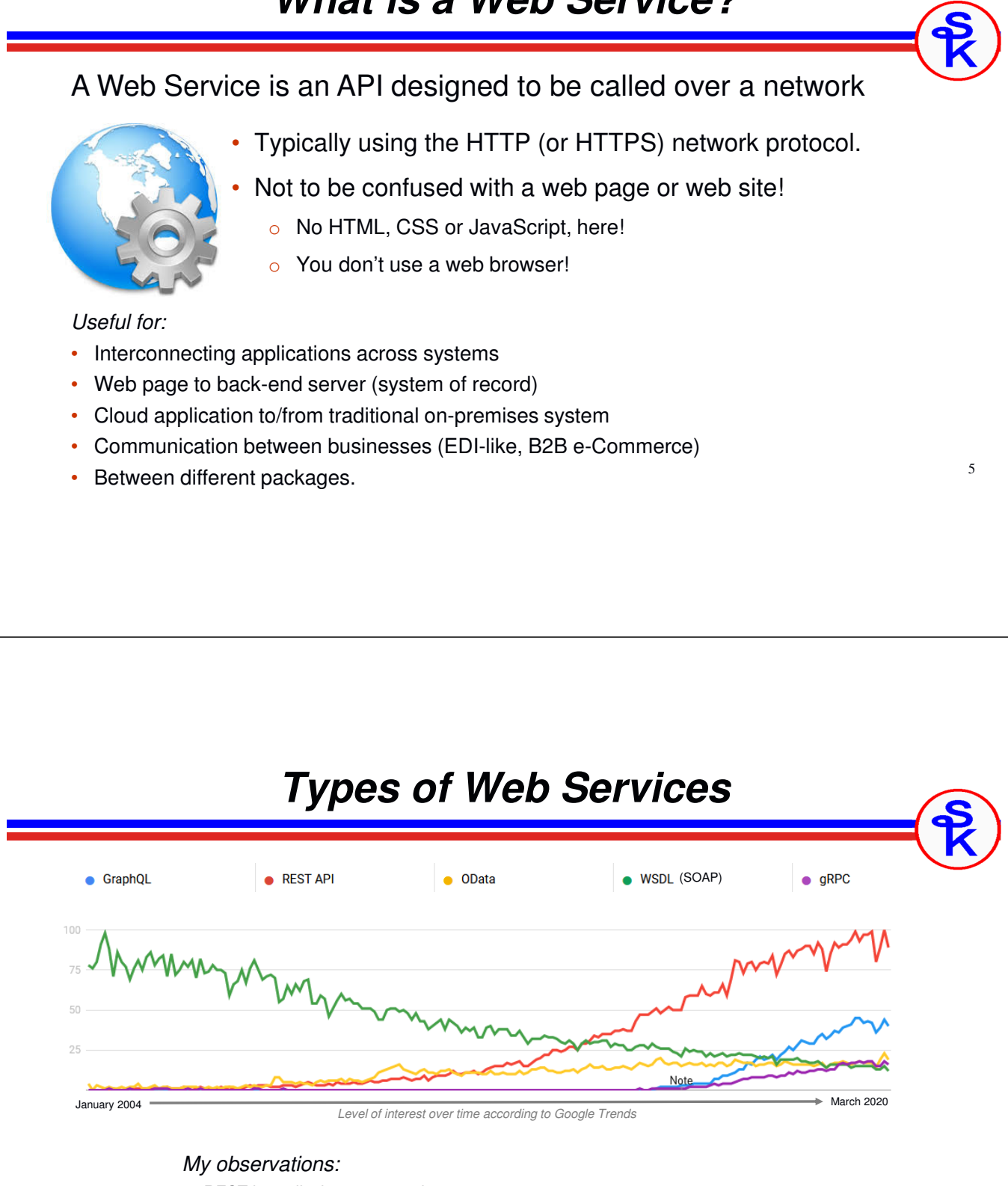

- *REST is easily the most popular*
- *GraphQL may be up-and-coming* • *WSDL (SOAP) was the most popular but has nearly died out*

## *Lets Take An Example*

We want to translate text from English to Spanish. *IBM Watson offers language translation on IBM Cloud!*

*Remember: We're making a program call using HTTP*

#### Input parameters:

model\_id <sup>=</sup>'en-es'; // translate English(en) to Spanish(es) text = 'Hello';  $//$  text to translate

#### Output parameter:

Translated text: 'Hola'

#### *You can think of it like this:*

CALL PGM(TRANSLATE) PARM('en-es' 'Hello' &RESULT)

### *An Example RPG Screen*

Translate Text with IBM Watson

EN=English ES=Spanish FR=French IT=Italian PT=Portuguese Languages: en to es

From Text: Hello, my name is Scott

To Text:<br>Hola, mi nombre es Scott

HTTP Code:

F3=Exit<br>5250

024/006

7

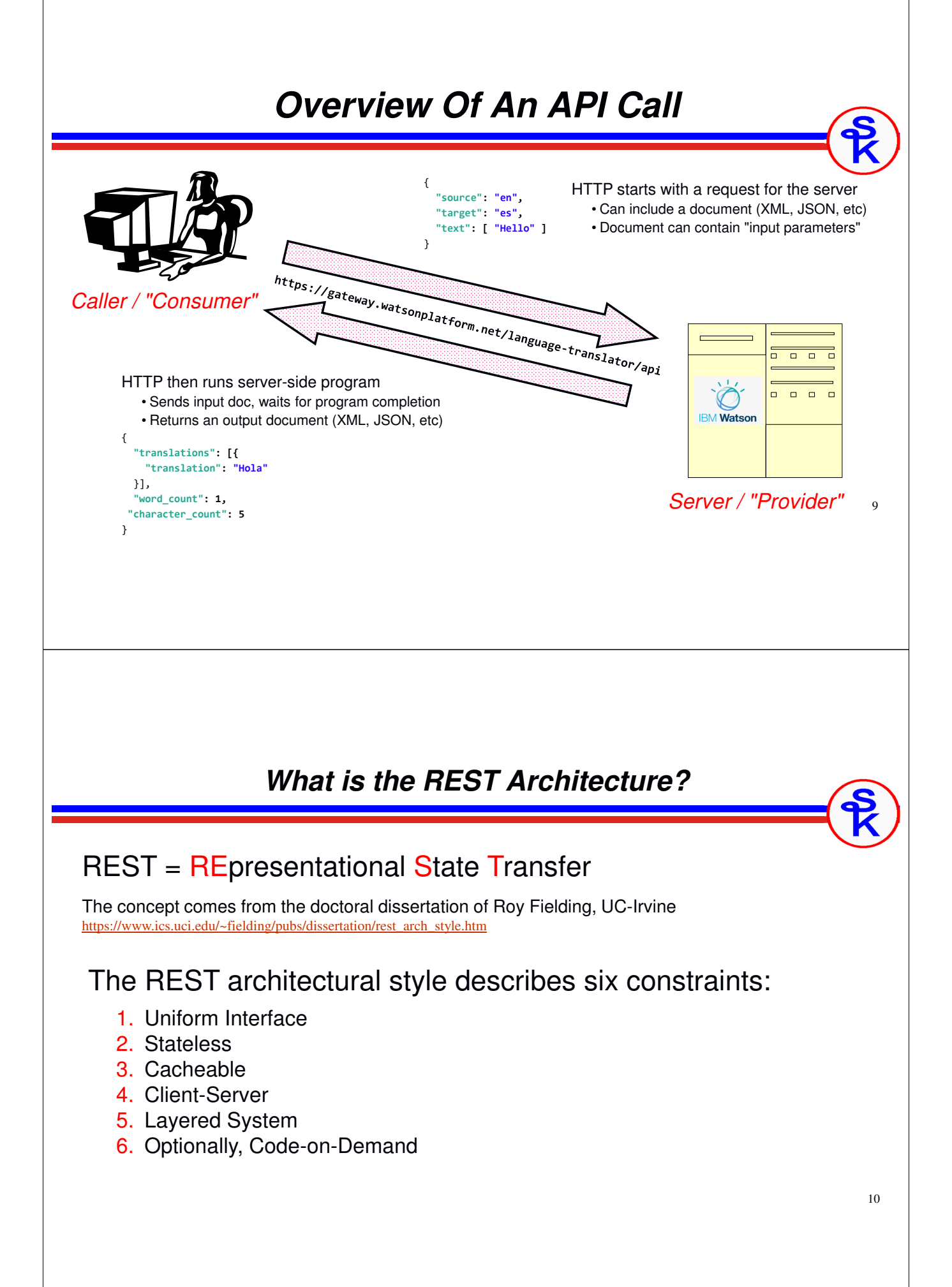

### *Resource Based*

- Things vs. Actions
- Nouns vs Verbs
- vs. SOAP or RPC which are action based
- Resources are identified by URIs <sup>o</sup> Possible for multiple URIs to refer to the same resource
- Separate from their representations
	- o Different shapes of data, or representations, can still represent the same resource.

### *Representational*

- How things are manipulated
- Part of the state of the resource
- Typically represented as JSON or XML (but other forms, such as CSV are valid)

#### • Example:

- Resource: person (Scott)
- Service: contact information (GET)
- Representation: name, address, phone, e-mail, etc
- JSON or XML format

# 13 *Uniform Interface* • Defines interface between client/server • Simplifies and decouples the architecture • Fundamental to RESTful design • For us this means: •HTTP verbs (GET, PUT, POST, DELETE) •URIs •HTTP Response (status, body) *Stateless* • Server contains no client state • Each request contains enough context to process the message. • Self-descriptive messages • Any session state is held on the client • Though, sometimes APIs are only REST-like • No using QTEMP!!

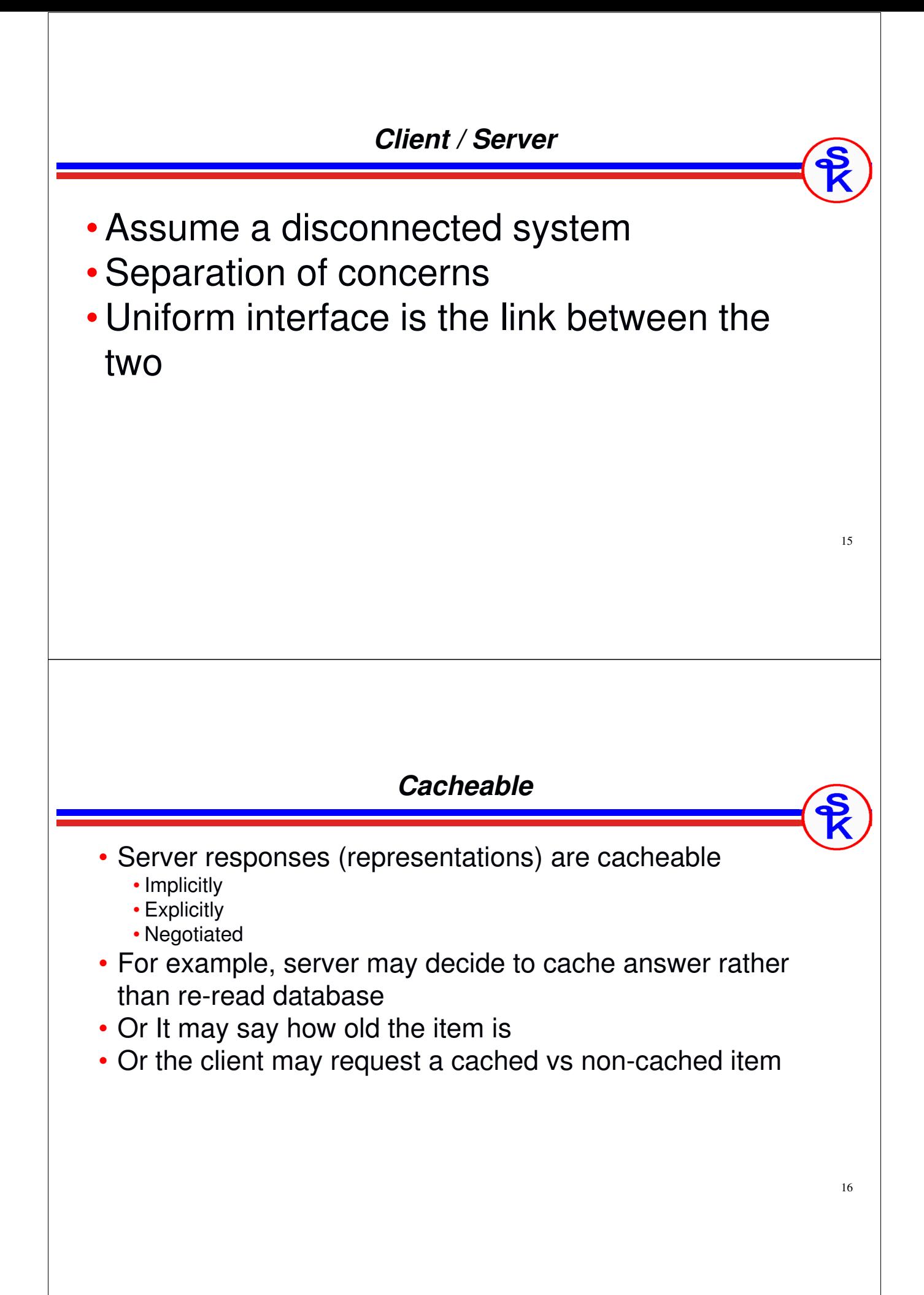

### *Layered System*

- Client can't assume direct connection to server (could be cached or handled by an intermediary)
- Software or hardware intermediaries between client/server
- Improves scalability

### *Code On Demand (optional)*

- Server can temporarily extend client
	- •Transfer logic to client
	- • Client executes logic
		- •Flash
		- •Java applets
		- •JavaScript
	- •This constraint is optional
- •Not normally used with APIs

### *REST Architecture Summary*

- •Violating any means you aren't (strictly speaking) RESTful
	- Example: Three-legged OAUTH2

•Compliance with REST constraints allows:

- Scalability
- Simplicity
- Modifiability
- Visibility
- Portability
- Reliability

https://www.restapitutorial.com/ This architectural information "borrowed" from:

This work by **RestApiTutorial.com** is licensed under a **Creative Commons Attribution-**ShareAlike 4.0 International License.

19

### *Uniform Resource Identifier*

- Works Over HTTP
- Specifies which computer/server/device to connect to
- Specifies the resource within that device
- ... so whole URI (http://example.com) represents the "resource"
	- The thing you are working with
	- A "customer" or a "product", etc.
	- Unique ID -- like a key
	- Best when hierarchical… consider this conceptually:

http://example.com/apis (all apis) http://example.com/apis/customers (all customers) http://example.com/apis/customers/1234 (one customer, etc.) http://example.com/apis/customers/1234/orders http://example.com/apis/customers/1234/orders/5321 http://example.com/apis/customers/1234/orders/5321/lineItems http://example.com/apis/customers/1234/orders/5321/lineItems/1

### *Terminology: URL vs URI*

### • URI = Uniform Resource Identifier

- The more general of the two terms
- Think of it like a "data structure"
	- •"scheme" (http://) -- identifies a specific type of URI, in this case HTTP
	- "node" (example.com) -- identifies the address within the network<br>  $\cdot$  "noth" (lonialsustamera(1934) identifies the resource within the
	- "path" (/apis/customers/1234) -- identifies the resource within the node
- Together, these parts identify something specific
- This is the "noun" in the REST architecture

#### • URL = Uniform Resource Locator

- More commonly heard
- A specific type of URI
- Identifies how to "locate" or get to something
- Such as a directory on a hard drive

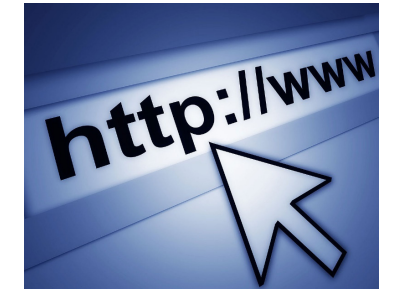

21

### *HTTP Methods*

*If the URI specifies the "noun" (the thing/resource you're working with) what specifies the verb?*

**http://my-server/webservices/cust/1234**

The action that's taken on the resource ("the verb") is determined by the HTTP method. There are four common HTTP methods:

- GET = Retrieve the resource (get customer 1234)
- PUT = Make idempotent changes (update customer 1234)
- POST = Make non-idempotent changes (write customer 1234)
- DELETE = Removes the resource (delete customer 1234)

*Idempotent is a term that tends to confuse people. (Not exactly a word you use every day!) It means you can do it multiple times but have the same result.*

### *Idempotence*

Idempotence (UK: /ˌ<sup>ɪ</sup>dɛm<sup>ˈ</sup>poʊtəns/, US: /ˌaɪdəm-/) is the property of certain operations in mathematics and computer science whereby they can be applied multiple times without changing the result beyond the initial application. The concept of idempotence arises in a number of places in abstract algebra (in particular, in the theory of projectors and closure operators) and functional programming (in which it is connected to the property of referential transparency).

#### Wait a minute!

- •Suppose you have a cow, but you want more
- You hire a breeding/siring service
- Now you want still more…
- •... can a cow get "more pregnant"?

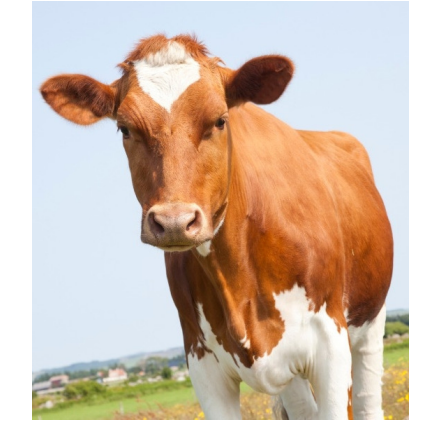

23

### *Idempotent vs. Non-idempotent*

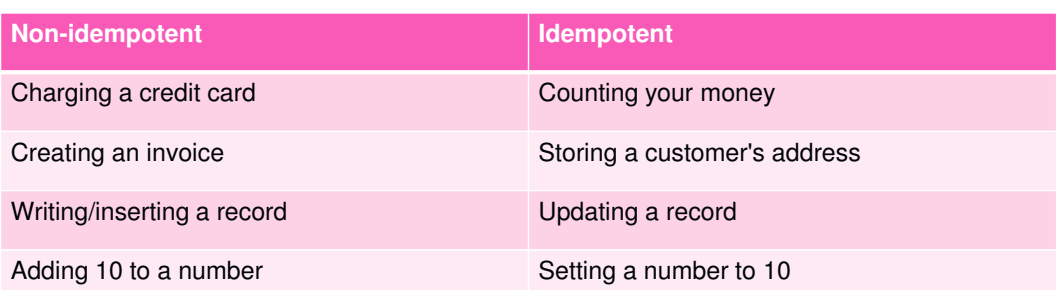

If you do the same thing multiple times, and the resulting state is the same, it is idempotent

If you do things multiple times, and each time it alters the state, it is nonidempotent.

### *REST/CRUD analogy*

An easy way to understand REST is to think of it like Create, Retrieve, Update, Delete (CRUD) database operations.

**http://my-server/apis/customers/1234**

- URL = an identifier, like a "unique key" (identity value) that identifies a record. (But also identifies what type of record, in this case, a customer.)
- GET = Retrieves much like RPG's READ opcode reads a record
- PUT = Modifies much like RPG's UPDATE opcode
- POST = Creates much like RPG's WRITE opcode (or SQL INSERT)
- DELETE = Removes like RPG's DELETE

*Consider the difference between writing a record and updating it. If you update it 100 times, you still have the one record. If you write (insert) 100 times, you have 100 records. That is idempotent vs. non-idempotent.*

 $25$ 

### *Messages / Representations*

If a URI *identifies* a resource, then a message is the current *representation* of that resource.

For example, we can get the representation of a customer, or set the representation of a new customer

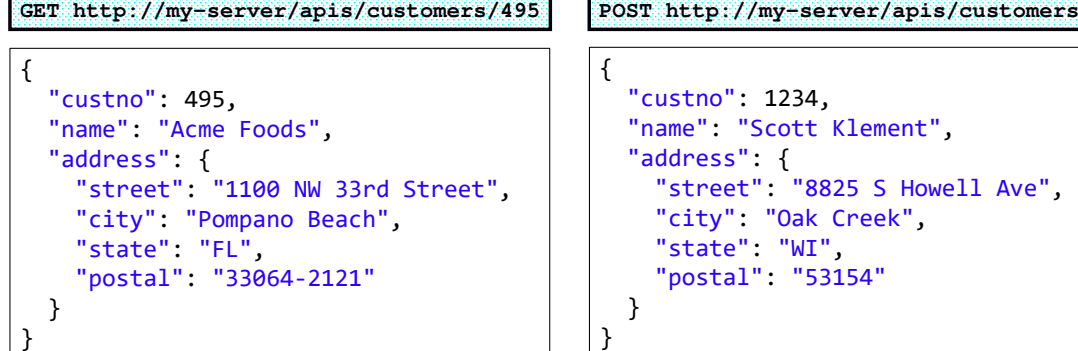

#### $27$ *Messages as Parameters* Another way to think of it is to think of the messages as a set of parameters passed to a routine { "source": "en", "target": "es", "text": [ "Hello" ] } **POST https://gateway.watsonplatform.net/language-translator/api** { "translations": [{ "translation": "Hola" }], "word\_count": 1, "character\_count": 5 } Input message ("input parameters") Output message ("output parameters") A purist might argue that this isn't *truly* "REST" • URL doesn't really identify a resource, but a routine to call. • Messages don't represent the resource However, this RPC style of "REST-like" interface is extremely commonplace and popular. It is a convenient way to think about things.

### *Data Formats of Messages (XML and JSON)*

REST allows messages in any data format, but XML and JSON are the most popular

Both XML and JSON are widely used in web services / APIs:

- Self-describing.
- Can make changes without breaking compatibility
- Available for all popular languages / systems

#### XML:

- Has schemas, namespaces, transformations, etc.
- Has been around longer.
- Only format supported in SOAP web services

#### JSON:

- Natively supported by all web browsers
- Results in smaller documents (means faster network transfers)
- Parses faster.
- Most popular format today

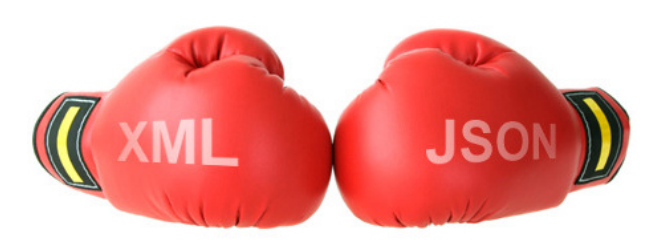

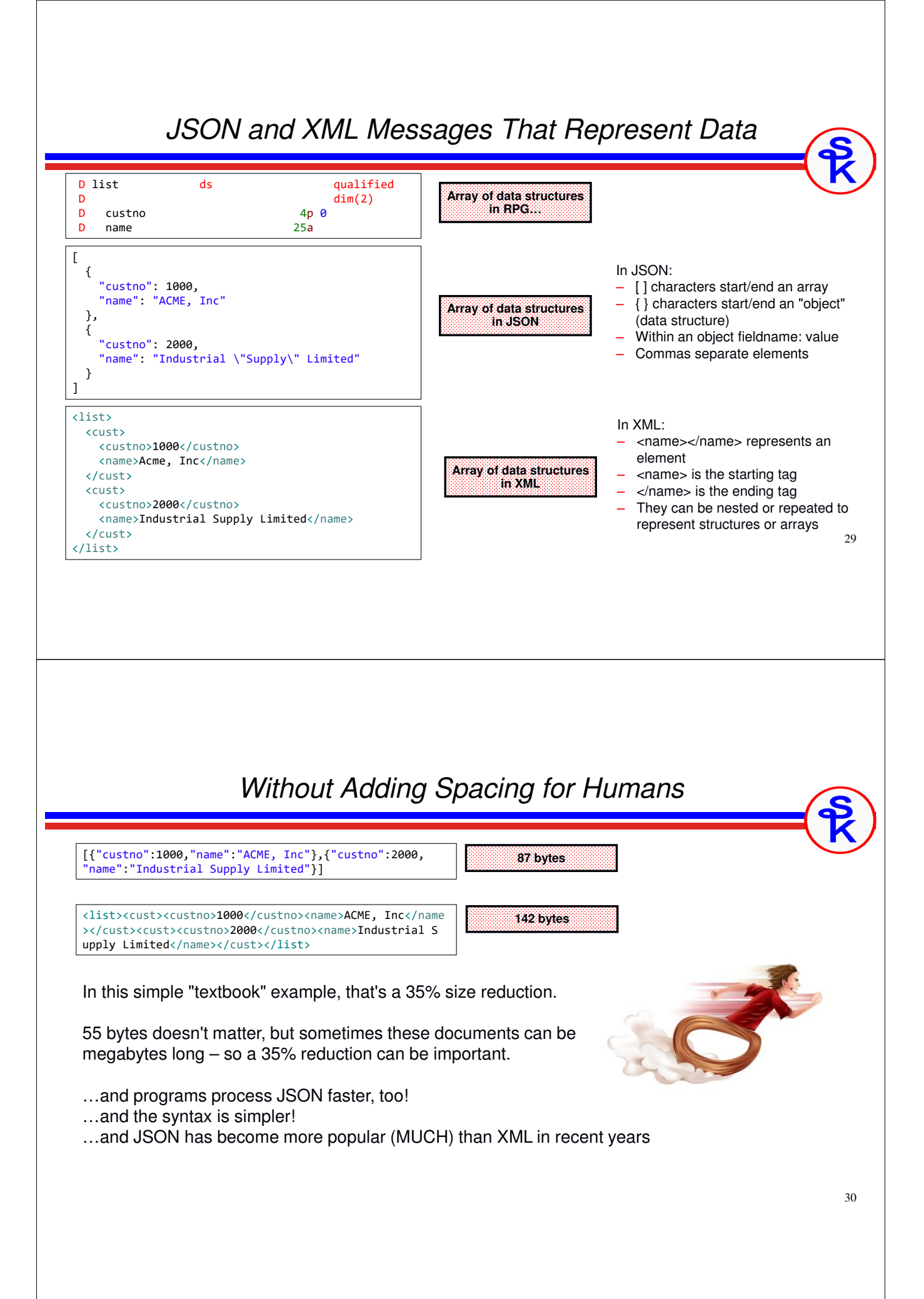

### *HTTP Status Codes*

- URI identifies the resource we are working with and how to get to it
- HTTP method identifies what operation to perform on the resource
- How do we describe whether the operation succeeded?
- ... with http status codes! Here are some examples:

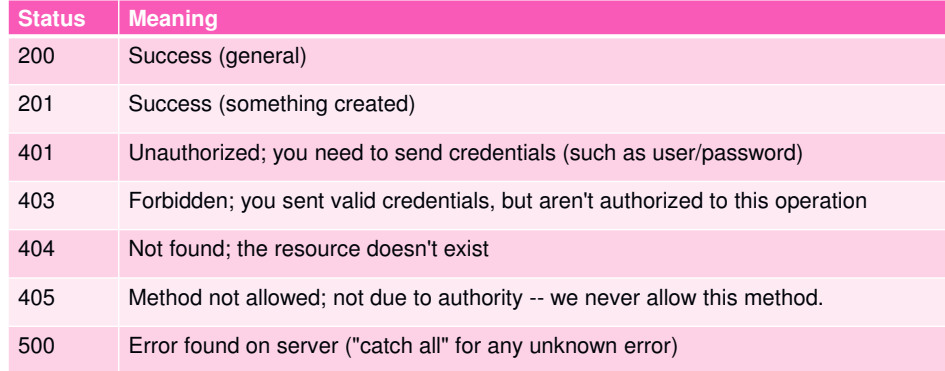

Find more here: https://www.restapitutorial.com/httpstatuscodes.html

### *REST API Concept Summary*

- What an API is
- What REST is
- The REST architecture -- the constraints to being "truly" REST
- URIs vs URLs
- Importance of the URI as the "noun" or "resource"
- HTTP methods as the "verb" or "action"
- Idempotence
- Messages as representations of your data
- Using a Remote Procedure Call (RPC) REST-like architecture
- Messages as representations of parameters
- XML and JSON, the most common formats for messages
- HTTP status codes... did it succeed or fail, and why?

## **Consuming REST APIs from RPG**

## *How Can We Try Consuming?*

- APIs are meant for program-to-program communication
- Normally, to use them, you must write a program!
- A web service testing tool allows testing without writing a program.
	- Postman http://www.getpostman.com (REST GUI)
	- SoapUI http://www.soapui.com (SOAP/REST GUI)
	- CURL https://curl.haxx.se/ (command-line driven)

You wouldn't use a testing tool in a production scenario, but they're very useful for making sure the API works

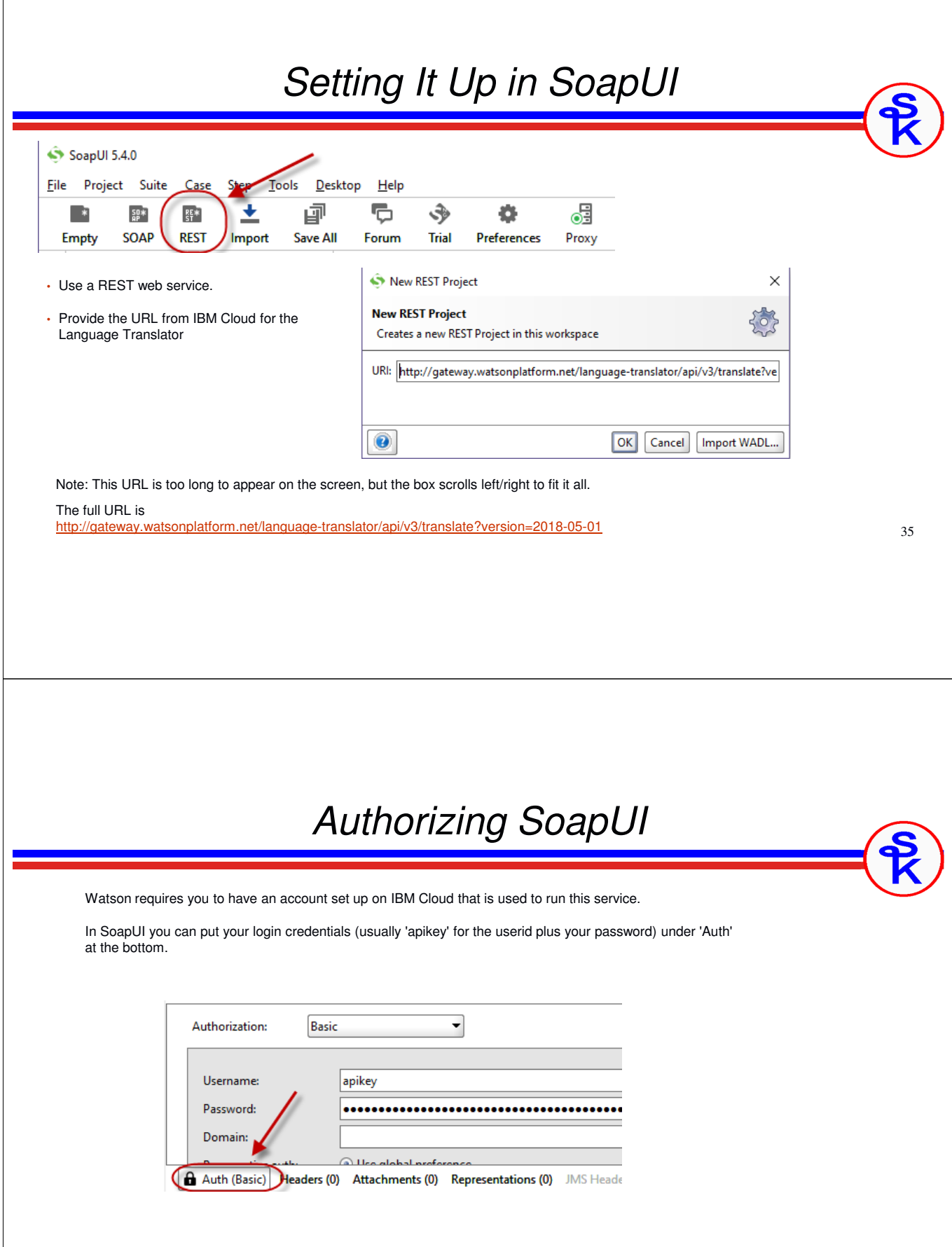

## *Trying It Out in SoapUI*

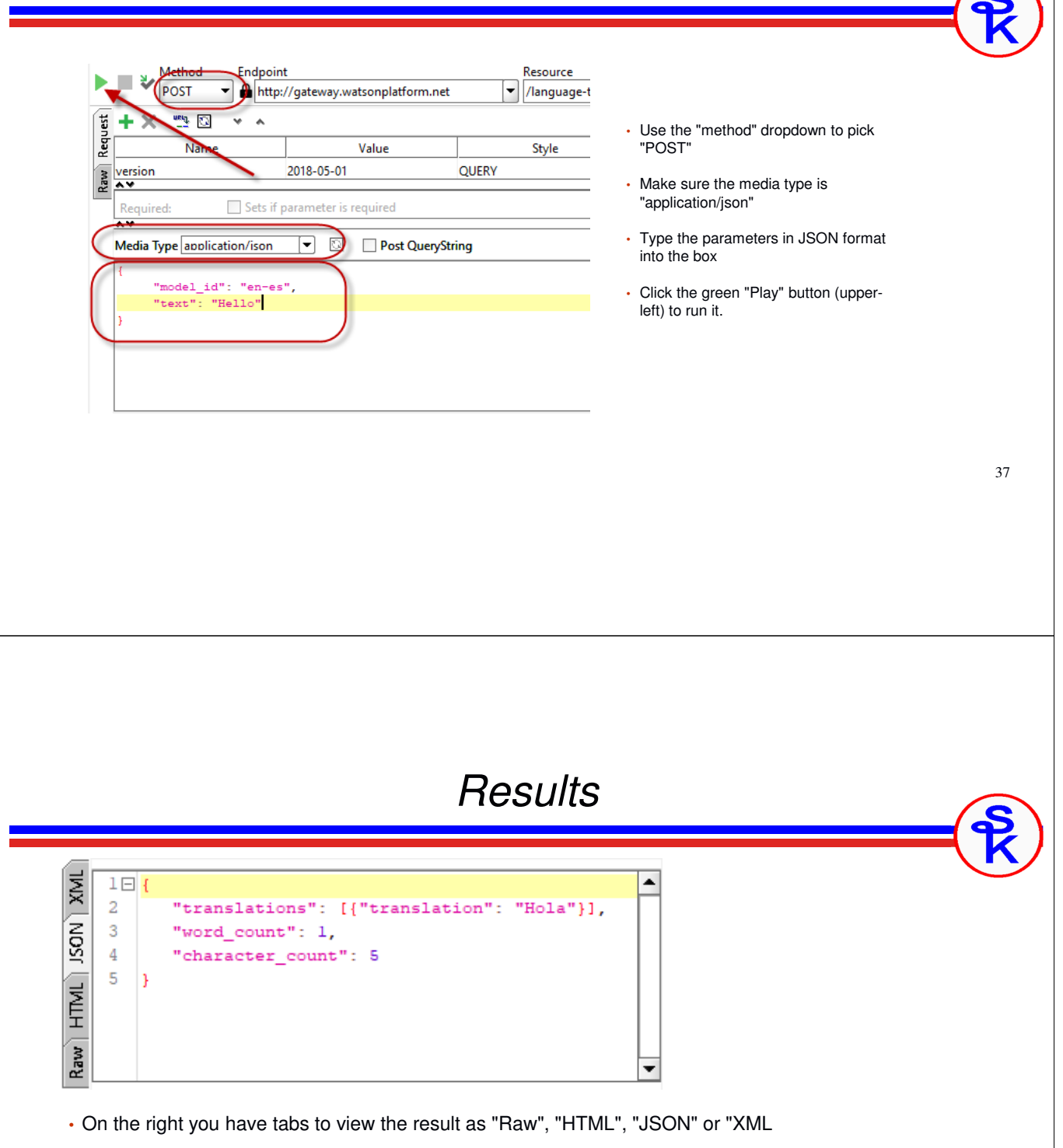

• Watson services use JSON (as do most newer APIs)

• The result is shown in the box.

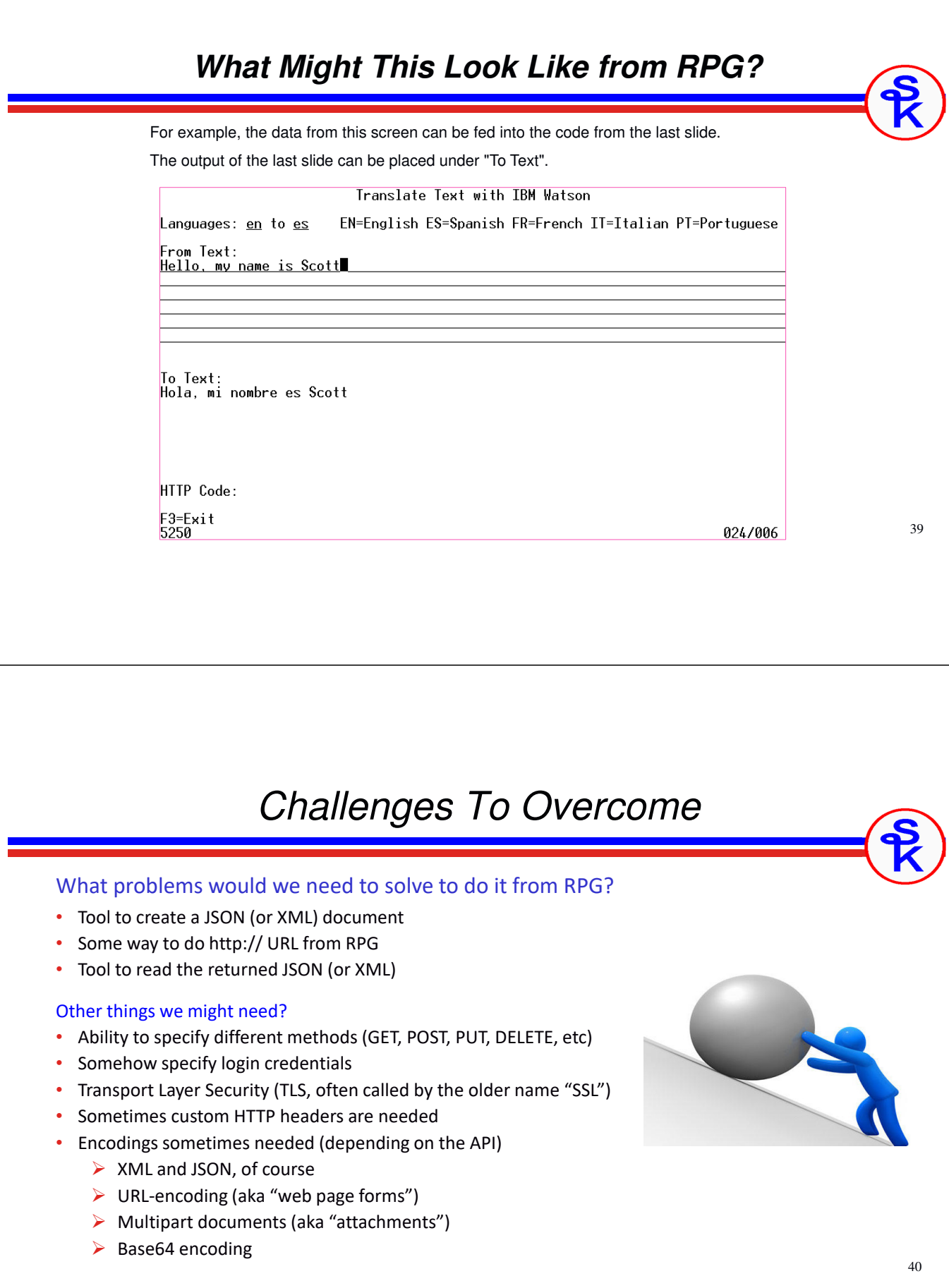

## *Free Options Available*

#### Free Options Available for RPG

- Open Source HTTPAPI
- IBM-supplied SQL routines
- IBM-supplied AXIS routines

#### Other Languages

• Java, PHP, Ruby, Python, Node.js all provide options, here.

#### Commercial Options

- Various vendors provide tools. (example: Midrange Dynamics MDRest4i)
- I'm not familiar with all of the options available

## *HTTPAPI*

#### Open Source (completely free tool)

- Created by Scott Klement, originally in 2001
- •Written in native RPG code
- •http://www.scottklement.com/httpapi

#### Provides Routines For

- •HTTP and HTTPS (TLS/SSL) communications
- •URL (web form) encoding
- •Multipart (attachment) encoding
- •Basic, Digest and NTLM2 authentication

#### Usually Used With Other Open Source Tools

- Expat for reading XML (or use XML-INTO) http://scottklement.com/expat
- YAJL for reading/writing JSON (works with DATA-INTO) http://scottklement.com/yajl
- BASE64 tool http://scottklement.com/base64

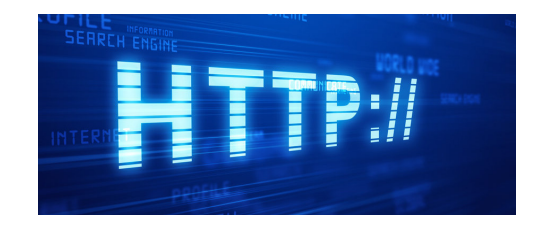

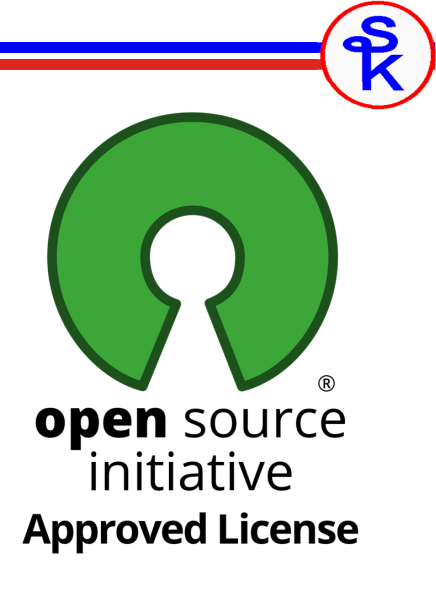

## *http\_string syntax*

#### Making HTTP Requests

- http\_req = general-purpose HTTP request, lots of options
- http\_stmf = simplified HTTP request, where data is read from/written to IFS files
- http\_string = simplified HTTP request where data is read/written from/to RPG strings

*data-received* = http\_string( *method* : *url* : *string-to-send* : *content-type* )

- •method = HTTP method (GET, POST, PUT, DELETE, etc)
- •url = The URL to communicate with
- •string-to-send = RPG char/varchar string to send to URL
- •content-type = Internet media type (MIME type) of data you're sending
- data-received = RPG char/varchar string to contain data returned from server

#### Other Routines

- http\_setAuth = set authentication (user/password)
- •http\_setOption = set various options
- http\_error = retrieve error code, message, and http status code

### *Language Translation in RPG*

```
http_setAuth( HTTP_AUTH_BASIC: 'apikey': '{your-api-key}');
request = '{"source":"en","target":"es","text":["Hello"]}';
url = 'https://gateway.watsonplatform.net/language-translator/api'
     + '/v3/translate?version=2018-05-01
response = http_string('POST': url: request: 'application/json');
DATA-INTO result %DATA(response) %PARSER('YAJLINTO');
```
http\_setAuth() – sets the userid/password used.

http\_string() – sends an HTTP request, getting the input/output from strings

DATA-INTO – RPG opcode for parsing documents such as JSON

**request**, **url** and **response** are standard RPG VARCHAR fields. (CHAR would also work)

### *XML-INTO Concept*

If parameters are passed in XML format, we can interpret it with XML-INTO. This opcode has been a part of RPG since V5R4.

Try thinking of your XML document as a "representation". Then consider the RPG representation of the same data.

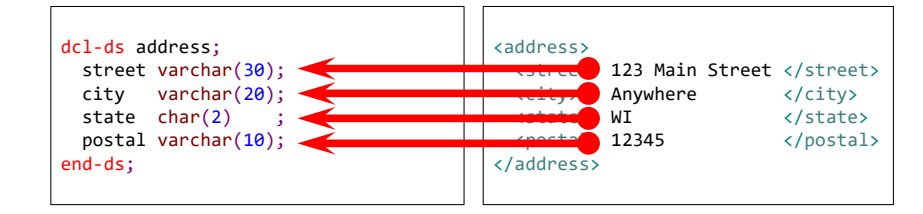

That's what XML-INTO does!

- Maps XML fields into corresponding DS fields
- Field names must match (special characters can be mapped into underscores if needed)
- Repeating elements can be loaded into arrays, etc.

### *The DATA-INTO Concept*

DATA-INTO:

- Like XML-INTO, but requires a 3<sup>rd</sup>-party "parser"
- Parser determines the format of the data it understands
- Think of it like a printer driver in Windows.
- YAJLINTO is an open source (free) parser for JSON documents.

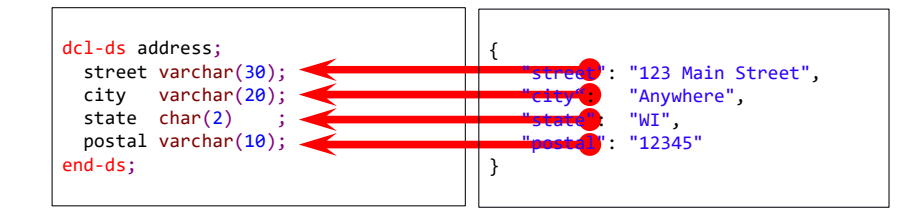

#### With YAJLINTO

- •DATA-INTO can be used on JSON just as XML-INTO is on XML
- •Very easy to read JSON documents in RPG

### *DATA-GEN Concept*

#### DATA-GEN:

- •DATA-INTO, but in reverse (creates document vs reads document)
- •• 3<sup>rd</sup>-party "generator" determines the document type
- YAJLDTAGEN is a free tool for generating JSON
- Remember, { } means "object" -- which is equivalent to an RPG data structure

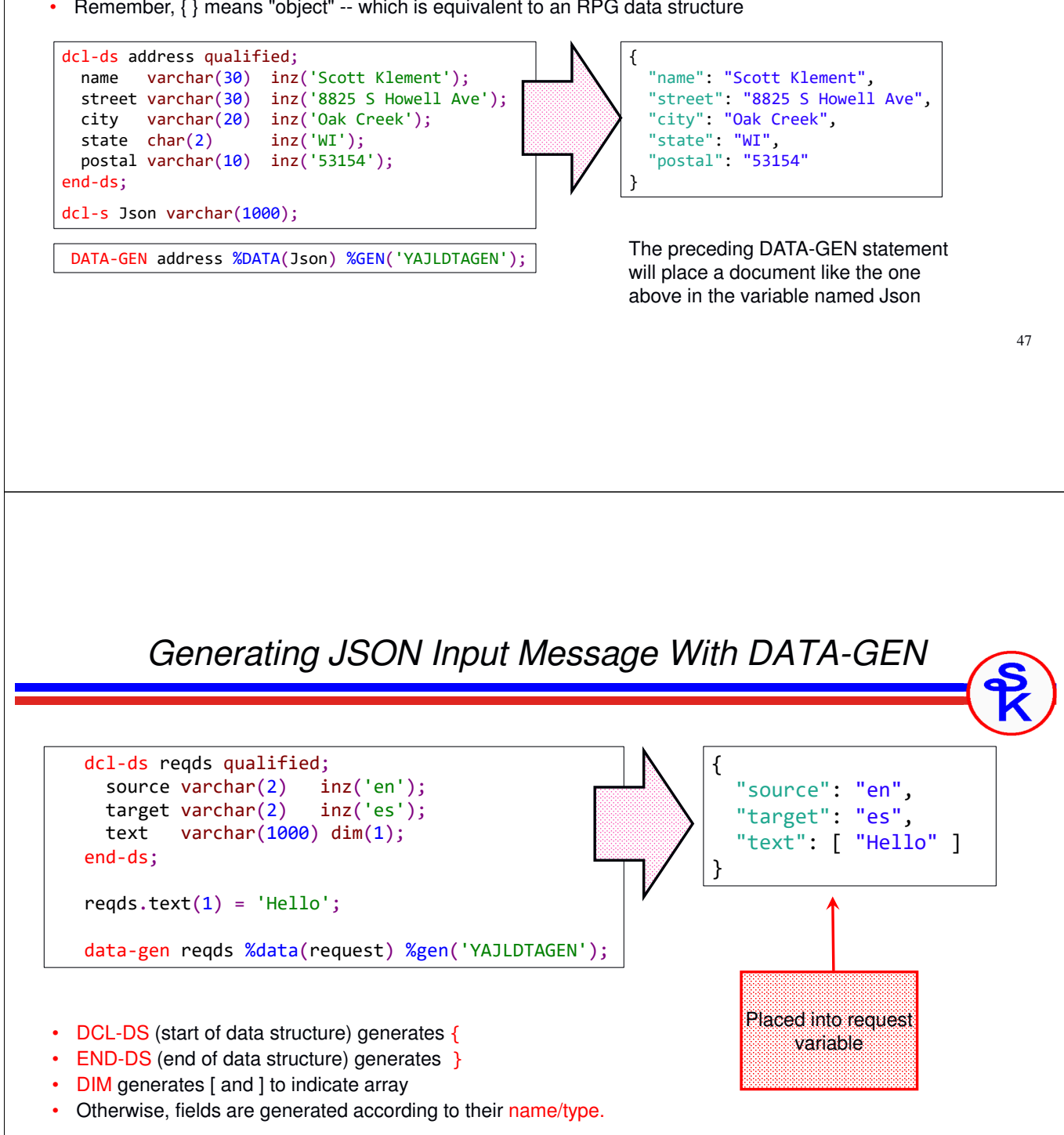

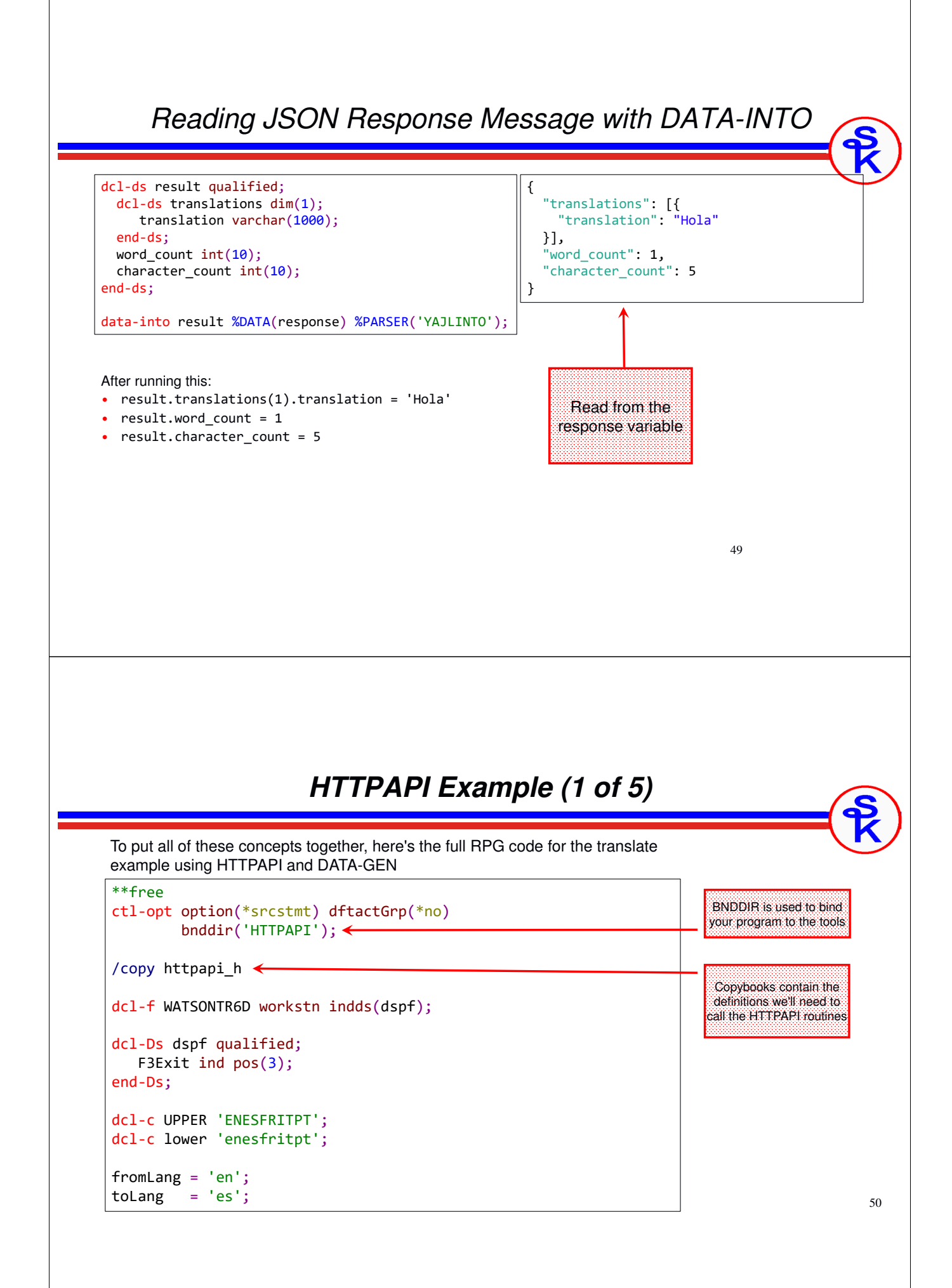

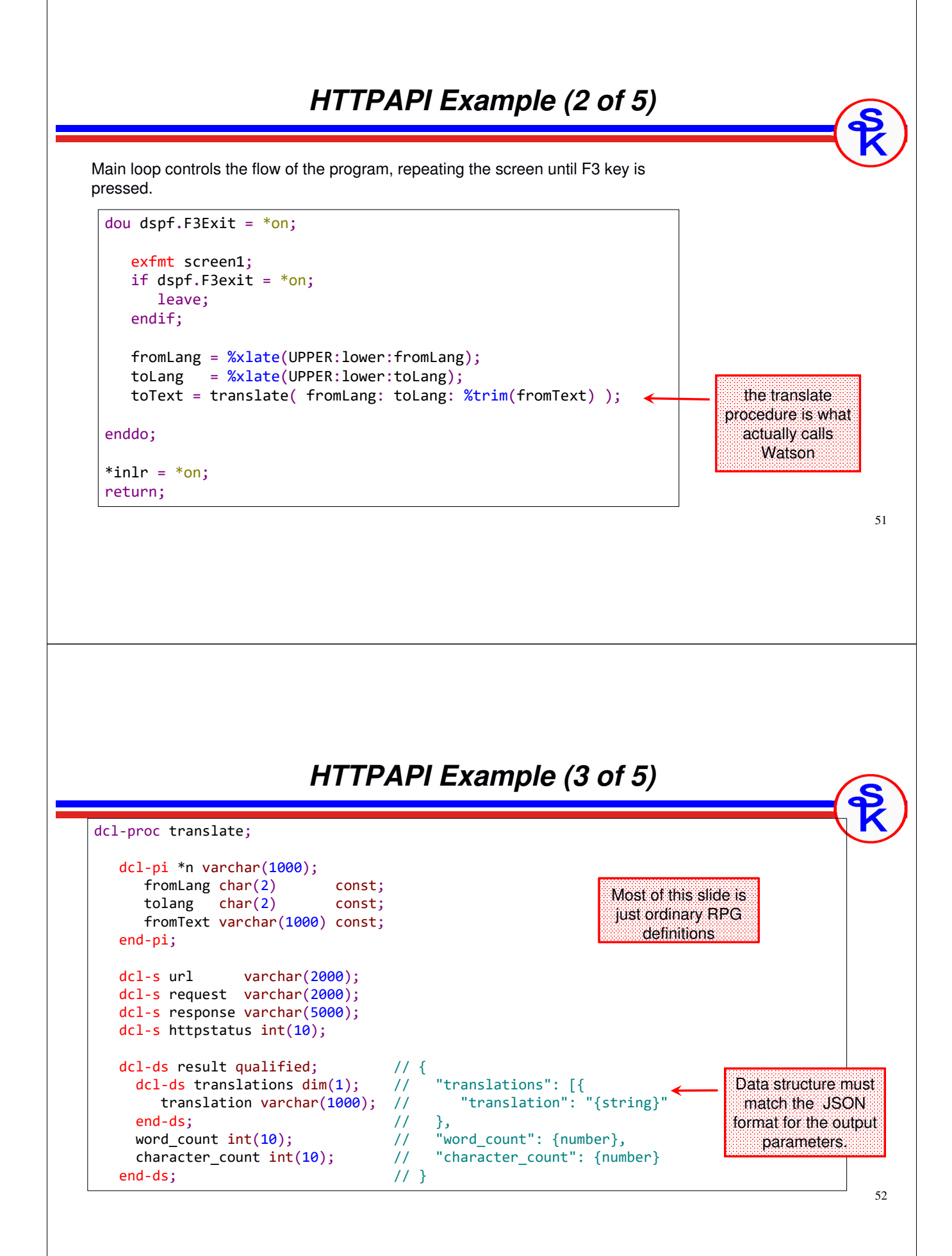

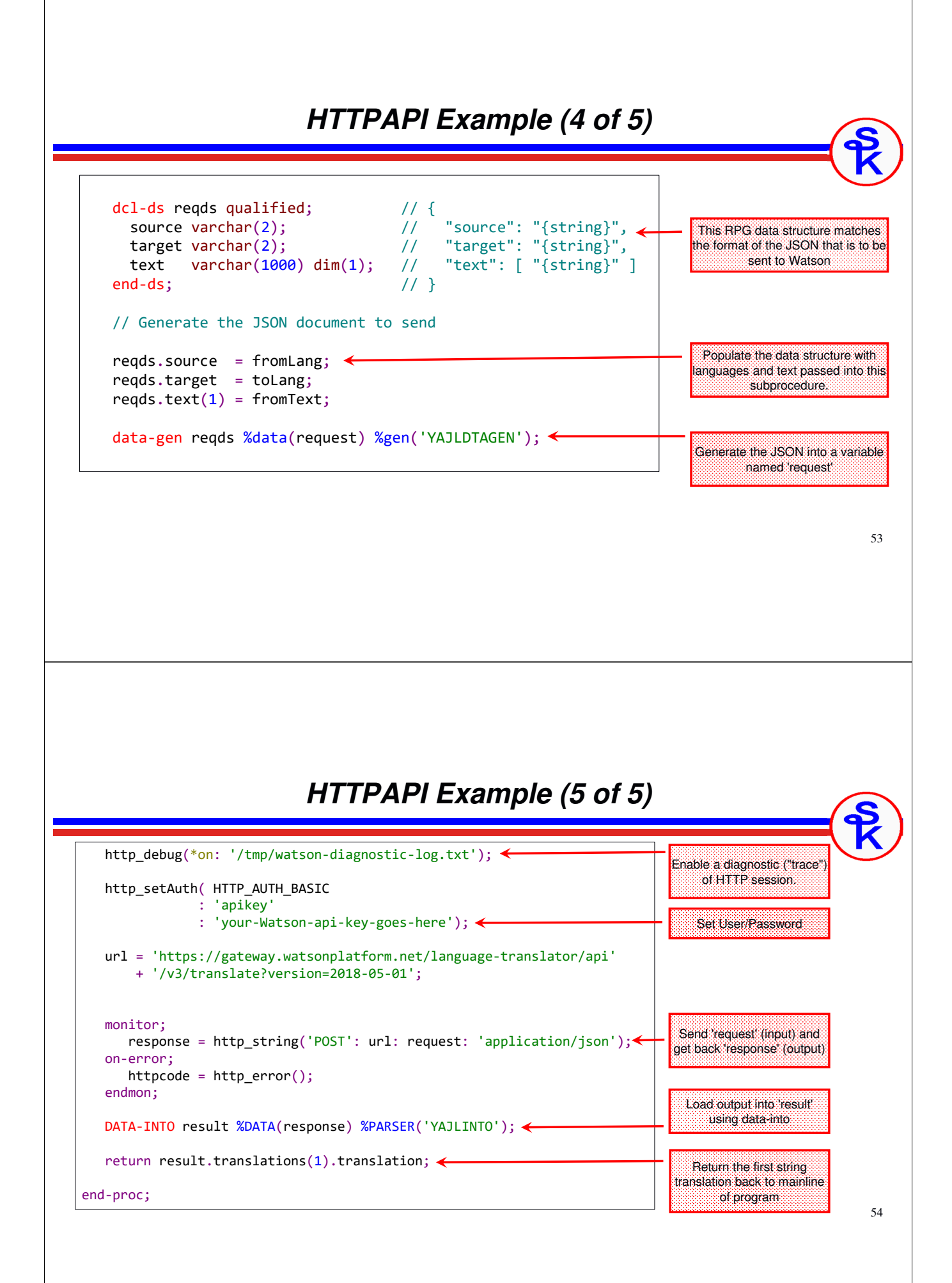

### *Error Handling with HTTPAPI*

http string throws an exception if there's an error. If you don't mind the user receiving an exception when something goes wrong, you can code as follows (and let the OS handle it.)

response = http\_string('POST': url: request: 'application/json');

To handle it yourself, use RPG's monitor/on-error opcodes.

```
monitor;
 response = http_string('POST': url: request: 'application/json');
on-error;
 errorMsg = http_error();
endmon;
```
http\_error() returns the last error message. You can also use it to get the last error number and HTTP status code by passing optional parameters.

```
dcl-s msg varchar(100);
dcl-s errnum int(10);
dcl-s status int(10);
msg = http_error( errnum : status );
```
55

## *SQL QSYS2 HTTP Functions*

Included in IBM's QSYS2 schema (library)

- Added in September 2021 (7.3 TR11, 7.4 TR5, 7.5 at GA)
- •Updated in subsequent TRs and group PTFs
- The best part? Nothing to install!
- The next best? Easy to use!

#### Unlike SYSTOOLS, Doesn't Use Java!!

- Therefore HTTP\_POST is much faster than HTTPPOSTCLOB (same for other similar operations, HTTP\_GET, HTTP\_PUT, HTTP\_DELETE run better than HTTPxxxCLOB versions.)
- • Need a "real" CCSID. Your job should not be 65535. This is because data is sent/received in Unicode

#### Provides:

- HTTP routines
- Routines for reading/writing XML/JSON
- URLENCODE and BASE64 routines

## *SQL Functions Available*

#### HTTP Routines

- HTTP\_GET(), HTTP\_POST, HTTP\_PUT(), HTTP\_DELETE(), HTTP\_PATCH()
- HTTP\_GET\_VERBOSE(), HTTP\_POST\_VERBOSE(), HTTP\_PUT \_VERBOSE(), HTTP\_DELETE\_VERBOSE(), HTTP\_PATCH\_VERBOSE()

#### JSON/XML Routines

- •JSON\_TABLE
- JSON\_OBJECT, JSON\_ARRAY, et al
- XMLTABLE
- •BASE64ENCODE or BASE64DECODE
- URLENCODE or URLDECODE

https://www.ibm.com/docs/en/i/7.5?topic=programming-http-functions-overview

### *Same Example with SQL*

Included in IBM's QSYS2 schema (library)

- No need to rewrite whole program
- Just re-write the translate() subprocedure.

#### We need to

- Create a JSON object (JSON\_OBJECT function) as a character string
- •Send the character string via HTTP POST method (HTTP\_POST)
- •Receive the response as a character string
- •Interpret the received JSON string (JSON\_TABLE)

#### NOTE:

- •Its not required that we use the SQL JSON together with the SQL HTTP routines
- •We could use YAJL for JSON and SQL for HTTP
- Or SQL for JSON and HTTPAPI for HTTP
- etc.

## *HTTP\_POST Syntax*

HTTP\_POST is an SQL function (UDF) you can call from within another SQL statement. (Typically a VALUES or SELECT statement.)

#### HTTP\_POST( *url*, *requestMessage*, *options* )

- url = an expression containing the URL to connect to
- requestMessage = an expression containing the message to send
- options = a string expression (formatted as JSON) containing options that control the request.

Returns: A CLOB(2g) CCSID 1208 containing the response from the server

Note: All of the above are UTF-8 (CCSID 1208). SQL will automatically perform conversions, so be sure your job CCSID is set properly.

For example, the EBCDIC typically used in the USA is CCSID 37. If your QCCSID system value isn't set properly, you can override it temporarily in the job like this:

CHGJOB CCSID(37)

### *SQL HTTP Options*

#### Options are

- Formatted as JSON
- If an option has multiple parameters, they are separated with commas

```
"option-name": "option parameter 1,option parameter 2"
```

```
| {
  "basicAuth": "MyUserId,MyPassword",
  "connectTimeout": 180,
  "header": "Content-type,application/json; charset=UTF-8",
  "header": "Accept,application/json,*", 
   "redirect": 5
}
```
Some options are:

- basicAuth = userid/password needed to log in with basic authentication
- connectTimeout = seconds to wait for connection before timing out
- redirect = number of times to follow a redirect before failing
- •header = HTTP header to include (may be specified multiple times)

All options are documented here: https://www.ibm.com/docs/en/i/7.4?topic=functions-http-get#rbafzscahttpget\_\_HTTP\_options

### *Simple HTTP\_POST Example:*

```
request = '\{\nVert \text{test}': \text{ "ison" } \}';
```

```
url = 'https://gateway.watsonplatform.net/language-translator/api'
     + '/v3/translate?version=2018-05-01';
```

```
options = '{ "basicAuth": "apikey,my-password-here", +
             "header": "content-type,application/json" }';
```
exec SQL values QSYS2.HTTP\_POST(:url, :request, :options) into :response;

This will

- Connect to the given URL
- Log in as userid=apikey, password=my-password-here
- Tell the server at the URL to expect data in application/json format
- Send the (mocked up example) JSON
- Receive the response into the "response" variable

### *SQL JSON Publishing (1 of 2)*

#### Create a JSON object:

JSON\_OBJECT( KEY *'name'* VALUE *'val'*, KEY *'name2'* VALUE *'val2'*) JSON\_OBJECT( *'name'* VALUE *'val'*, *'name2'* VALUE *'val2'* ) JSON\_OBJECT( *'name'*: *'val'*, *'name2'*: *'val2'* )

#### Result:

{ "name": "val", "name2": "val2" }

- The three syntaxes all do the same thing. (The word KEY is optional, and the word VALUE can be replaced with a colon.)
- Instead of a character string, the value can be a number, another json object, or a json array.
- Remember: These are SQL functions, used within an SQL statement.

## *SQL JSON Publishing (2 of 2)*

#### Create a JSON array:

JSON\_ARRAY( *'val1'*, *'val2*', *etc* ) JSON\_ARRAY( *full-select* )

#### Result:

[ "val1", "val2", "val3" ]

- Instead of a character string, the values can be numbers or other json object/arrays
- •The full-select is an SQL select statement. It must return only a single column.
- • If one full-select is given, it may return multiple rows. Each row becomes its own array entry.
- It's possible to list multiple select statements or combine them with values. In that case, the select statement must return only one row.

### *SQL Reading JSON*

JSON\_TABLE is an SQL table function (UDTF)

This is mean to read a JSON document and treat the output as an SQL table, allowing you to query it, use it in a program, etc.

JSON\_TABLE( *json-document*, *path* COLUMNS( *column-definitions* ))

- json-document = the json document as a char, varchar, clob, etc
- •path = path within the JSON document to be read
- •column-definitions = defines each column and how to retrieve it

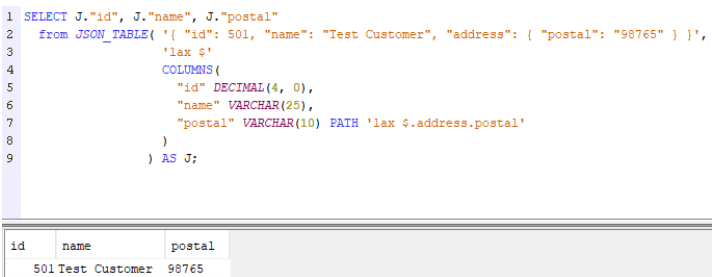

### *SQL HTTP Example (1 of 4)*

```
dcl-proc translate;
```

```
dcl-pi *n varchar(1000);
  fromLang char(2) const;
  tolang char(2) const;
  fromText varchar(1000) const;
end-pi;
dcl-s userid varchar(10);
dcl-s password varchar(200);
dcl-s url varchar(2000);
dcl-s request varchar(2000);
dcl-s response varchar(5000);
dcl-s retval varchar(1000);
dcl-s options varchar(1000);
```
Just some definitions, here…

65

### *SQL HTTP Example (2 of 4)*

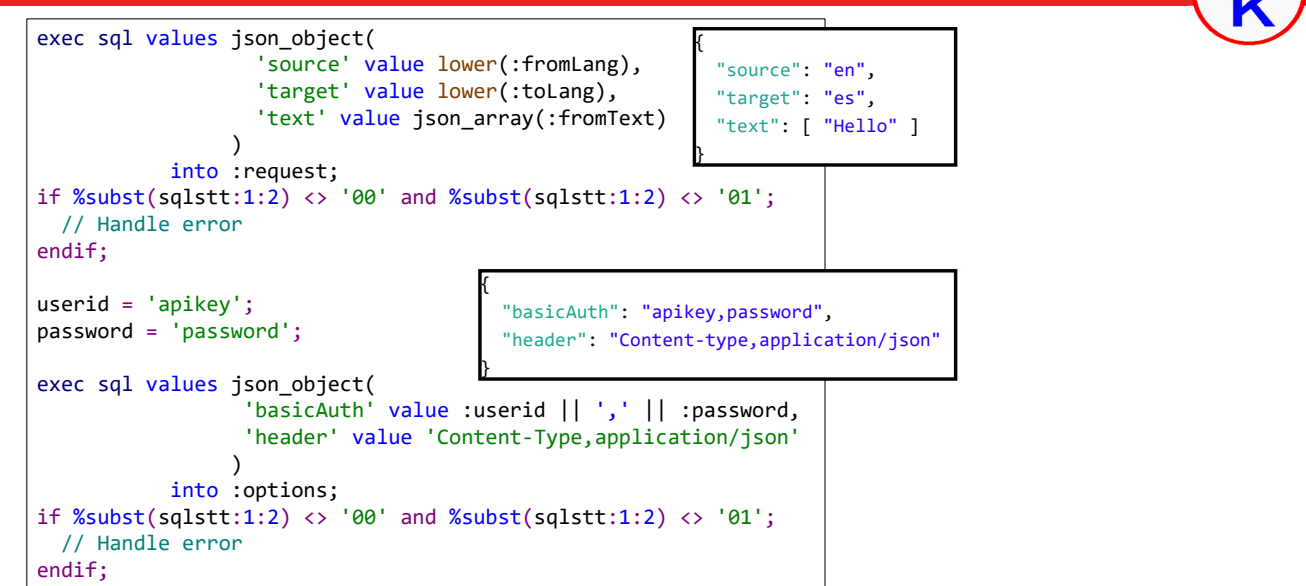

### *SQL HTTP Example (3 of 4)*

```
url = 'https://+api.us-south.language-translator.watson.cloud.ibm.com+
       /instances/66f38a33-6f74-492a-8025-8a2e1759a228+
       /v3/translate?version=2018-05-01';
exec SQL
  values QSYS2.HTTP_POST(:url, :request, :options)
    into : response;
if %subst(sqlstt:1:2) <> '00' and %subst(sqlstt:1:2) <> '01';
   retval = '**ERROR IN HTTP_POST: SQLSTT=' + sqlstt;
   return retval;
endif;
```
#### This will

- Connect/Login with the options from the previous slide
- Send the JSON document created on the previous slide
- Return the output from the server into "response"

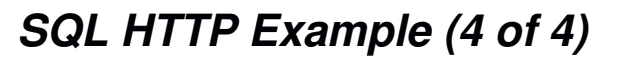

{

```
exec SQL SELECT J."translation"
             into :retval
             from JSON_TABLE(:response, 'lax $'
                     COLUMNS(
                       "translation" VARCHAR(1000)
                         PATH 'lax $.translations[0].translation'
                    )
                    ) as J;
   if \%subst(sqlstt:1:2) \Leftrightarrow \@00' and \%subst(sqlstt:1:2) \Leftrightarrow \@01';
      retval = '** ERROR READING JSON: SQLSTT=' + sqlstt;
      return retval;
   endif;
   return retval; // Will contain: Hola
end-proc;
                                                                  "translations": [{
                                                                   "translation": "Hola"
                                                                 }],
                                                                 "word_count": 1,
                                                                "character_count": 5
                                                                }
```
68

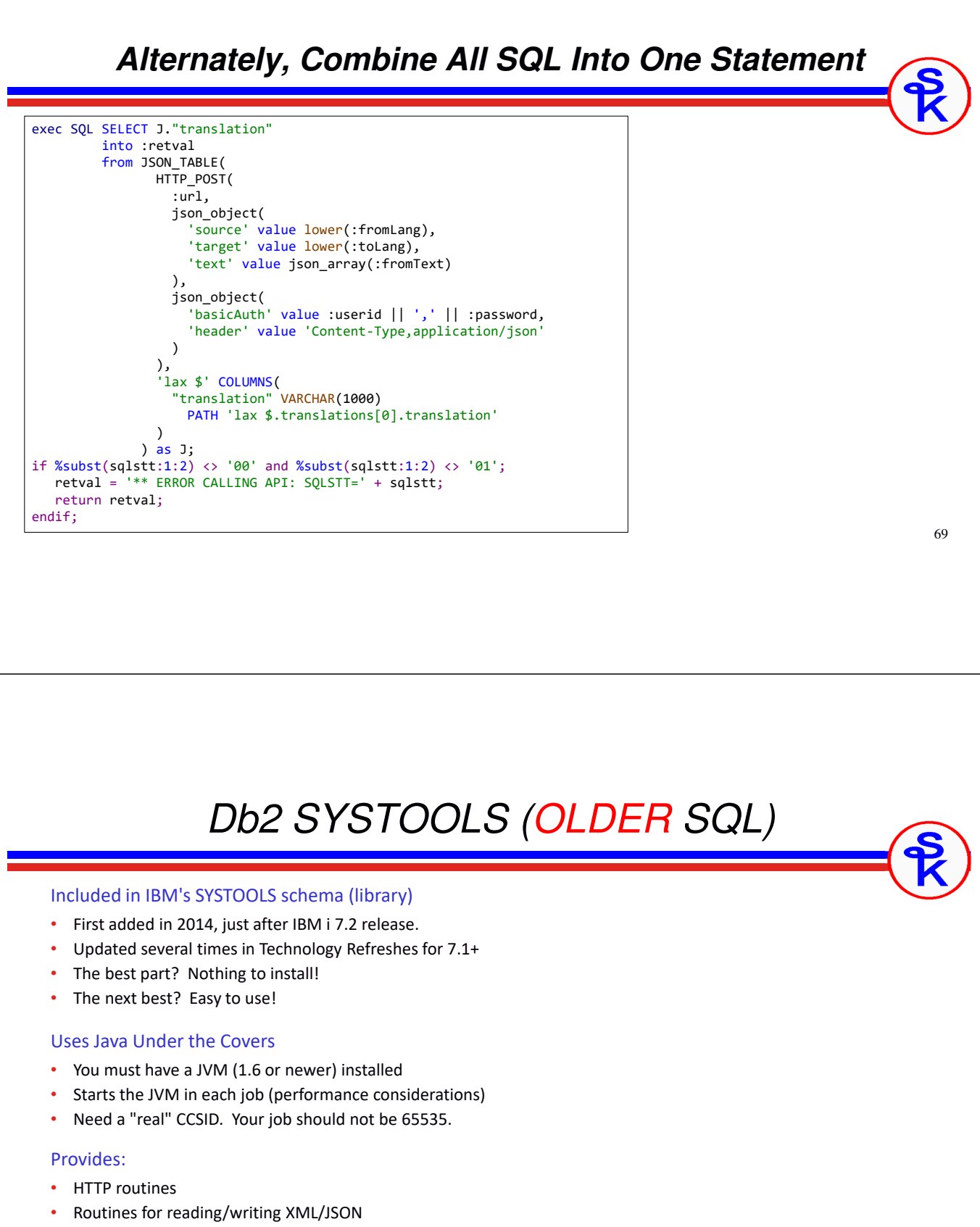

• URLENCODE and BASE64 routines

## *SQL Functions in SYSTOOLS*

#### HTTP Routines

- HTTPxxxBLOB or HTTPxxxCLOB functions *(xxx can be GET, POST, PUT or DELETE)*
- HTTPBLOB or HTTPCLOB functions
- HTTPxxxBLOBVERBOSE or HTTPxxxCLOBVERBOSE table functions
- HTTPHEAD

#### JSON/XML Routines

- JSON\_TABLE
- JSON\_OBJECT, JSON\_ARRAY, et al
- XMLTABLE
- BASE64ENCODE or BASE64DECODE
- URLENCODE or URLDECODE

https://www.ibm.com/support/knowledgecenter/ssw\_ibm\_i\_74/rzajq/rzajqudfhttpclob.htm

## *Same Example with SYSTOOLS*

Included in IBM's SYSTOOLS schema (library)

- No need to rewrite whole program
- Just re-write the translate() subprocedure.

#### We need to

- Create a JSON object (JSON\_OBJECT function) as a character string
- Send the character string via HTTP POST method (HTTPPOSTCLOB)
- •Receive the response as a character string
- •Interpret the received JSON string (JSON TABLE)

#### NOTE:

- Its not required that we use the SQL JSON together with the SQL HTTP routines
- •We could use YAJL for JSON and SQL for HTTP
- Or SQL for JSON and HTTPAPI for HTTP
- etc.
# 73 *HTTPPOSTCLOB Syntax* HTTPPOSTCLOB is an SQL function (UDF) you can call from within another SQL statement. (Typically a SELECT statement.) HTTPPOSTCLOB( *url*, *headersXML*, *requestMessage* ) • url = a varchar(2048) containing the URL to connect to • headersXML = a CLOB(10k) containing an XML document that specifies any custom HTTP headers. *(Can be null if you don't wish to customize the headers)* • requestMessage = a CLOB(2G) containing the message to send Returns: A CLOB(2g) containing the response from the server Note: All of the above are UTF-8 (CCSID 1208). SQL will automatically perform conversions, so be sure your job CCSID is set properly. For example, the EBCDIC typically used in the USA is CCSID 37. If your QCCSID system value isn't set properly, you can override it temporarily in the job like this: CHGJOB CCSID(37) *SQL JSON Publishing (1 of 2)* Create a JSON object: JSON\_OBJECT( KEY *'name'* VALUE *'val'*, KEY *'name2'* VALUE *'val2'*) JSON\_OBJECT( *'name'* VALUE *'val'*, *'name2'* VALUE *'val2'* ) JSON\_OBJECT( *'name'*: *'val'*, *'name2'*: *'val2'* ) Result: { "name": "val", "name2": "val2" }

- The three syntaxes all do the same thing. (The word KEY is optional, and the word VALUE can be replaced with a colon.)
- Instead of a character string, the value can be a number, another json object, or a json array.
- Remember: These are SQL functions, used within an SQL statement.

# *SQL JSON Publishing (2 of 2)*

### Create a JSON array:

JSON\_ARRAY( *'val1'*, *'val2*', *etc* ) JSON\_ARRAY( *full-select* )

### Result:

[ "val1", "val2", "val3" ]

- Instead of a character string, the values can be numbers or other json object/arrays
- The full-select is an SQL select statement. It must return only a single column.
- If one full-select is given, it may return multiple rows. Each row becomes its own array entry.
- It's possible to list multiple select statements or combine them with values. In that case, the select statement must return only one row.

# *SQL Reading JSON*

JSON\_TABLE is an SQL table function (UDTF)

This is mean to read a JSON document and treat the output as an SQL table, allowing you to query it, use it in a program, etc.

JSON\_TABLE( *json-document*, *path* COLUMNS( *column-definitions* ))

- json-document = the json document as a char, varchar, clob, etc
- •path = path within the JSON document to be read
- •column-definitions = defines each column and how to retrieve it

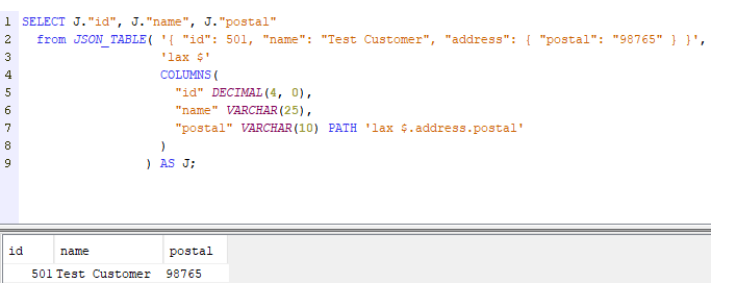

76

75

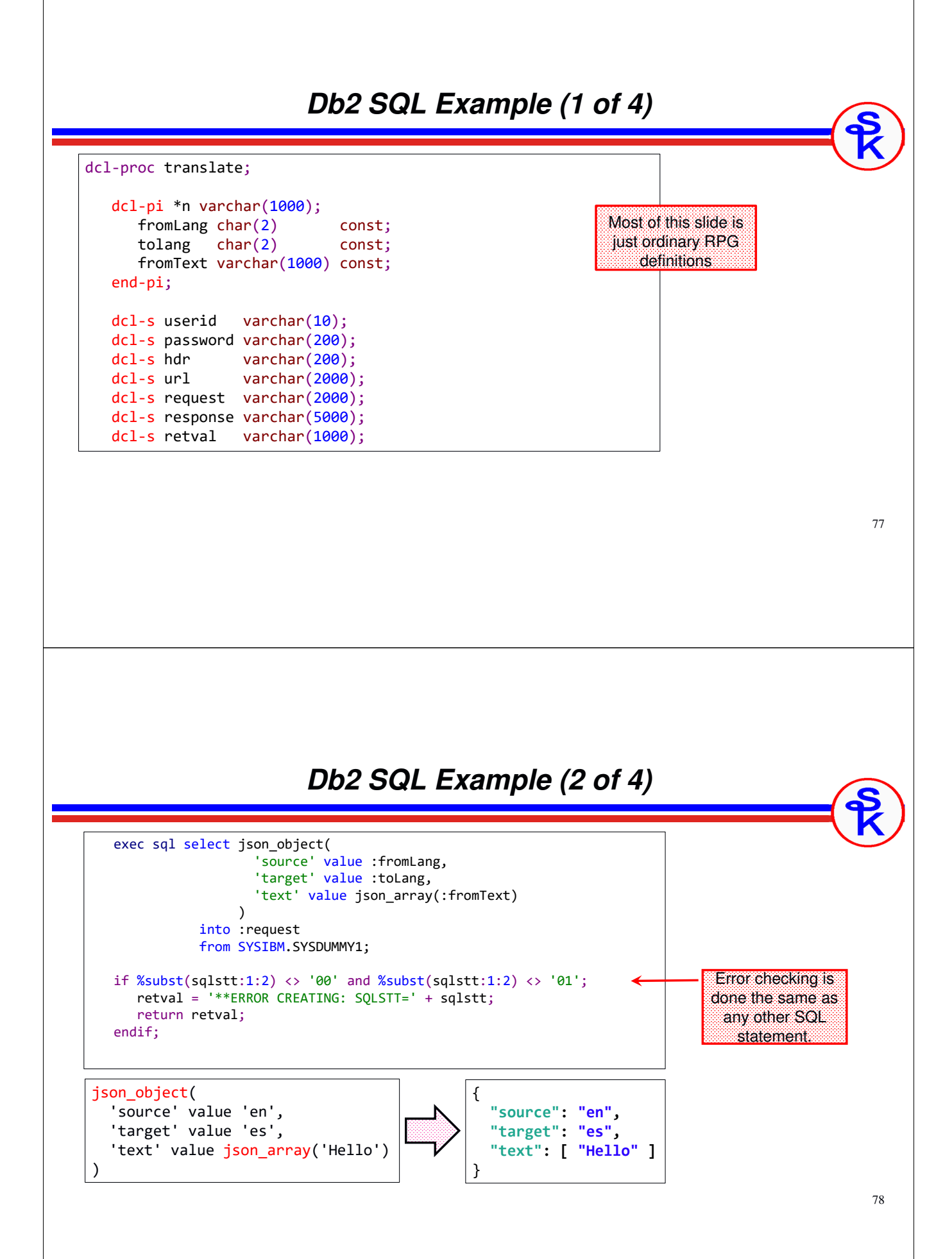

### *Db2 SQL Example (3 of 4)*

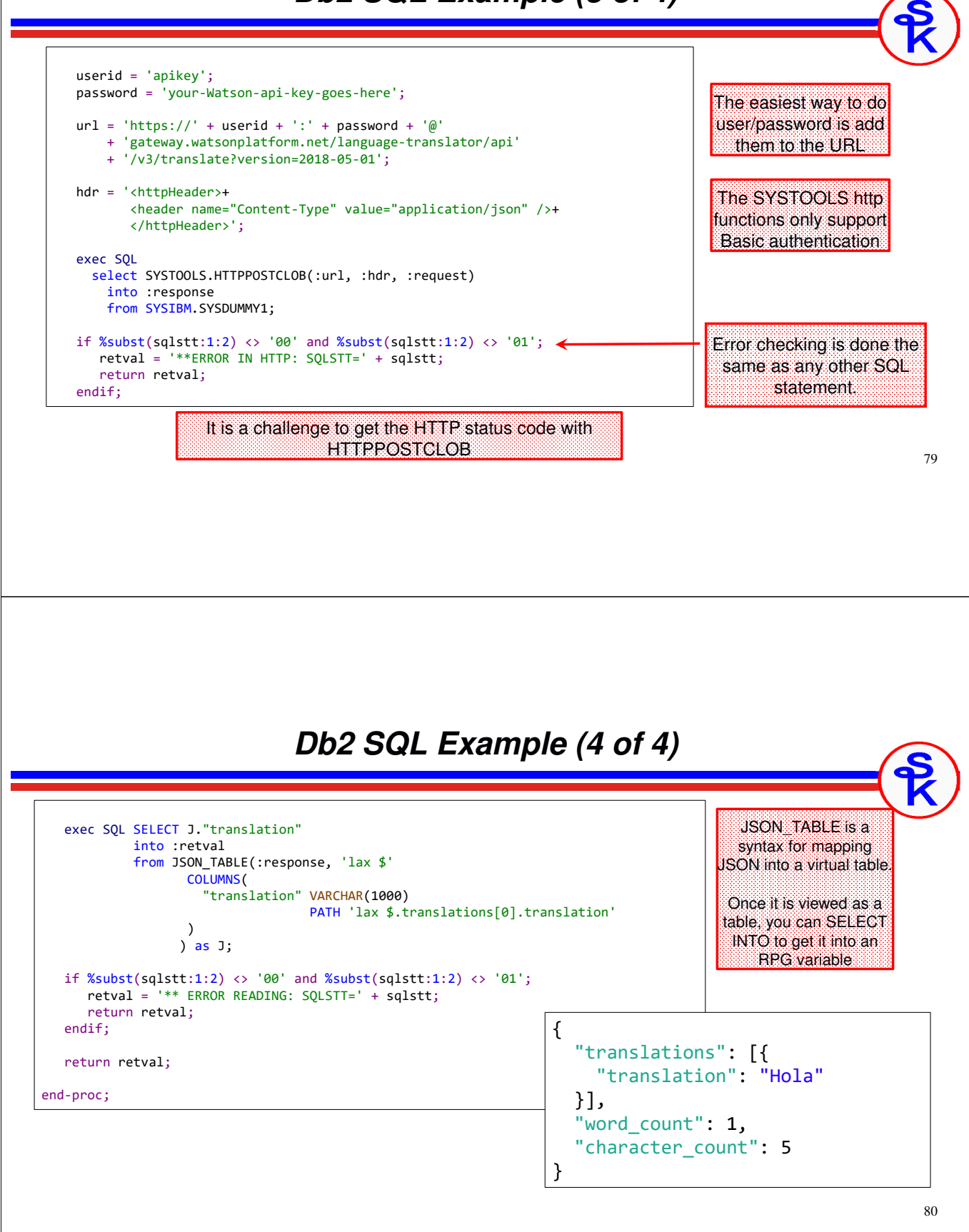

### *Error Handling with Db2 SQL*

Since the HTTP, JSON, XML, etc functions in Db2 are simply SQL statements, you can tell if something failed by checking SQLSTATE (SQLSTT) or SQLCODE (SQLCOD) the same as you would a regular SQL statement.

```
exec SQL (any SQL statement here);
if %subst(sqlstt:1:2) <> '00' and %subst(sqlstt:1:2) <> '01';
   retval = '** SQL ERROR: SQLSTT=' + sqlstt;
   return retval;
endif;
```
However, this does not provide a lot of detail about the problem.

Calling the VERBOSE table functions (example: HTTPPOSTCLOBVERBOSE) does provide a little more information but does not provide in-depth diagnostics.

For example, if you provide an invalid URL, you simply get back a null. But if you connect to a valid host and it returns "404 Not Found" you can get that message from the VERBOSE function.

81

# *Db2 SQL HTTP Functions*

### Links to details for the various SQL functions in the IBM Knowledge Center

SQL HTTP routines:

https://www.ibm.com/support/knowledgecenter/ssw\_ibm\_i\_74/rzajq/rzajqhttpoverview.htm

JSON\_OBJECT

https://www.ibm.com/support/knowledgecenter/ssw\_ibm\_i\_74/db2/rbafzscajsonobject.htm

JSON\_ARRAY

https://www.ibm.com/support/knowledgecenter/ssw\_ibm\_i\_74/db2/rbafzscajsonarray.htm

JSON\_TABLE

https://www.ibm.com/support/knowledgecenter/ssw\_ibm\_i\_74/db2/rbafzscajsontable.htm

Don't forget, these won't work if you have sysval QCCSID = 65535 unless you set the CCSID in your job!

chgjob ccsid(37)

# *AXIS Transport API*

### IBM-supplied

- Comes with the IBM HTTP server, so no need for third-party software
- •Runs behind the old wsdl2ws.sh/wsdl2rpg.sh SOAP code
- •Designed for C, but IBM provides RPG prototypes
- •Shipped with the IWS client code starting in 2008

### Documentation

- •*https://www.ibm.com/systems/power/software/i/iws/*
- •Under "Documentation", click "Web Services Client for ILE Programming Guide"
- •Most of this PDF is aimed at SOAP with IBM's generator.
- •Needed Transport APIs are in Chapter 17, under "Transport C APIs"

### IBM-supplied Examples With RPG

- •https://developer.ibm.com/articles/i-send-receive-user-defined-soap-rest-messages-trs/
- •https://www-01.ibm.com/support/docview.wss?uid=nas8N1022250

83

# *AXIS Routines We Can Call*

### AXIS Routines

- •axiscTransportCreate = Create a handle for an HTTP connection
- •axiscTransportDestroy = Destroy connection handle
- •axiscSetProperty = Set properties for use in HTTP handle
- •axiscGetProperty = Get properties from an HTTP handle
- •axiscTransportSend = Connect with HTTP and send data.
- • axiscTransportFlush = Data sent is buffered and may not be completely sent until the buffer is flushed (by calling this API)
- • axiscTransportReceive = Receive results from HTTP. This may return only part of the data; call it repeatedly to get everything.
- •axiscGetLastErrorCode = Retrieve the last error number that occurred
- •axiscGetLastError = Retrieve the last error message that occurred
- •axiscAxisStartTrace = Create detailed trace of HTTP connection to IFS file

*NOTE: The AXIS Transport API does not provide any routines for handling XML, JSON, URL-encoding, Base64 encoding, etc. You would need to use routines from elsewhere.*

# *AXIS Procedure*

### To use the AXIS routines, the following is needed:

- 1. Create a handle.
- 2. Set properties for:
	- HTTP method (GET, POST, PUT, DELETE)
	- Login credentials (Basic Authentication)
	- Content-Type HTTP Header
	- TLS/SSL options
- 3. Send data, then flush send buffer
- 4. Receive data in a loop until there's no more to receive
- 5. Get the property for the HTTP status code
- 6. Destroy handle
- 7. If any of the above returns an error, call the routines to get error number/message.

85

# *Same Example with AXIS*

### To Use AXIS C for HTTP

- No need to rewrite whole program
- Just re-write the translate() subprocedure.
- •Except: We need to include the AXIS copybook and bind to the QAXIS10CC service program.

CRTBNDDIR BNDDIR(*your-lib*/AXIS) ADDBNDDIRE BNDDIR(*your-lib*/AXIS) OBJ((QSYSDIR/QAXIS10CC \*SRVPGM))

```
ctl-opt option(*srcstmt) dftactGrp(*no)
        bnddir('AXIS': 'YAJL');
/copy yajl_h
/copy /QIBM/ProdData/OS/WebServices/V1/client/include/Axis.rpgleinc
```
Since AXIS doesn't provide routines to work with JSON documents, we will:

- Use SQL to create the JSON
- Use YAJL with DATA-INTO to read the JSON

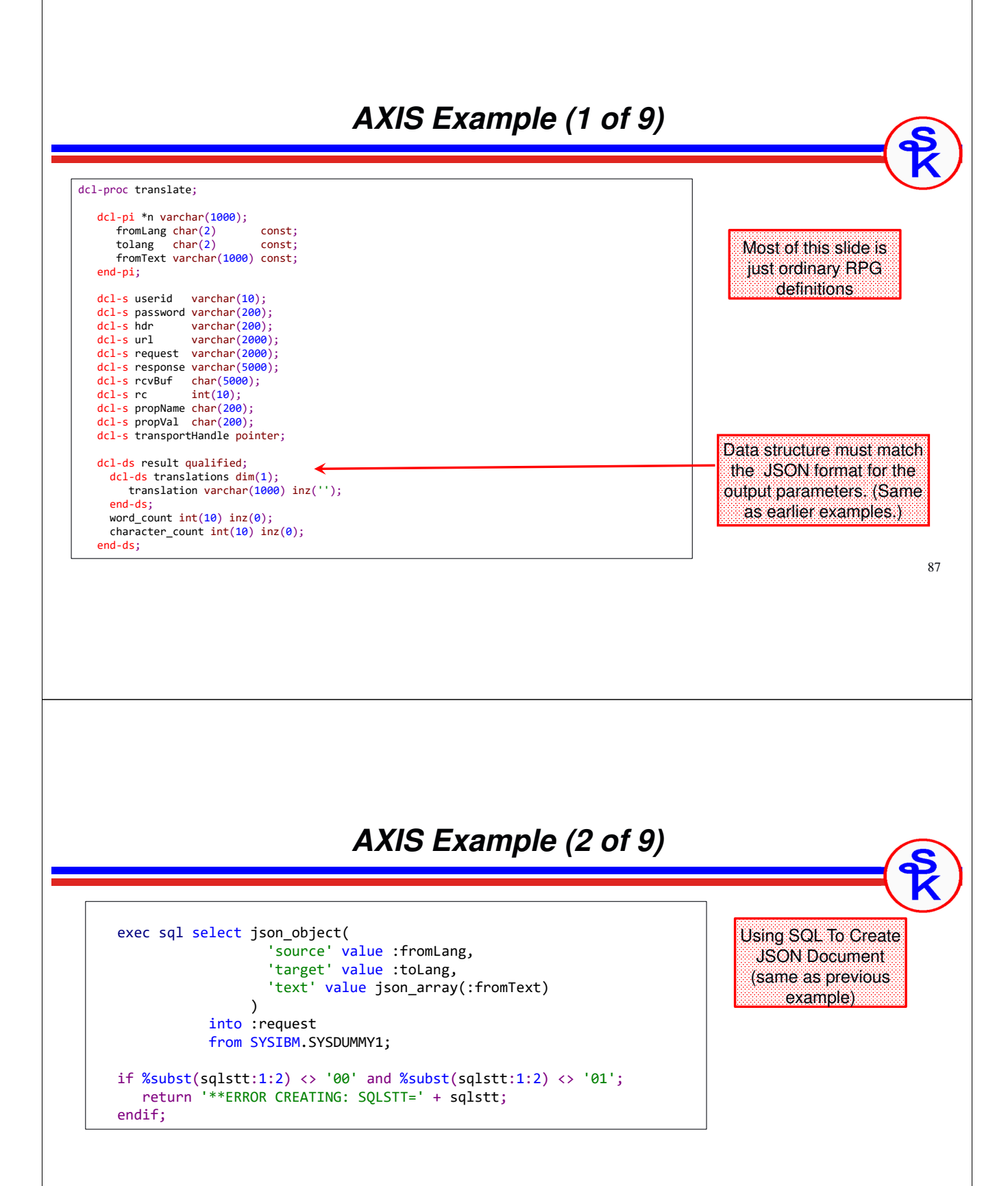

88

### *AXIS Example (3 of 9)*

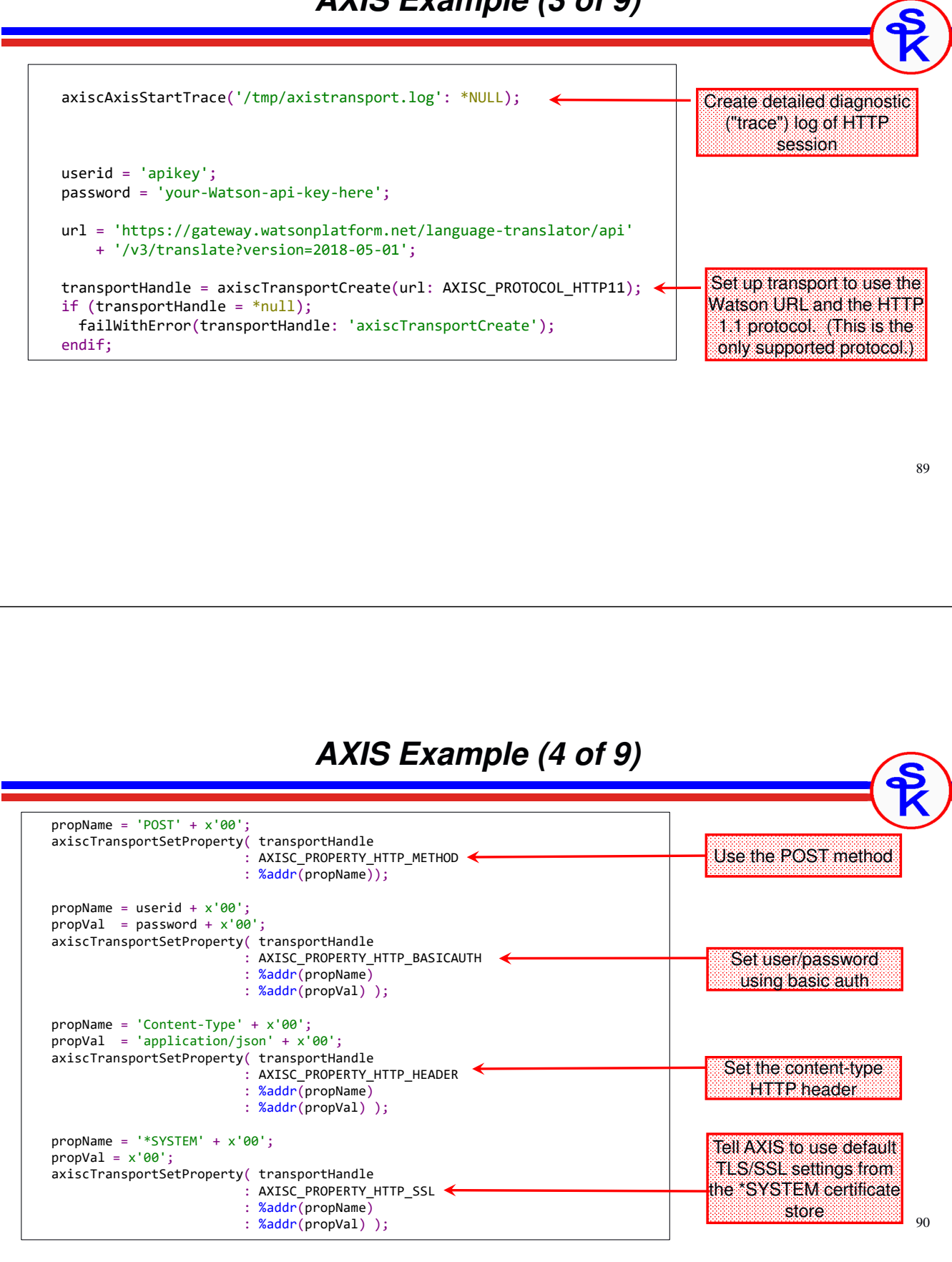

### *AXIS Example (5 of 9)*

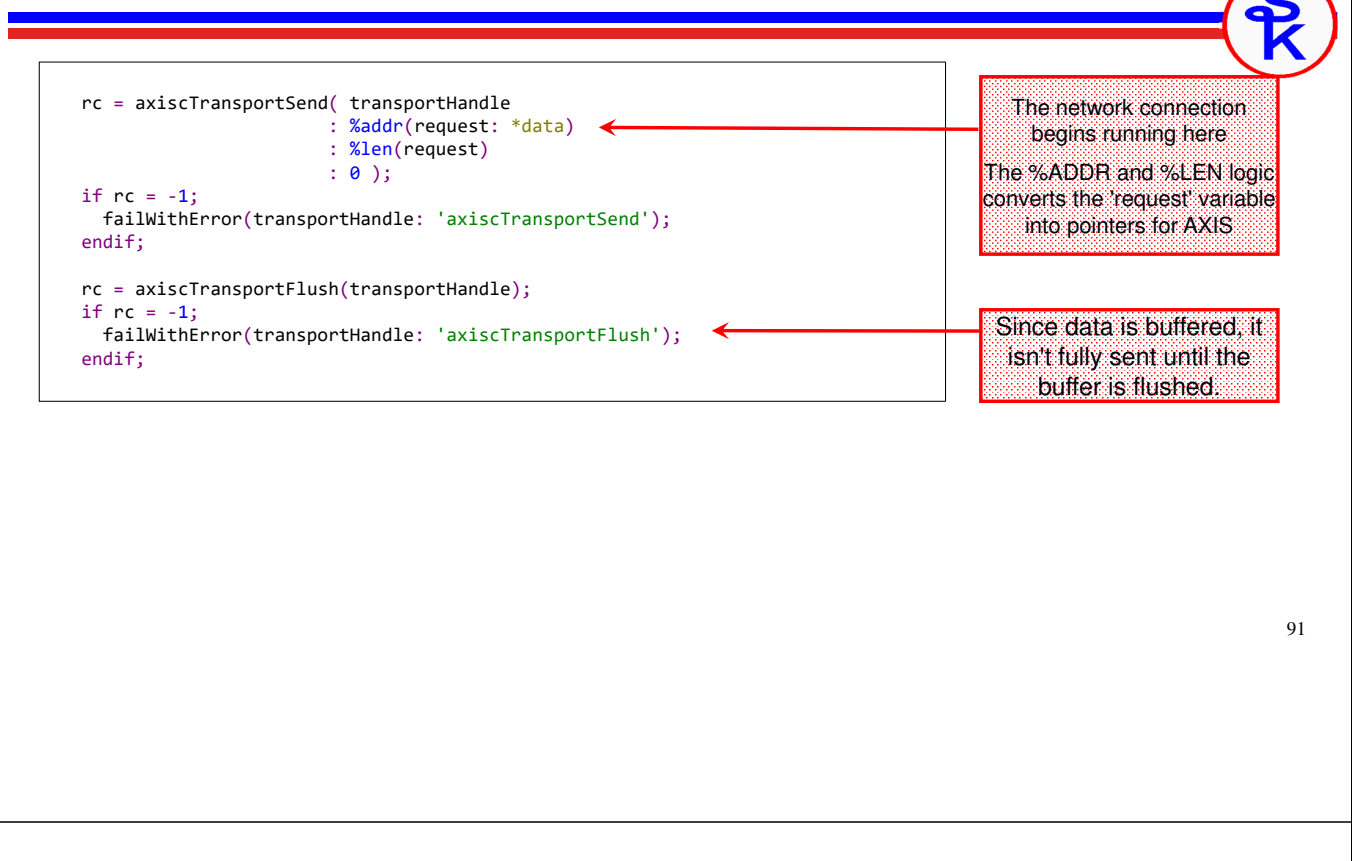

### *AXIS Example (6 of 9)*

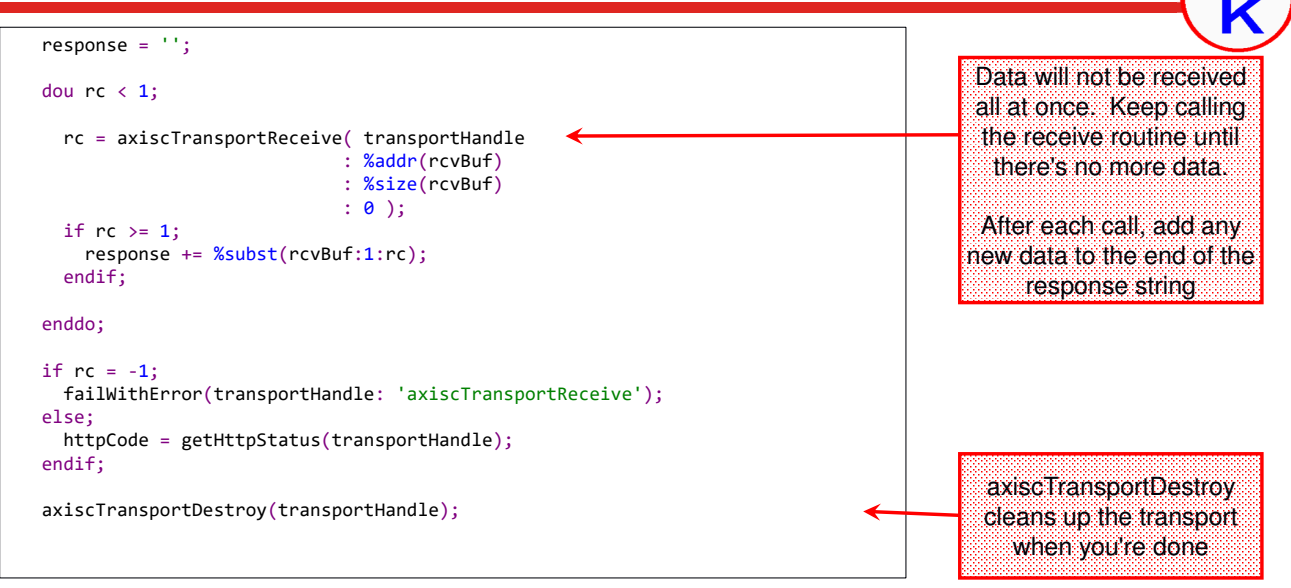

### *AXIS Example (7 of 9)*

if  $%len(response) > 0;$ data-into result %DATA(response) %PARSER('YAJLINTO'); endif;

return result.translations(1).translation;

### end-Proc;

Its worth considering that you can mix/match the different tools:

- HTTPAPI, SQL and AXIS all send a character string
	- <sup>o</sup> It doesn't matter if that string was built with SQL or DATA-GEN
- JSON\_TABLE / XMLTABLE interpret a character string
	- <sup>o</sup> It does not matter if that character string was received with HTTPAPI, SQL or AXIS
	- <sup>o</sup> Or even if the string was read from a screen, file, etc.
- Same with DATA-GEN, DATA-INTO, JSON\_OBJECT, XMLDOCUMENT, etc.

*If you prefer DATA-GEN/DATA-INTO, use them -- even if you use SQL for HTTP If you prefer HTTPAPI, use it -- even if you prefer SQL for JSON/XML*

With data received, we can use DATA-INTO to interpret the JSON, just as the HTTPAPI example did.

(SQL's JSON\_TABLE would've also worked.)

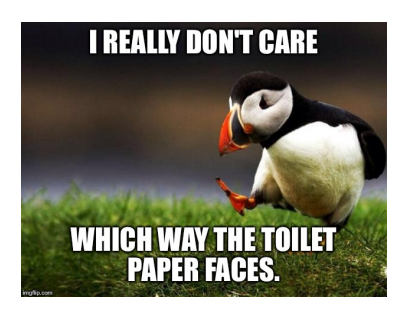

93

### *AXIS Example (8 of 9)*

#### dcl-proc getHttpStatus; dcl-pi \*n varchar(10); transportHandle pointer value; end-pi; dcl-s result varchar(10) inz(''); dcl-s statusCode pointer; if transportHandle <> \*null; axiscTransportGetProperty( transportHandle : AXISC\_PROPERTY\_HTTP\_STATUS\_CODE : %addr(statusCode) ); endif; if statusCode <> \*null; result = %str(statusCode); endif; return result; end-proc; axiscTransportGetProperty can be used to get the HTTP status code 200=OK 403=Forbidden 404=Not Found 500=Server-Side Error

### *AXIS Example (9 of 9)*

lastCode <sup>=</sup> axiscTransportGetLastErrorCode(transportHandle); lastMsg <sup>=</sup> %str(axiscTransportGetLastError(transportHandle));

```
if lastCode = EXC_TRANSPORT_HTTP_EXCEPTION;
   statusCode = getHttpStatus(transportHandle);
endif;
```
To save time/space I won't show you the entire error checking routine, just the important parts.

This gets the error number and message.

If the message indicates an HTTP error, it also gets the HTTP status code.

95

### *Feature Comparison*

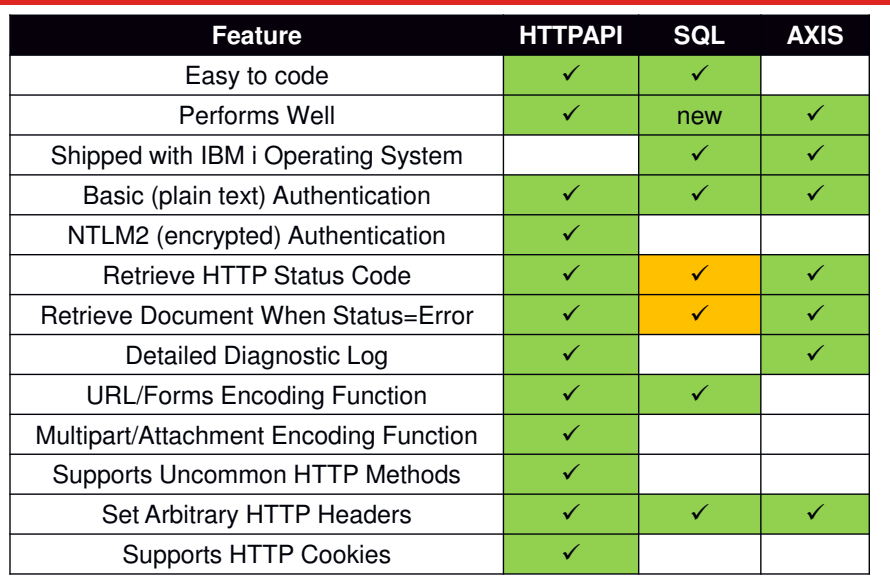

- Conclusions:
- • Very few RPGers use AXIS because the coding is complex and hard to maintain
- $\cdot$  If you can install a 3<sup>rd</sup>-party, open-source tool, HTTPAPI offers the most features
- • Otherwise, SQL can be a good choice

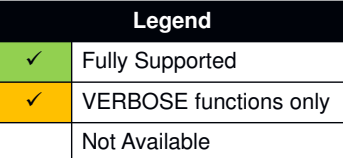

### *Customer Maintenance Example*

- The Watson example was REST-like, but not truly REST.
	- <sup>o</sup> URI did not indicate the resource
	- <sup>o</sup> POST was used for an idempotent operation
- The best way to fully-demonstrate rest is with a CRUD API
	- <sup>o</sup> Not so easy to find for free on the Internet!
	- <sup>o</sup> Using my own (from the providing section) as an example.
- Customer maintenance example
	- <sup>o</sup> Allows either XML or JSON
	- <sup>o</sup> URI identifies a customer record (the *resource* we're working with)

**http://my-server/api/customers/1234**

- GET = retrieve one or all customers (depending on if URI contains the number)
- PUT = update a customer
- •POST = create a customer
- •DELETE = delete a customer

97

### *Customer Maintenance – Start Screen*

The customer maintenance program starts by letting the user select a customer.

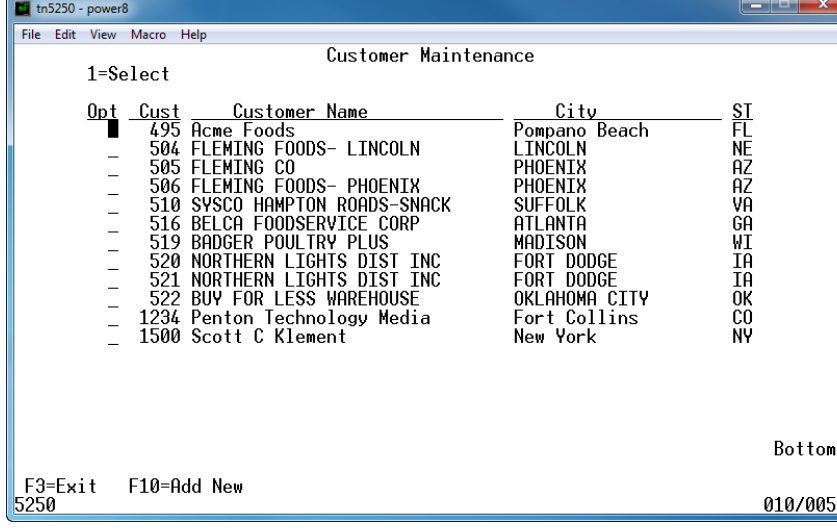

Remember: The REST architecture calls for a layered system.

We will not be accessing the database directly -- but instead, calling an API!

Adds scalability -- can have multiple jobs/servers handling APIs Adds reusability. APIs can be called from anywhere.

- Other applications
- Web page
- Mobile apps
- •etc.

•

### 99 *Expected Messages (JSON)* **{ "success": true, "errorMsg": "", "data": { "custno": 495, "name": "Acme Foods", "address": { "street": "123 Main Street", "city": "Boca Raton", "state": "FL", "postal": "43064-2121" } } }** The messages passed between the consumer and provider provide a representation of a customer -- or a list of customers. (With a spot for error information also included) **{ "success": true, "errorMsg": "", "data": [ { "custno": 495, "name": "Acme Foods", "address": { "street": "123 Main Street", "city": "Boca Raton", "state": "FL", "postal": "43064-2121" } }, {** *… another customer here …* **}, {** *… another customer here …* **} ] }** *Expected Messages (XML)* <cust success="true" errorMsg=""> <data custno="495"> <name>Acme Foods</name> <address> <street>123 Main Street</street> <city>Boca Raton</city> <state>FL</state> <postal>43064-2121</postal> </address> </data> This API supports both XML and JSON documents. When an XML representation of the resource is requested, the message will look like this: <cust success="true" errorMsg=""> <data custno="495"> <name>Acme Foods</name> <address> <street>123 Main Street</street> <city>Boca Raton</city> <state>FL</state> <postal>43064-2121</postal> </address> </data>

</cust>

<data>*... another customer ...*</data> <data>*... another customer ...*</data> </cust>

# *Specifying Media Types*

Since this API supports both XML and JSON, you need to tell it which format you wish to use. There is a standard for specifying document types used in HTTP (as well as other Internet media, such as E-mail) called media types.

(Often known by the older name "MIME type")

Here are some examples:

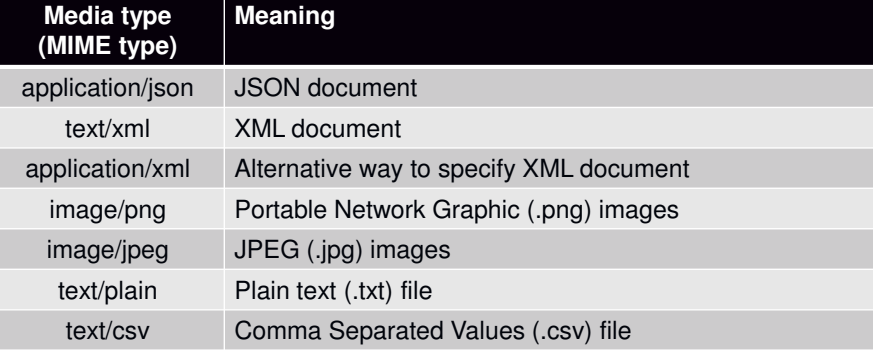

101

### *Standard HTTP Headers for Media Types*

The HTTP protocol provides a place to specify media types in two different scenarios:

- content-type = When sending data you use this to tell the API what type of document you are sending
- $accept = TelIs$  the API what type(s) of response document you're willing to accept

For example, to get a list of customers in XML representation:

GET http://ibmi.example.com/api/customers Accept: text/xml

To get customer 500 in JSON representation:

GET http://ibmi.example.com/api/customers/500 Accept: application/json

To create a new customer by sending data in JSON format, but get back a response in XML format:

POST http://ibmi.example.com/api/customers/500 Accept: text/xml Content-type: application/json

*...data in JSON with representation of new customer follows...*

The method of specifying the content-type and accept headers will vary depending on the HTTP tool you use. I will demonstrate how to do it with HTTPAPI.

### *Time Savers For Next Example*

For the Watson Language Translation API, I demonstrated how to use three different HTTP tools:

- HTTPAPI
- Db2 SYSTOOLS functions (HTTPGETCLOB, et al)
- AXIS C

I hope you found that interesting!

However, to save time on the *Customer Maintenance* example, I will:

- •only show HTTPAPI
- • only show key "snippets" of the code o not showing read/write screen, database, etc.
- • provide full code for download from http://www.scottklement.com/presentations/

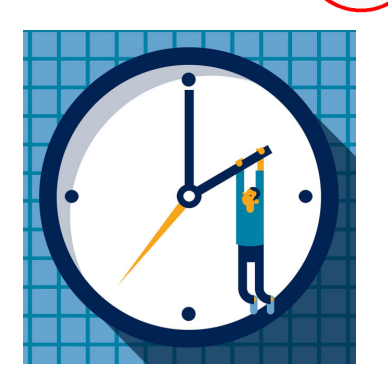

103

### *Retrieving All Customers As JSON*

This API defaults its output to JSON, so its not necessary to specify the accept header for JSON data.

```
dcl-s jsonData varchar(100000);
dcl-c BASEURL 'http://localhost:8500/api/customers';
UserId = 'sklement';
Password = 'bigboy';
http_setAuth( HTTP_AUTH_BASIC: UserId: Password );
monitor;
  jsonData = http_string( 'GET' : BASEURL);
  msg = *blanks;on-error;
  msg = http_error();
endmon;
data-into cust %DATA( jsonData
                      : 'case=convert countprefix=num_')
                 %PARSER('YAJLINTO');
```
104

# *XML-INTO or DATA-INTO Options*

data-into cust %DATA( jsonData : 'case=convert countprefix=num\_') %PARSER('YAJLINTO');

### case=convert

- •upper/lower case in variable names do not need to match
- •accented characters are converted to closest un-accented equivalent
- •spaces or punctuation symbols are converted to underscores

#### countprefix=num\_

- RPG will calculate a count of the JSON (or XML) elements
	- <sup>o</sup> num\_ is the prefix to use
	- <sup>o</sup> fields with the prefix is where the counts are placed
- to get a count of "data" elements, add a "num\_data" field
	- <sup>o</sup> begins with the prefix, ends with the name of the element to count

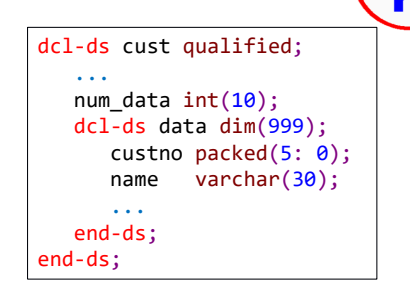

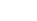

105

### *Interpreting the JSON*

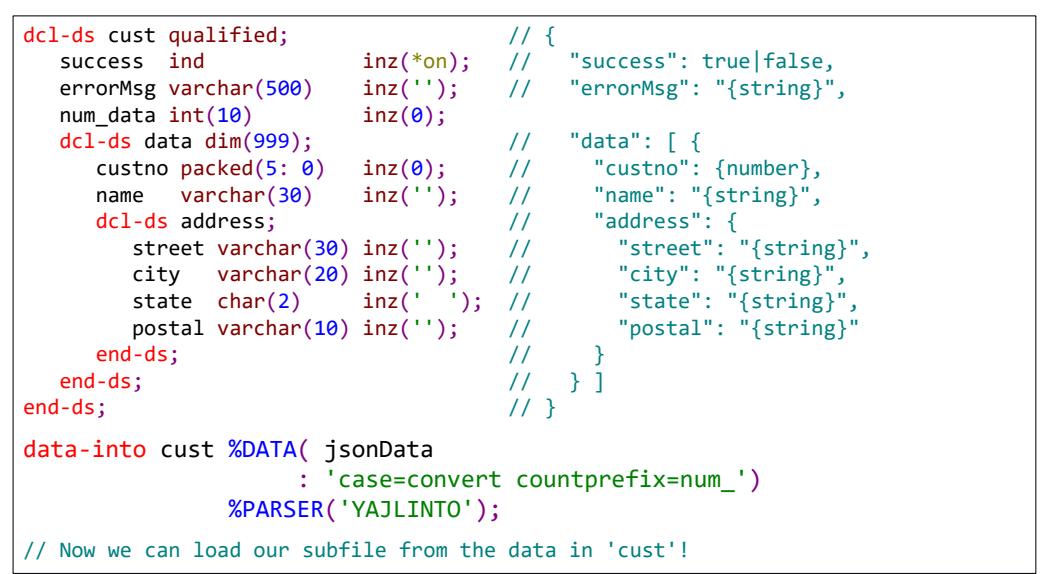

### *Updating a Customer (JSON)*

Generating a JSON document is similar to reading it, except DATA-GEN is used instead of DATA-INTO.

```
dcl-s jsonData varchar(10000);
data-gen cust %data(jsonData: 'countprefix=num_')
              %gen('YAJLDTAGEN');
monitor;
   url = BASEURL + '}/' + %char(custno);http_string( 'PUT': url: jsonData : 'application/json' );
on-error;
   msg = http_error();
   return *off;
endmon;
```
107

### *Omitting Fields When Updating*

If you wanted to create a "deluxe" version of this program, you could code it so that it only sends the specific fields to be updated.

You can omit fields from the document created by DATA-GEN by using countprefix fields. For example, if you add a num\_name\_field to the data structure, and set it to 0, no name element is added to the JSON document.

Advantages:

- Makes the JSON smaller, so quicker to send
- • Avoids "phantom refreshes" if two people are updating the document at the same time

Disadvantages:

• The message doesn't contain a "complete" representation of the customer resource.

```
dcl-ds cust qualified;
    ... 
   dcl-ds data dim(999);
      ...
      num_name int(10);<br>name varchar(
                varchar(30);
       ...
   end-ds;
end-ds;
cust.data.num_name = 0;if orig.name <> name;
   cust.data.num name = 1;
   cust.data.name = %trim(name);endif;
```
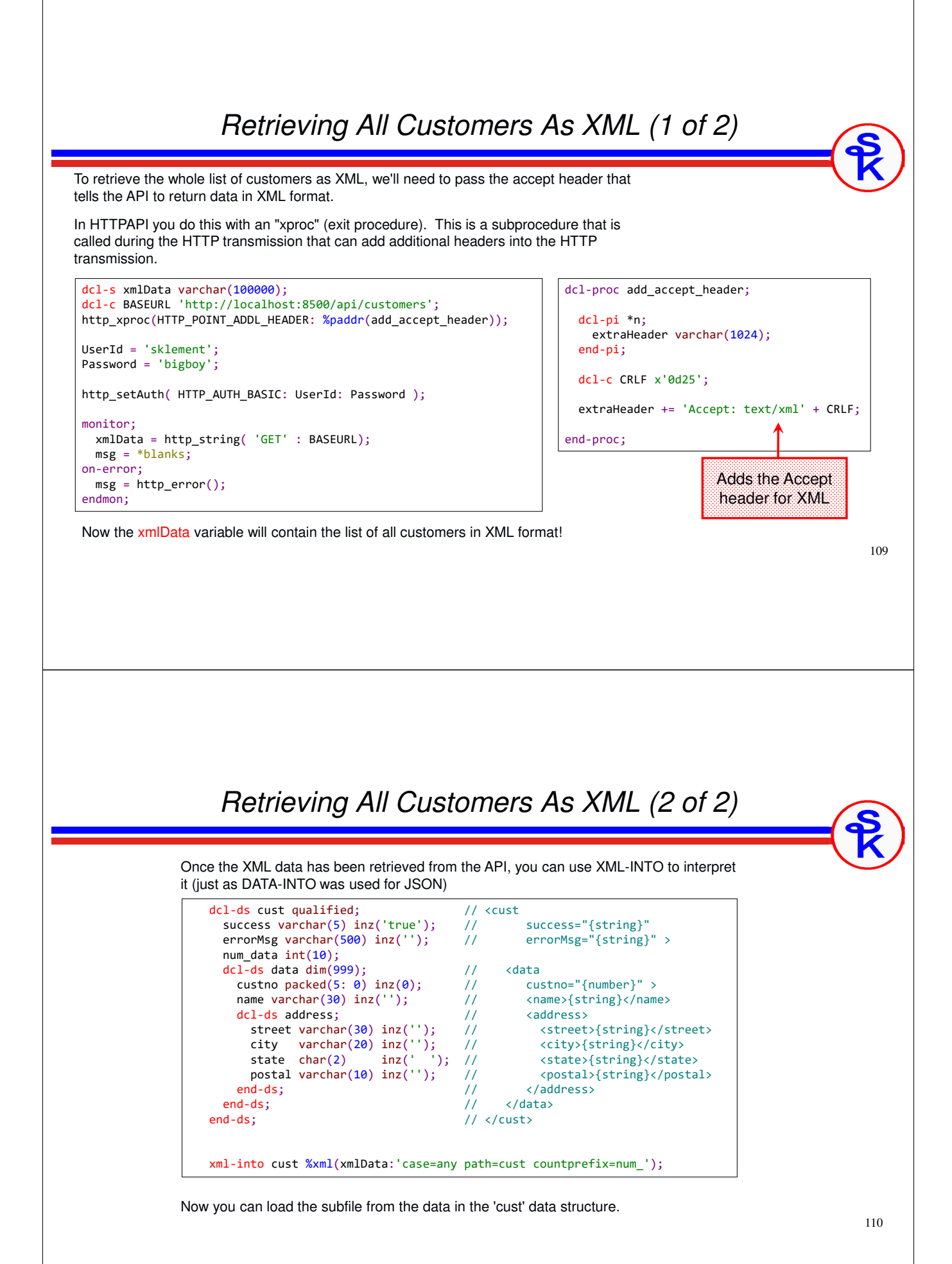

### 111 *Generating XML With SQL (1 of 5)* Since IBM i 7.1, Db2 contains functions for creating (or "publishing" as IBM puts it) XML documents. SQL has its own XML data types, including XML type columns in tables, etc. The XML functions are designed to work with these internal XML types (which, frankly, makes these functions harder to understand than the JSON ones.) First we create the document as an XML type column with these functions: • XMLELEMENT = Creates an XML element ("XML tag") in an XML document<br>• XMLATTRIBUTES = Creates XML attributes in an XML element • XMLATTRIBUTES = Creates XML attributes in an XML element Next, we create a string from the XML type column with XMLSERIALIZE • XMLSERIALIZE = Creates (or "serializes") a string from XML data *Generating XML With SQL (2 of 5)* select XMLELEMENT( name "cust", XMLATTRIBUTES('true' as "success", '' as "errorMsg"), XMLELEMENT(name "data", XMLATTRIBUTES(T1.custno as "custno"), XMLELEMENT(name "name", trim(T1.name )), XMLELEMENT(name "address", XMLELEMENT(name "street", trim(T1.street)), XMLELEMENT(name "city", trim(T1.city )), XMLELEMENT(name "state", trim(T1.state )), XMLELEMENT(name "postal", trim(T1.postal)) ) ) ) from CUSTFILE T1 where  $T1.custno = 495$ : <cust success="true" errorMsg=""> <data custno="495"> <name>Acme Foods</name> <address> <street>123 Main Street</street> <city>Boca Raton</city> <state>FL</state> <postal>43064-2121</postal> </address> </data> </cust> • XMLELEMENT = Creates an XML element ("XML tag") in an XML document <sup>o</sup> XMLELEMENT( name "cust", 'xxx' ) creates <cust>xxx</cust> • XMLATTRIBUTES = Creates XML attributes in an XML element • XMLELEMENT( name "data", XMLATTRIBUTES( '495' as "custno")) creates <data custno="495">

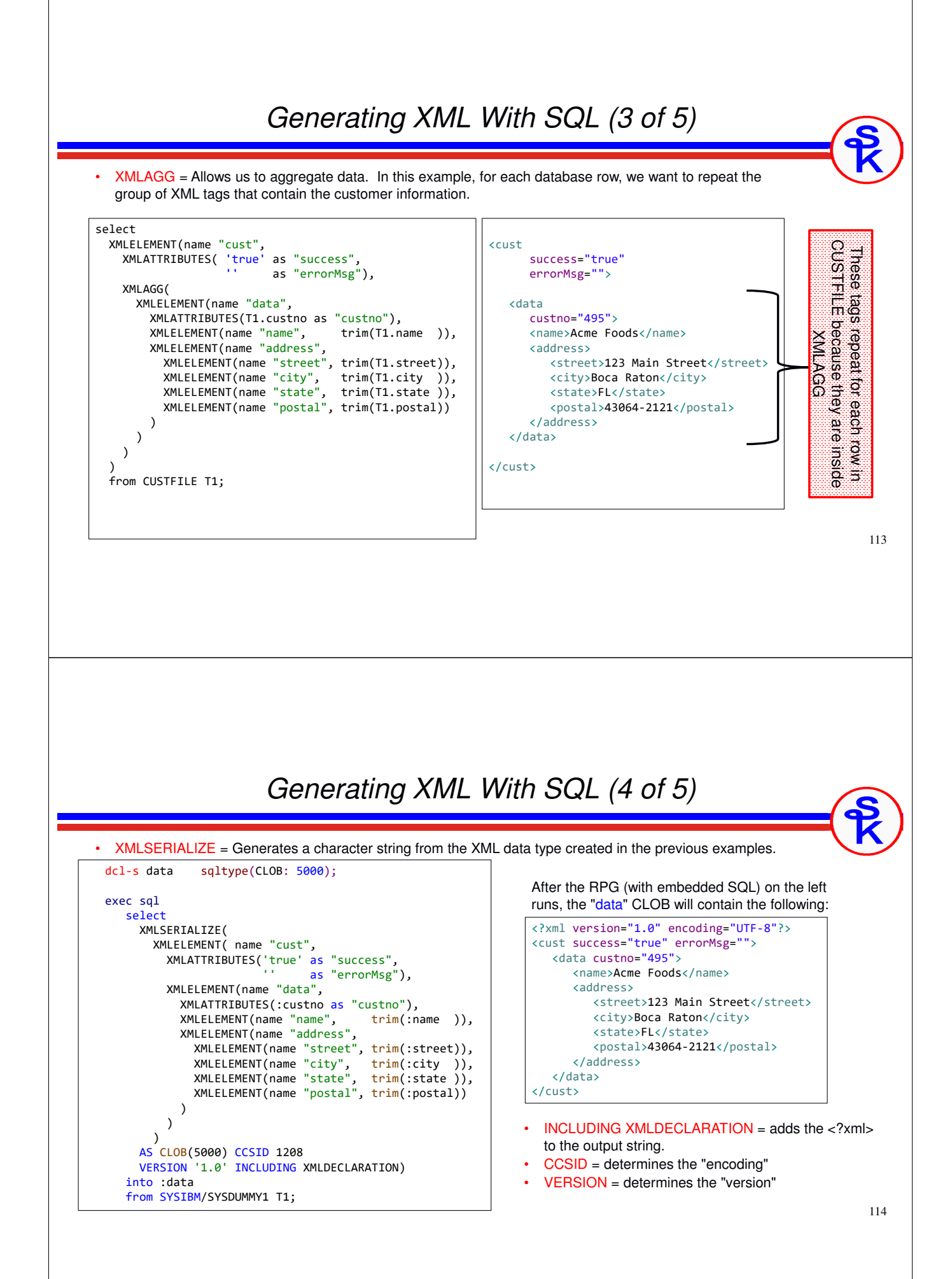

### *Generating XML With SQL (5 of 5)*

```
dcl-s sendDoc varchar(5000) inz('');
if data_len > 0;
  sendDoc = %subst(data_data:1:data_len);
else;
  senddoc = '';endif;
url = BASEURL + '/' + %char(custno);monitor;
  http_string( 'PUT': url: sendDoc: 'text/xml' );
on-error;
   msg = http_error();
   return *off;
endmon;
```
Since SQL VARCHAR is limited to 32K, I usually like to serialize XML into a CLOB field.

VARCHAR is more convenient to work with in RPG, though, so I use %subst() to convert the CLOB to a VARCHAR.

Then, finally, we can send the XML

Notice that the content-type is also set to indicate XML.

115

### *Consuming -- Conclusion*

In this section, I have:

Shown a relatively simple API call with Watson Language Translation

- Worked with messages 2 different ways
- Interpreted JSON with DATA-INTO
- Interpreted JSON with SQL's JSON\_TABLE
- Created JSON with DATA-GEN
- Created JSON with SQL's JSON\_OBJECT, JSON\_ARRAY
- Worked with HTTP 3 different ways
	- HTTPAPI

•

- Db2 SQL SYSTOOLS http functions
- AXIS C functions

Shown a more sophisticated (and "true" REST) Customer Maintenance API

- Worked with messages 4 different ways
	- Created JSON with DATA-GEN
	- Interpreted JSON with DATA-GEN
	- Interpreted XML with SQL's XMLTABLE
	- Created XML with SQL's XMLELEMENT, XMLATTRIBUTE, XMLAGG and XMLSERIALIZE

# **Providing REST APIs in RPG**

### *IBM's Integrated Web Services Server*

Fortunately, IBM provides a Web Services tool with IBM i at no extra charge!

*The tool takes care of all of the HTTP and XML work for you!*

It's called the *Integrated Web Services* tool.

**http://www.ibm.com/systems/i/software/iws/**

- Can be used to provide web services
- Can also be used to consume them -- but requires in-depth knowledge of C and pointers -- I won't cover IBM's consumer tool today.

Requirements:

- IBM i operating system, version 5.4 or newer.
- 57xx-SS1, opt 30: QShell
- 57xx-SS1, opt 33: PASE
- 57xx-JV1, opt 8: J2SE 5.0 32-bit (Java)
- 57xx-DG1 -- the HTTP server (powered by Apache)

*Make sure you have the latest cum & group PTFs installed.*

### *IBM Navigator for i (old nav)*

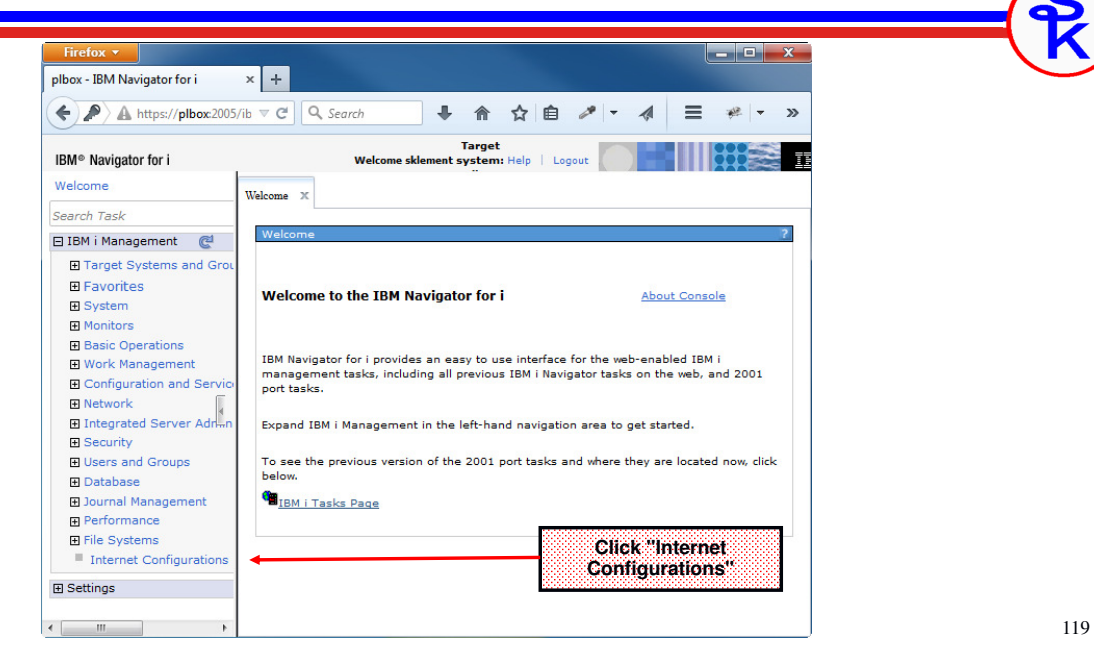

# *Internet Configurations (old nav)*

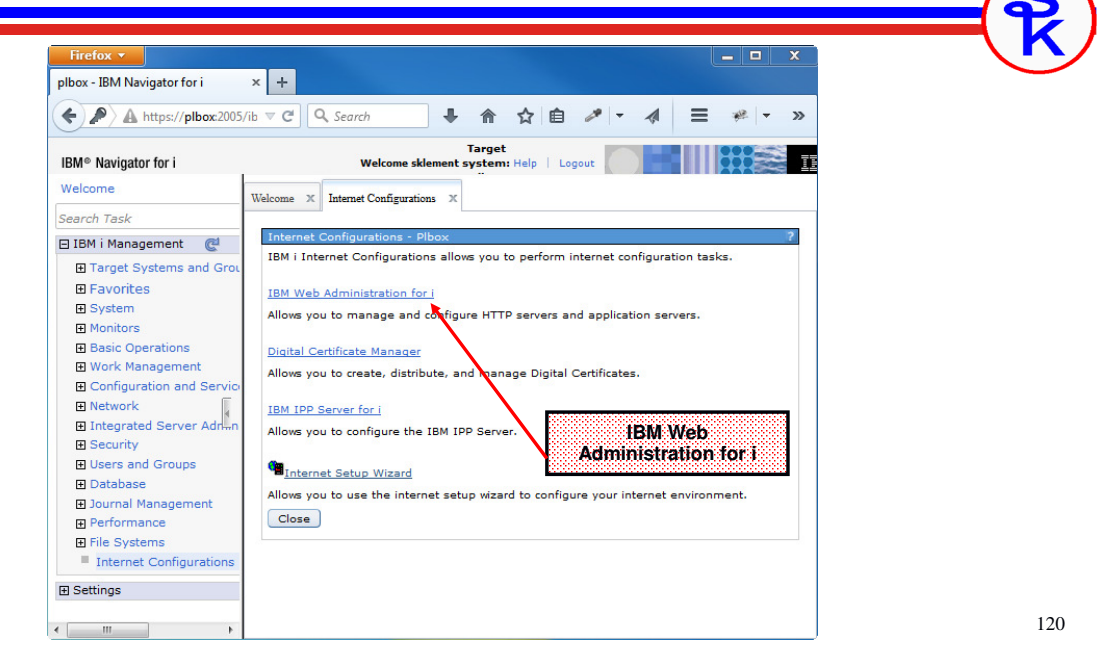

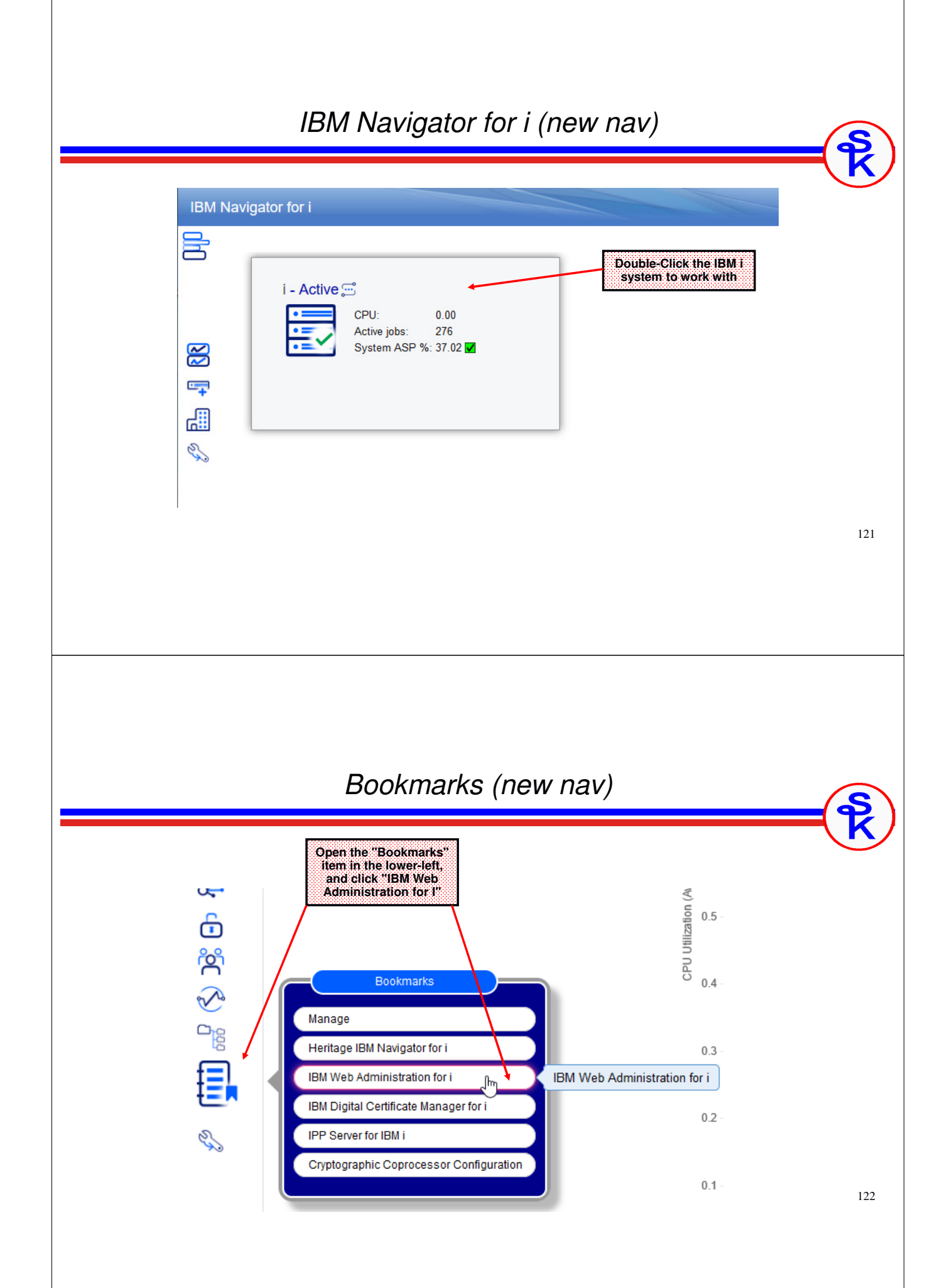

### *Web Administration for i*

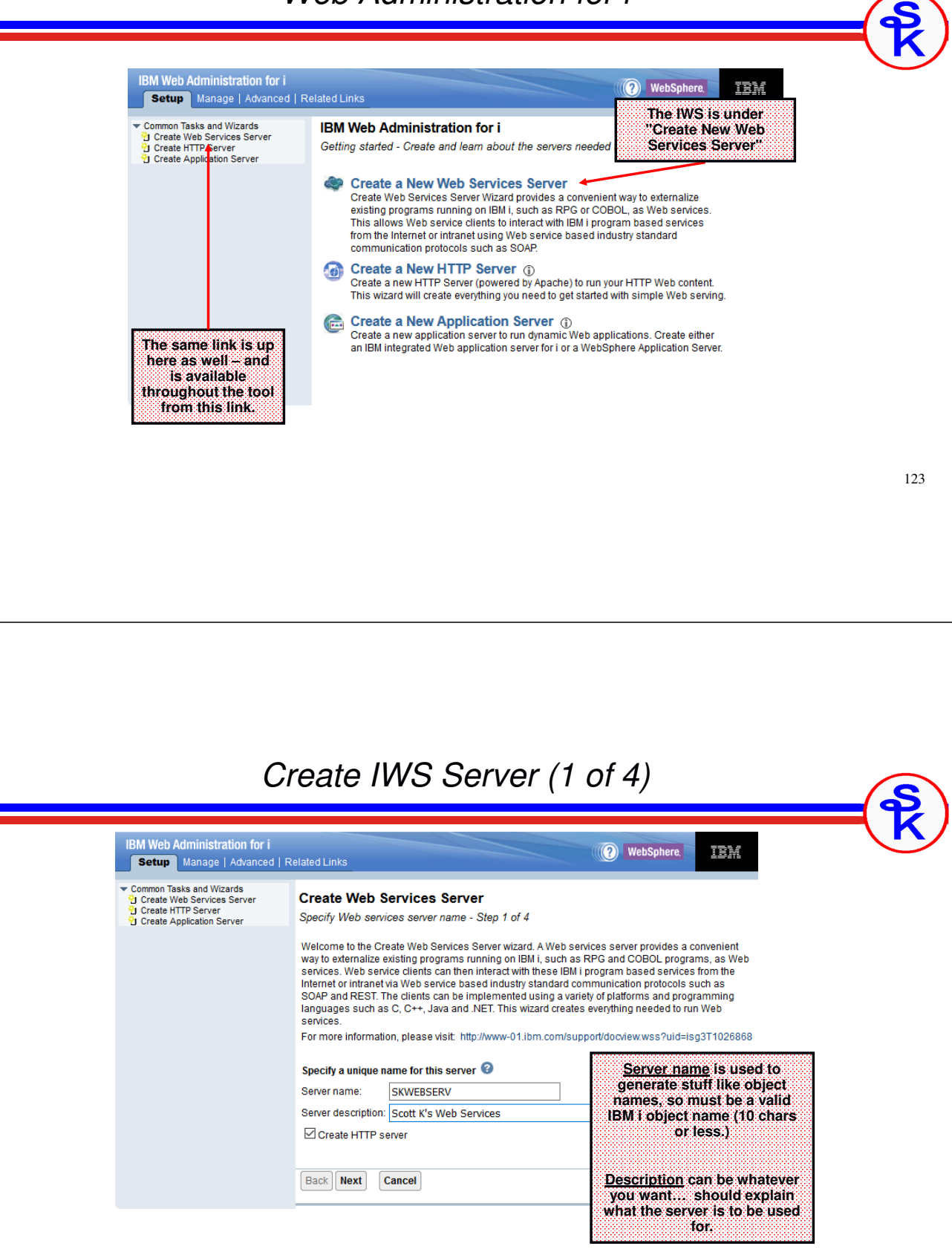

### *Create IWS Server (2 of 4)*

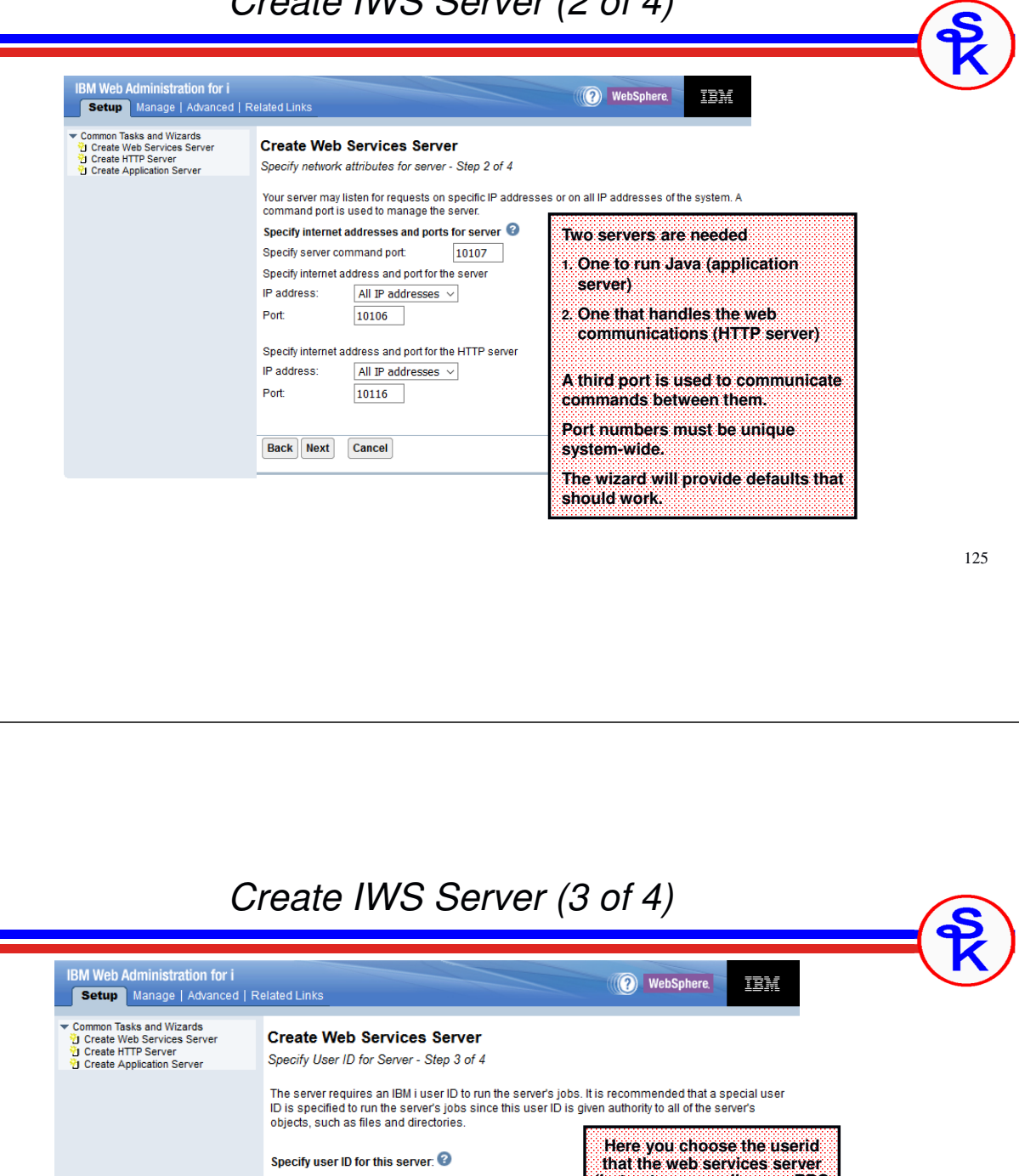

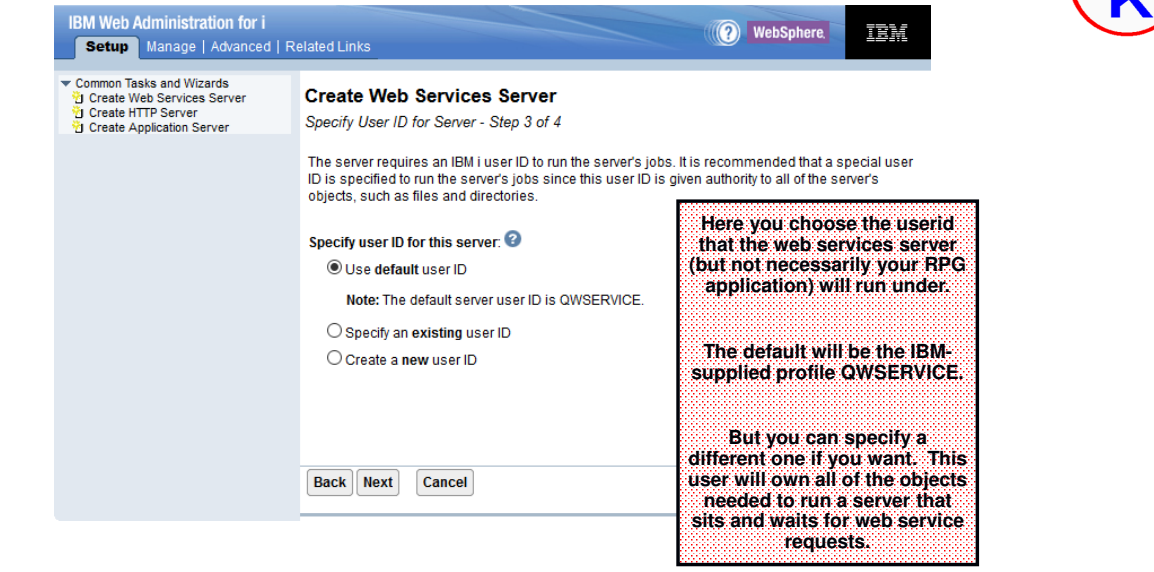

# *Create IWS Server (4 of 4)*

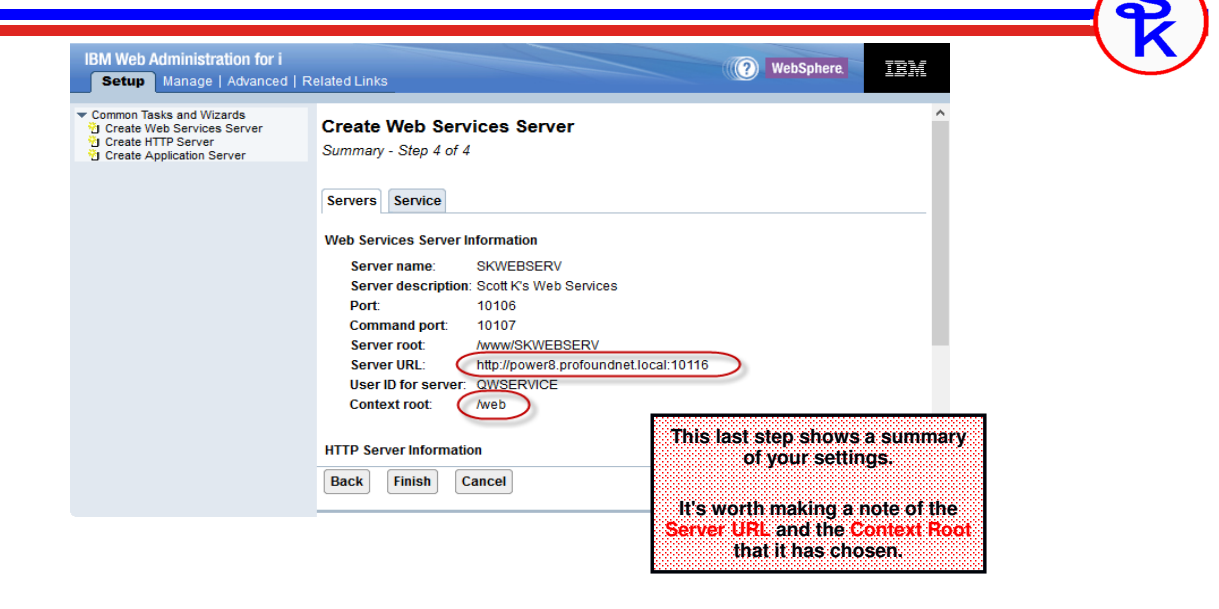

127

### *We Now Have a Server!*

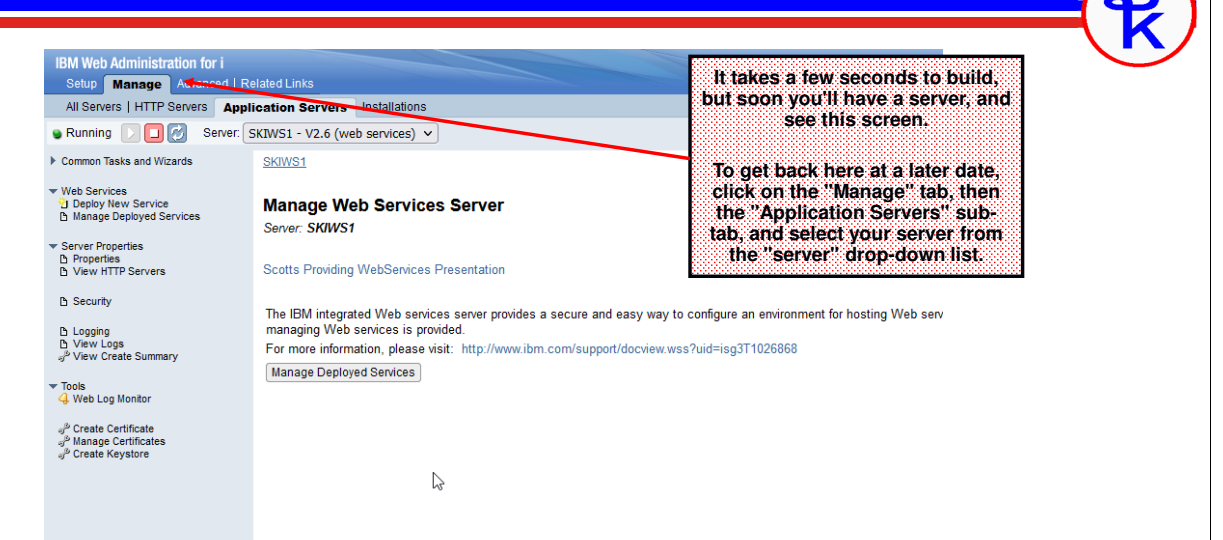

### *Now What?*

Now that we have a web services server, we can add (or "deploy" is the official term) web services… i.e. programs/subprocedures that can be called as web services.

- One server can handle many services (programs/procedures)
- The same server can handle both REST and SOAP services
- IBM provides a "ConvertTemp" service as an example.

The "manage deployed services" button can be used to stop/start individual services as well as add/remove them.

# *GETCUST RPG Program (1 of 2)*

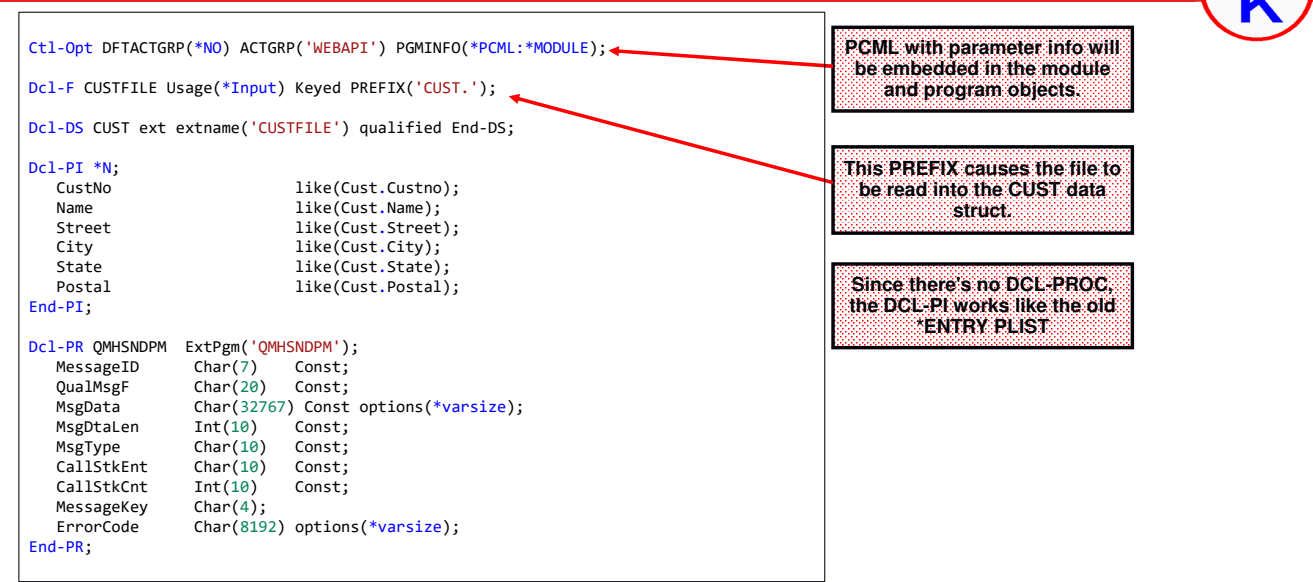

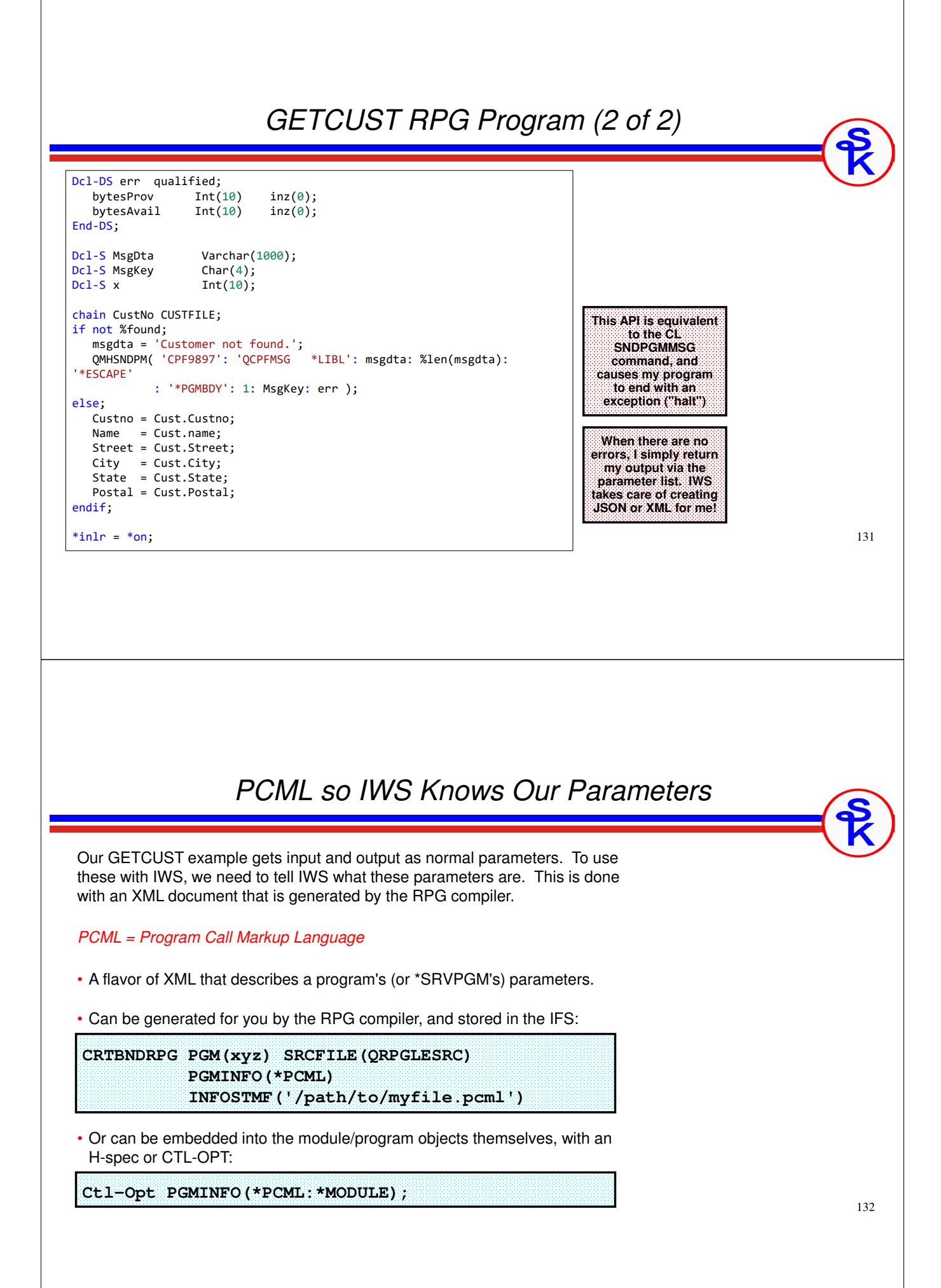

### 133 *GETCUST as a REST API* Remember that in REST (sometimes called 'RESTful') APIs: • the URL points to a "noun" (or "resource") the HTTP method specifies a "verb" like GET, POST, PUT or DELETE. (Similar to a database Create, Read, Update, Delete…) • REST sounds nicer than CRUD, haha. IWS structures the URL like this: **http://address:port/context-root/root-resource/path-template** • context-root = Distinguishes from other servers. The default context-root is /web/services, but you can change this in the server properties. • root-resource = identifies the type of resource (or "noun") we're working with. In our example, we'll use "/cust" to identify a customer. The IWS will also use this to determine which program to run. • path-template = identifies the variables/parameters that distinguish this noun from others. In our example, it'll be the customer number. *Example REST Input* For our example, we will use this URL: **http://address:port/web/services/cust/495** Our URL will represent a customer record. Then we can: •GET <url> the customer to see the address. •potentially POST <url> the customer to create a new customer record •potentially PUT <url> the customer to update an existing customer record •potentially DELETE <url> to remove the customer record. Though, in this particular example, our requirements are only to retrieve customer details, so we won't do all four possible verbs, we'll only do GET. That means in IWS terminology: • /web/services is the context root. • /cust is the root resource (and will point to our GETCUST program)

• /495 (or any other customer number) is the path template.

With that in mind, we're off to see the wizard… the wonderful wizard of REST.

### *REST Wizard (1 of 10)*

The type (dropdown) should be REST.

You can use a program or SQL statement – for this example, I'll specify an ILE program and type the IFS path of the GETCUST program.

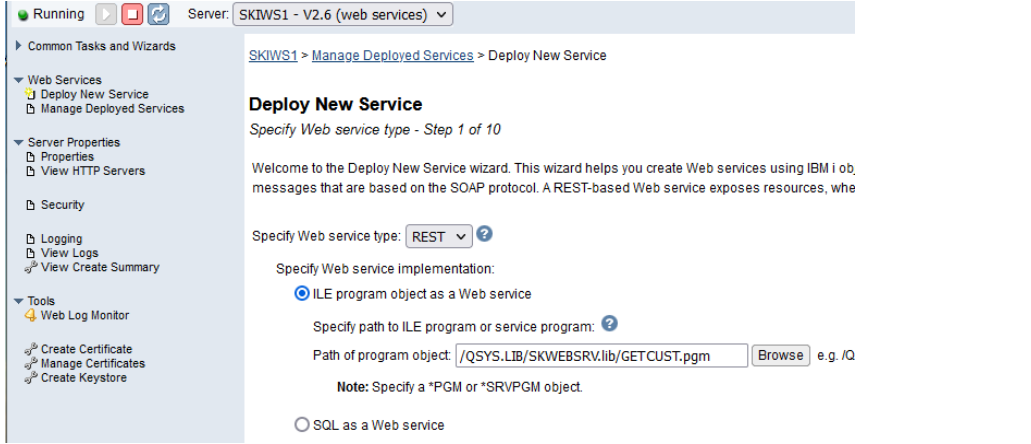

135

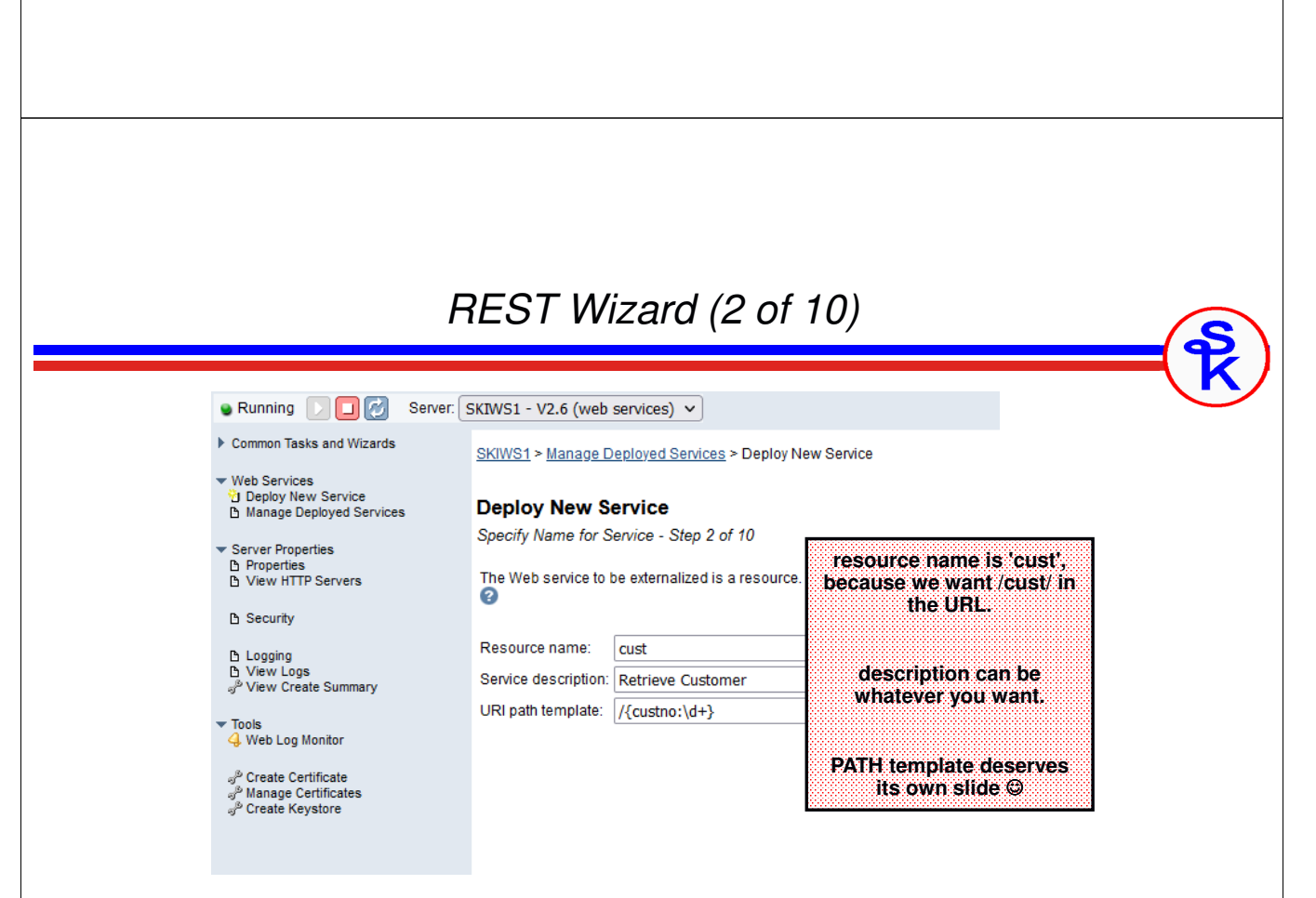

### *Path Templates* You can make your URL as sophisticated as you like with a REST service. For example: • Maybe there are multiple path variables separated by slashes Maybe they allow only numeric values • Maybe they allow only letters, or only uppercase letters, or only lowercase, or •both letters and numbers maybe they have to have certain punctuation, like slashes in a date, or •dashes in a phone number. Path templates are how you configure all of that. They have a syntax like: { identifier : regular expression } The identifier will be used later to map the variable into a program's •parameter. The regular expression is used to tell IWS what is allowed in the parameter •137 *REST Wizard (3 of 10)* Server: SKIWS1 - V2.6 (web services) v **O** Running  $\left[\square\right]\hspace{-0.1cm}\triangleright\hspace{-0.1cm}\triangleright\hspace{-0.1cm}\triangleright\hspace{-0.1cm}\preceq\hspace{-0.1cm}\mid$ Common Tasks and Wizards SKIWS1 > Manage Deployed Services > Deploy New Service ▼ Web Services ven Services<br>Vg Deploy New Service<br>∆ Manage Deployed Services **Secure transport Deploy New Service determines whether or not**  Specify security constraint - Step 3 of 10 **SSL (TLS) is required.** Server Properties □ Properties<br>□ View HTTP Servers **Authentication method**  The security constraint limits who can access th **\*BASIC will require a B** Security **userid/password.**Secure transport required: No  $\sim$ டு Logging<br>டு View Logs<br>சீ View Create Summary Protect using authentication method:  $*$ NONE  $\sim$ ド \*NONE  $\blacktriangledown$  Tools \*BASIC 4 Web Log Monitor ூ Create Certificate<br>சி Manage Certificates Create Keystore

### *Path Template Examples*

For our example, we want /495 (or any other customer number) in the URL, so we do:

 $\frac{q}{d+}$  identifier=custno, and regular expression  $\dagger$  means  $\ddot{d}$  = any digit,  $+$  = one or more

As a more sophisticated example, consider a web service that returns inventory in a particular warehouse location. The path template might identify a warehouse location in this syntax

/Milwaukee/202/Freezer1/B/12/C

These identify City, Building, Room, Aisle, Slot and Shelf. The path template might be /{city:\w+}/{bldg:\d+}/{room:\w+}/{aisle:[A-Z]}/{slot:\d\d}/{shelf:[A-E]}

 $\w +$  = one or more of A-Z, a-z or 0-9 characters. Aisle is only one letter, but can be A-Z (capital) slot is always a two-digit number, from 00-99, \d\d means two numeric digits Shelf is always capital letters A,B,C,D or E.

IWS uses Java regular expression syntax. A tutorial can be found here: https://docs.oracle.com/javase/tutorial/essential/regex/

139

### *REST Wizard (4 of 10)*

#### **Deploy New Service**

Select Export Procedures to Externalize as a Web Service - Step 4 of 10

Exported procedures are entry points to a program object and are mapped to Web service operations. A procedure is a set of only one procedure

The table below lists all the exported procedures found in the program object that can be externalized through this Web servic the Web service

#### Detect length fields V

Use narameter name as element name for data structures  $\Box$ 

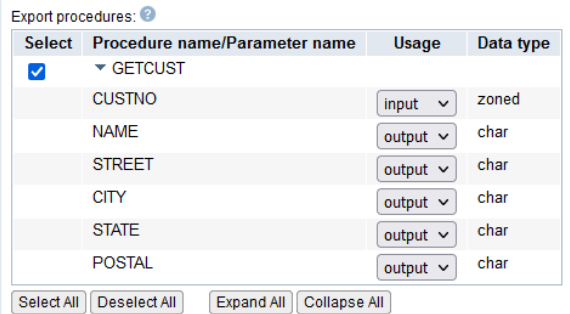

**"Detect length fields" will look for fields named ending with \_LENGTH and treat them as the number of elements for any arrays.**

**We also need to tell it which parameters are used for input and output from our program.**

140

# *REST Wizard (5 of 10)*

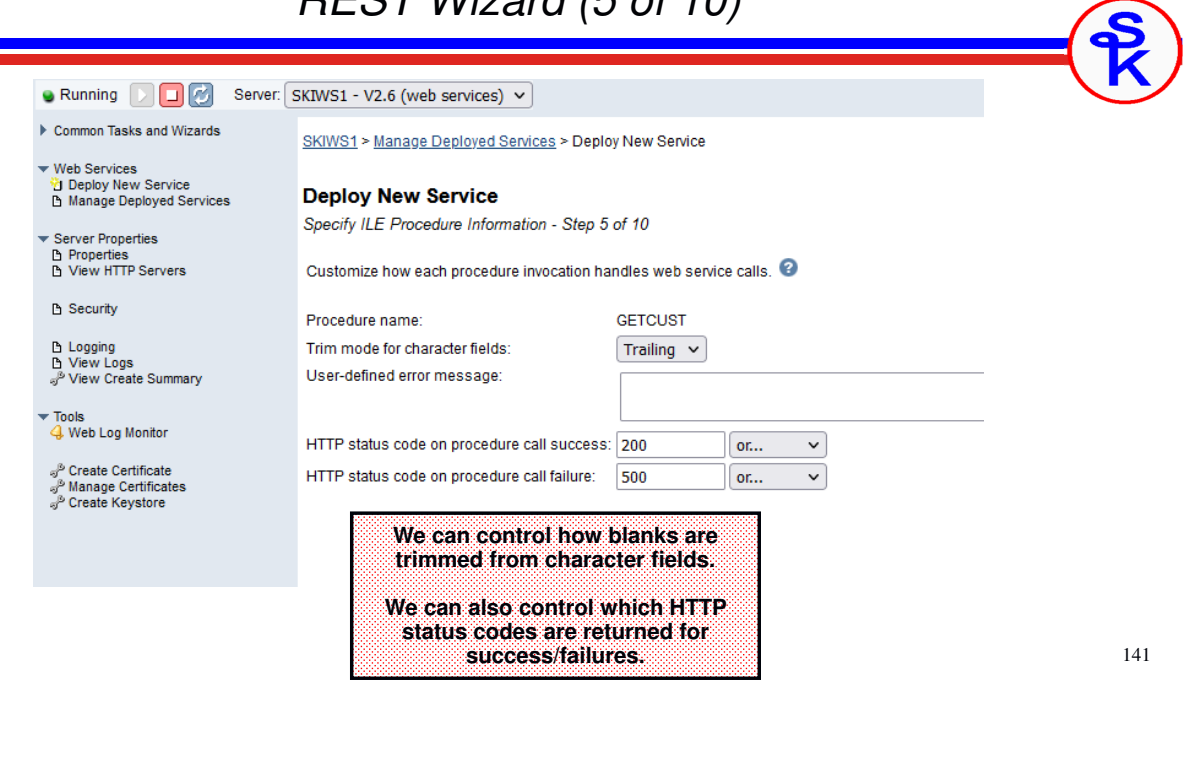

# *REST Wizard (6 of 10)*

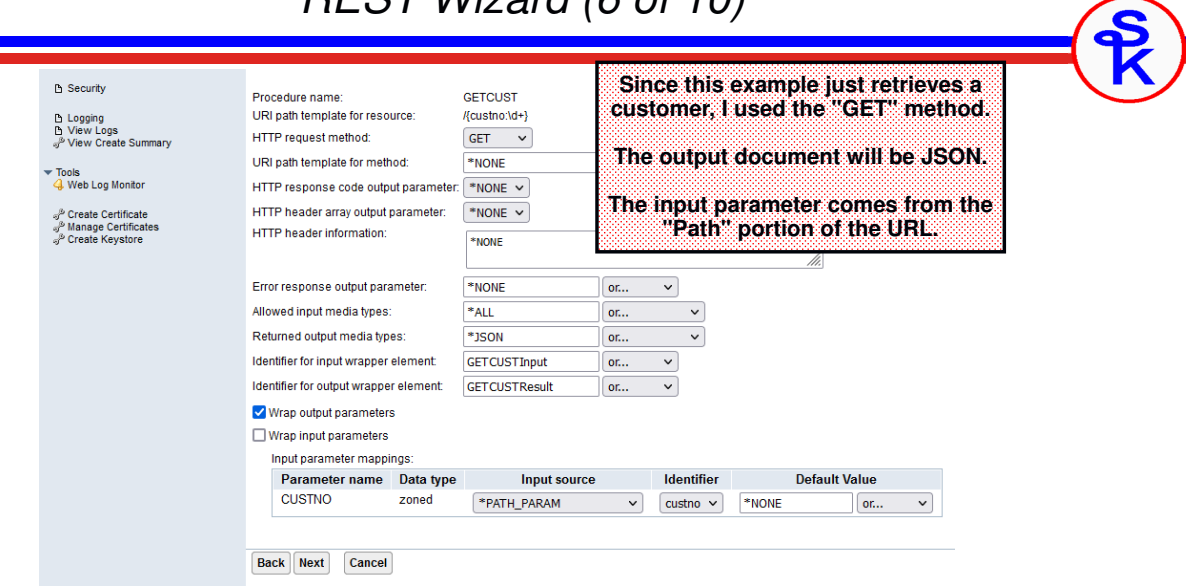

### *REST Wizard (7 of 10)*

### SKIWS1 > Manage Deployed Services > Deploy New Service

#### **Deploy New Service**

Specify User ID for this Service - Step 7 of 10

The service requires an IBM i user ID to run the Web service business logic. The user ID must have the necessary au

Specify User ID for this Service: Use server's user ID ◯ Specify an existing user ID O Use authenticated user ID

**Similar to when the server was created, we can specify which userid this particular API will run under.**

**The most secure method is to create a user specially for this, and give it the minimum possible authority for the API to work.**

143

## *REST Wizard (8 of 10)*

### **Deploy New Service**

Specify Library List - Step 8 of 10

The functionality of the IBM i program you want to externalize as a Web service may depend upon other IBM i progra

Specify library list position for this Web service:

 $\bigcirc$  Insert libraries in front of user library portion of the library list

Insert libraries at the end of user library portion of the library list

### Library list entries:

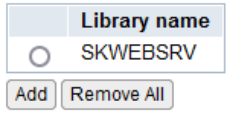

**This step lets you configure a library list that will be in effect when the API is run.**
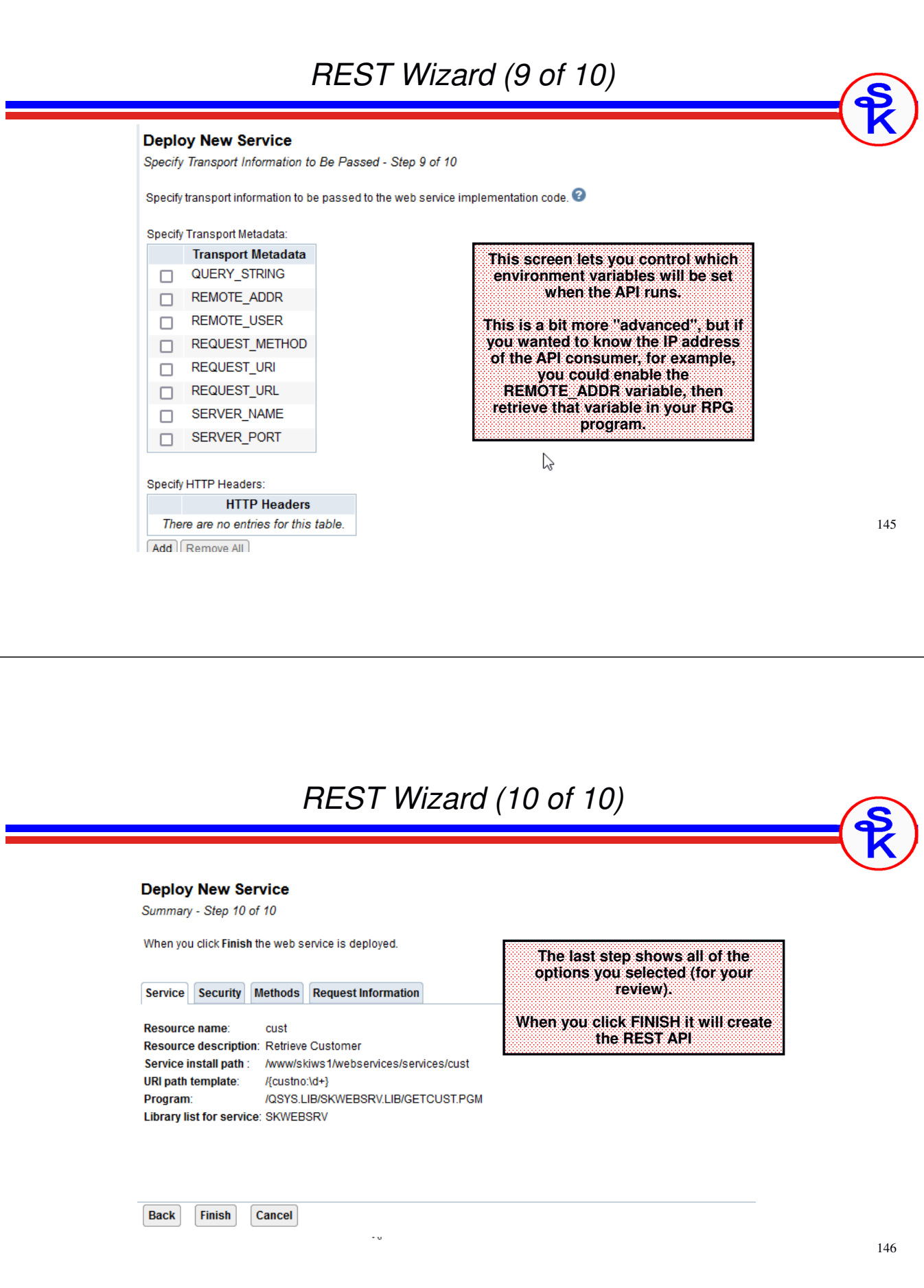

## *Wait For the API to Install*

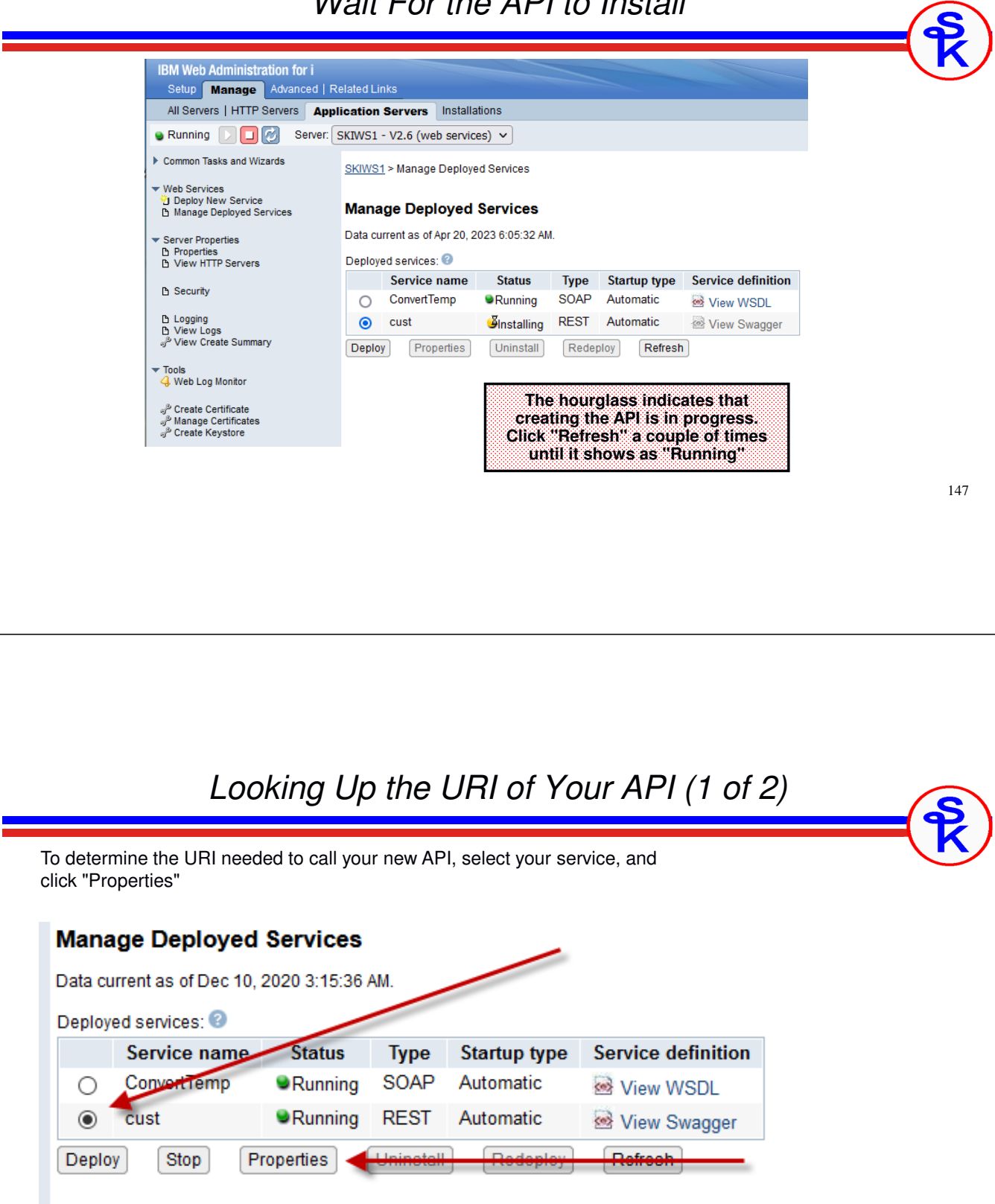

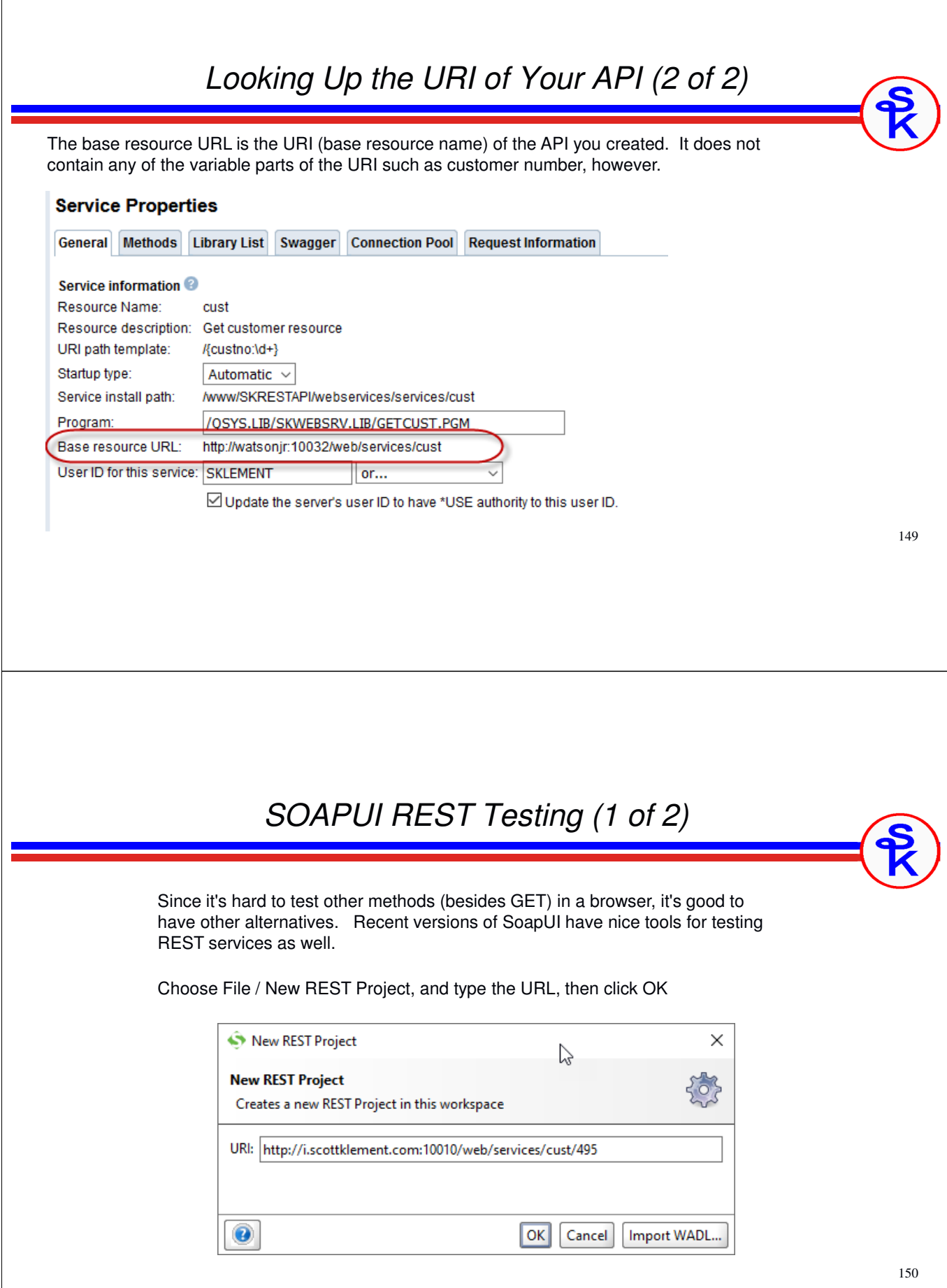

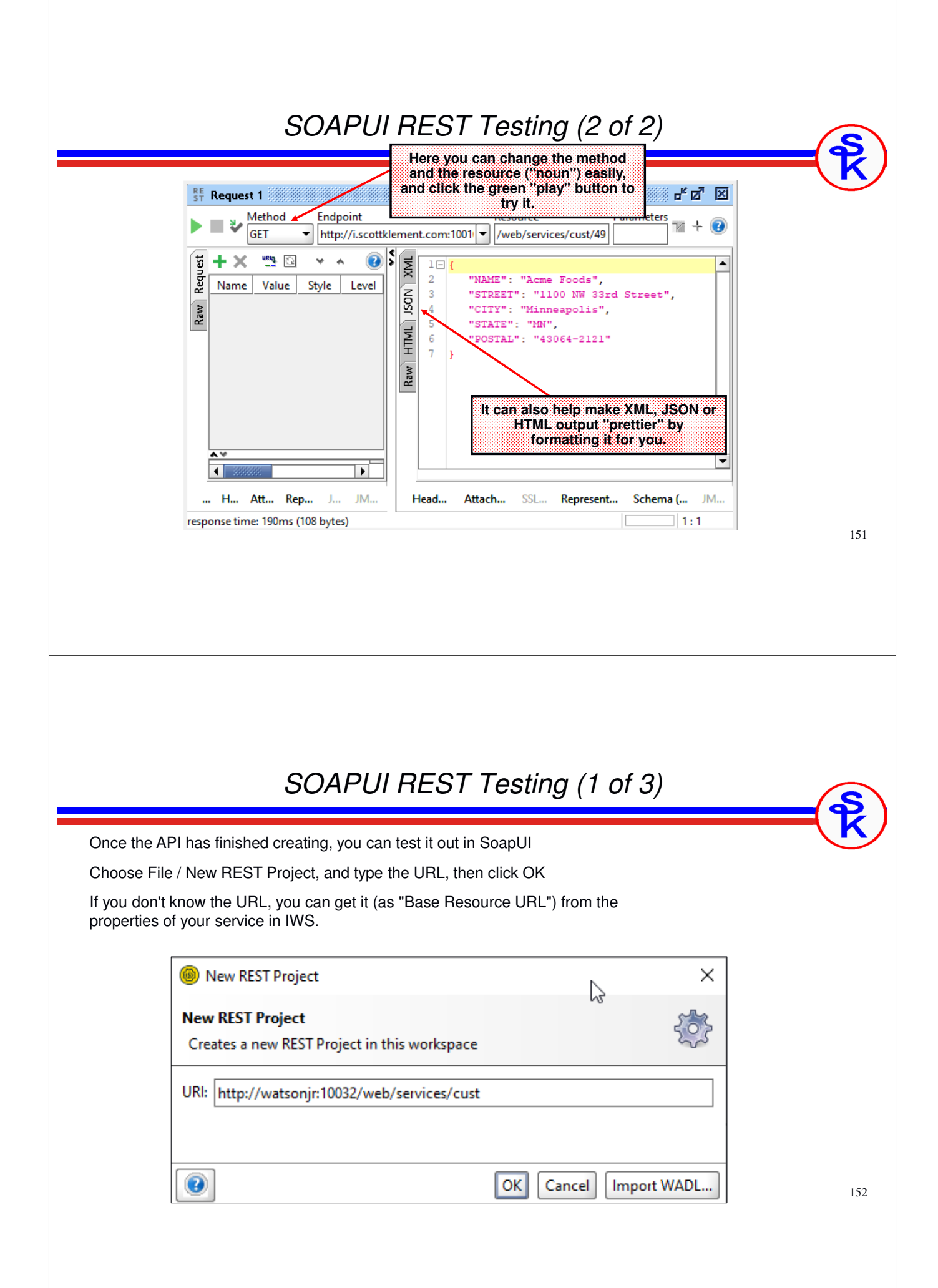

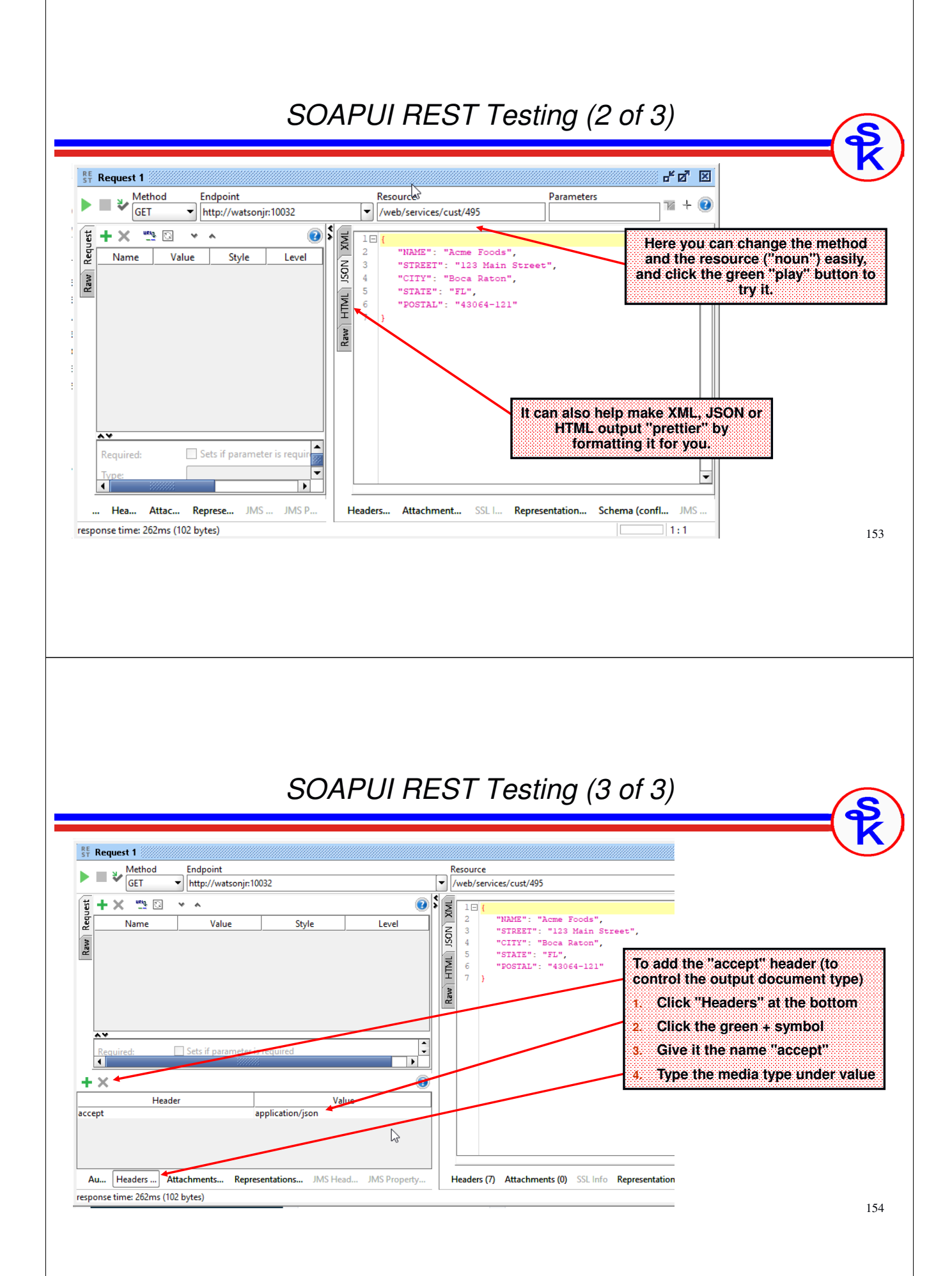

#### *Do It Yourself*

IWS is a neat tool, but:

- Maximum of 7 params
- Can't nest arrays inside arrays
- Supports only XML or JSON
- Very limited options for security
- doesn't always perform well
- limited authentication types
- limited to only XML or JSON, no other options
- etc.

Writing your own:

- Gives you complete control
- Performs as fast as your RPG code can go.
- Requires more knowledge/work of web service technologies such as XML and JSON
- You can accept/return data in any format you like. (CSV? PDF? Excel? No problem.)
- Write your own security. UserId/Password? Crypto? do whatever you want.
- The only limitation is your imagination.

155

# *Create an HTTP Server*

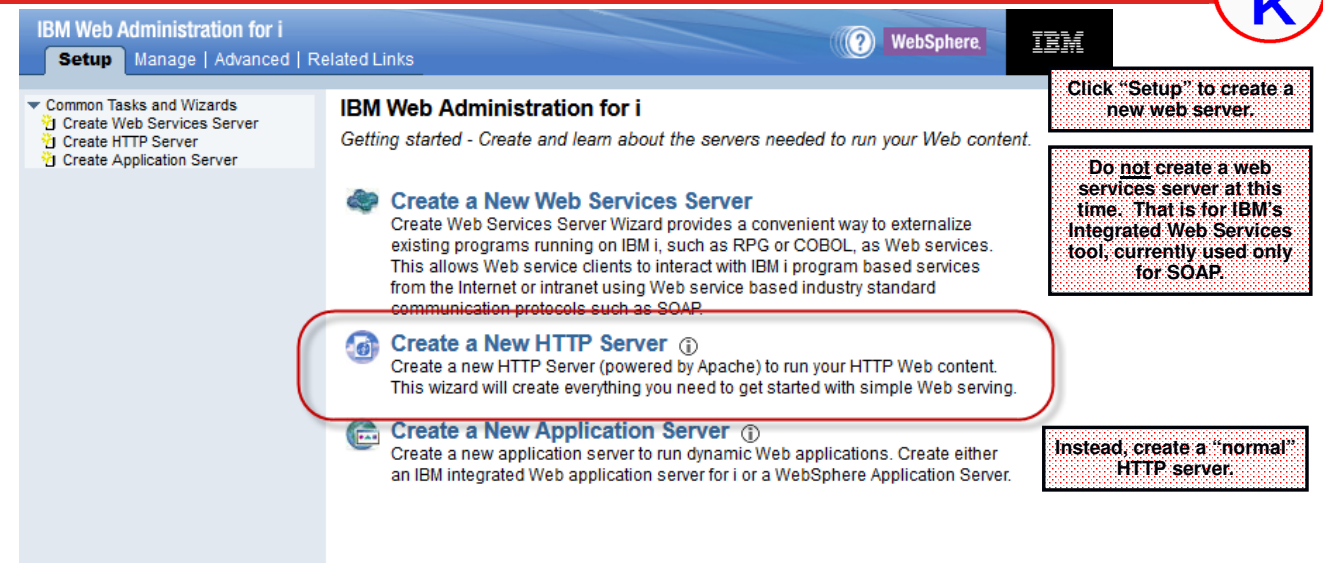

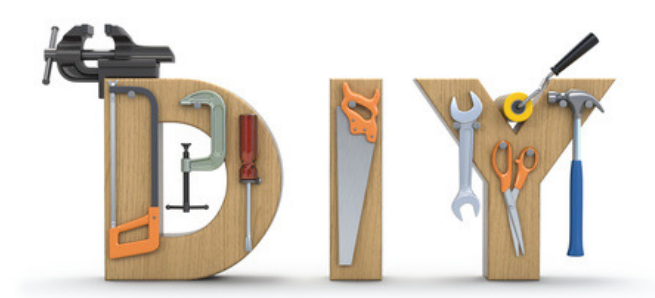

#### *The "Server Name"* **IBM Web Administration for i**<br>Setup **Manage** Advanced | Related Links Welcome SKLEMENT All Servers HTTP Servers | Application Servers | Installations Running DDD Server: SKWEBSRV - Apache  $\overline{\smile}$  Server area: Global configuration  $\overline{\phantom{0}}$ ▼ Common Tasks and Wizards<br>⑦ Create Web Services Server<br>⑦ Create HTTP Server<br>⑦ Create Application Server **Create HTTP Server The "Server Name" controls:** Welcome to the Create New HTTP Server wizard. This wizard helps you set up and create a new HTT •**The job name of the server jobs** → HTTP Tasks and Wizards<br>ひ Add a Directory to the Web<br>い LDAP Configuration<br>ひ Configure SSL •**The server name you select when editing**  You must name your new server. This name will be used later to manage the server. **configs** What do you want to name your new server? •**The server name you select when**  ▼ Server Properties<br>B General Server Configuration<br>B Virtual Hosts<br>B Virtual Hosts<br>B URL Mapping **starting/stopping the server.** Server name: **SKWEBSRV** Server description: Scott Klement Web Services **B** Request Processing<br>**B** HTTP Responses<br>**B** Content Settings<br>**B** Directory Handling Click Next to continue or Cancel to leave at anytime. ↑ Security<br>↑ Dynamic Content and CGI<br>↑ Logging  $\mathbb{Z}$ β Proxy<br>₿ System Resources<br>₿ Cache<br>₿ Smart Filtering<br>₿ Compression 157 Back Next Cancel *Server Root* **IBM Web Administration for i** Welcome SKLEMENT Setup Manage Advanced | Related Links All Servers | HTTP Servers | Application Servers | Installations  $\vee$  Server area: Global configuration Running DIO C Server: SKWEBSRV - Apache ᆔ ▼ Common Tasks and Wizards<br>10 Create Web Services Server<br>10 Create HTTP Server<br>10 Create Application Server **Create HTTP Server** The server root is the base directory for your server. Within this directory, the wizard will create subdirectories for yo HTTP Tasks and Wizards THE TASKS and Wizards<br>
2 Add a Directory to the Web<br>
3 LDAP Configuration<br>
2 Configure SSL Which directory would you like to use as the server root for your new server? **The "server root" is the spot in the IFS where all the files for this server**  Server root: /www/skwebsrv **Browse** F Server Properties<br>∆ General Server Configuration<br>∆ Container Management<br>∆ Virtual Hosts<br>∆ URL Mapping **should go. By convention, it's always**  Note: If the server root directory does not exist, the wizard will create it for you. **/www/ + server name.**D Request Processing<br>D HTTP Responses<br>D Content Settings<br>D Directory Handling D Security<br>D Dynamic Content and CGI<br>D Logging ∆ Proxy<br>∆ System Resources<br>∆ Cache<br>∆ Smart Filtering<br>∆ Compression 158 Back Next Cancel

#### *Document Root* IBM Web Administration for i<br>Setup **Manage** Advanced | Related Links Welcome SKL All Servers **HTTP Servers** Application Servers | Installations Running DDD Berver: SKWEBSRV - Apache  $\vee$  Server area: Global configuration  $\checkmark$ Common Tasks and Wizards **Create HTTP Server** "<br>"J Create Web Services Server"<br>"J Create Application Server"<br>"J Create Application Server" The document root is the base directory from which documents will be served by your server **The "document root" is the default**  → HTTP Tasks and Wizards<br>① Add a Directory to the Web<br>③ LDAP Configuration<br>② Configure SSL **location of files, programs, images, etc.**  Which directory would you like to use as the document root for your new server? **Anything in here is accessible over a network from your HTTP server.** Document root /www/skwebsrv/htdocs **Browse** ▼ Server Properties<br>B General Server Configuration<br>B Container Management<br>B URL Mapping **By convention, it's always specified as /www/ + server name + /htdocs** Note: If the document root directory does not exist, the wizard will create it for you. triangle Processing<br>to HTTP Responses<br>to Content Settings<br>to Directory Handling ם Security<br>מבוס Dynamic Content and CGI<br>מבוס Logging A Proxy<br>A System Resources<br>A Cache<br>A Smart Filtering<br>A Compression<br>A Compression  $\mathbb{Z}$ 159 Back Next Cancel *Set Port Number* **IBM Web Administration for i** Welcome SKLEMENT Setup Manage Advanced | Related Links All Servers HTTP Servers Application Servers | Installations Running D D D Server: SKWEBSRV - Apache  $\overline{\smile}$  Server area: Global configuration  $\overline{\phantom{0}}$ v Common Tasks and Wizards<br>① Create Web Services Server<br>② Create HTTP Server<br>② Create Application Server **Create HTTP Server** Your server may listen for requests on specific IP addresses or on all IP addresses of the system. → HTTP Tasks and Wizards<br>"D Add a Directory to the Web<br>[b] LDAP Configuration<br>"D Configure SSL On which IP address and TCP port would you like your new server to listen? **You cannot have two different servers**  IP address: All IP addresses  $\sim$ **using the same port number at the same**  ▼ Server Properties<br>B General Server Configuration<br>B Container Management<br>B Virtual Hosts<br>B URL Mapping **time. Select a port number that's not in**  Port 8500 **use for other things.**Note: Most browsers make requests to port 80 by default. D Request Processing<br>D HTTP Responses<br>D Content Settings<br>D Directory Handling <u>ტ</u> Security<br>ტ Dynamic Content and CGI<br>ტ Logging  $\mathbb{Z}$ ∯ Proxy<br>∯ System Resources<br>∱ FRCA<br>∱ Smart Filtering<br>∱ Compression 160 Back Next Cancel **B HTTP/2**

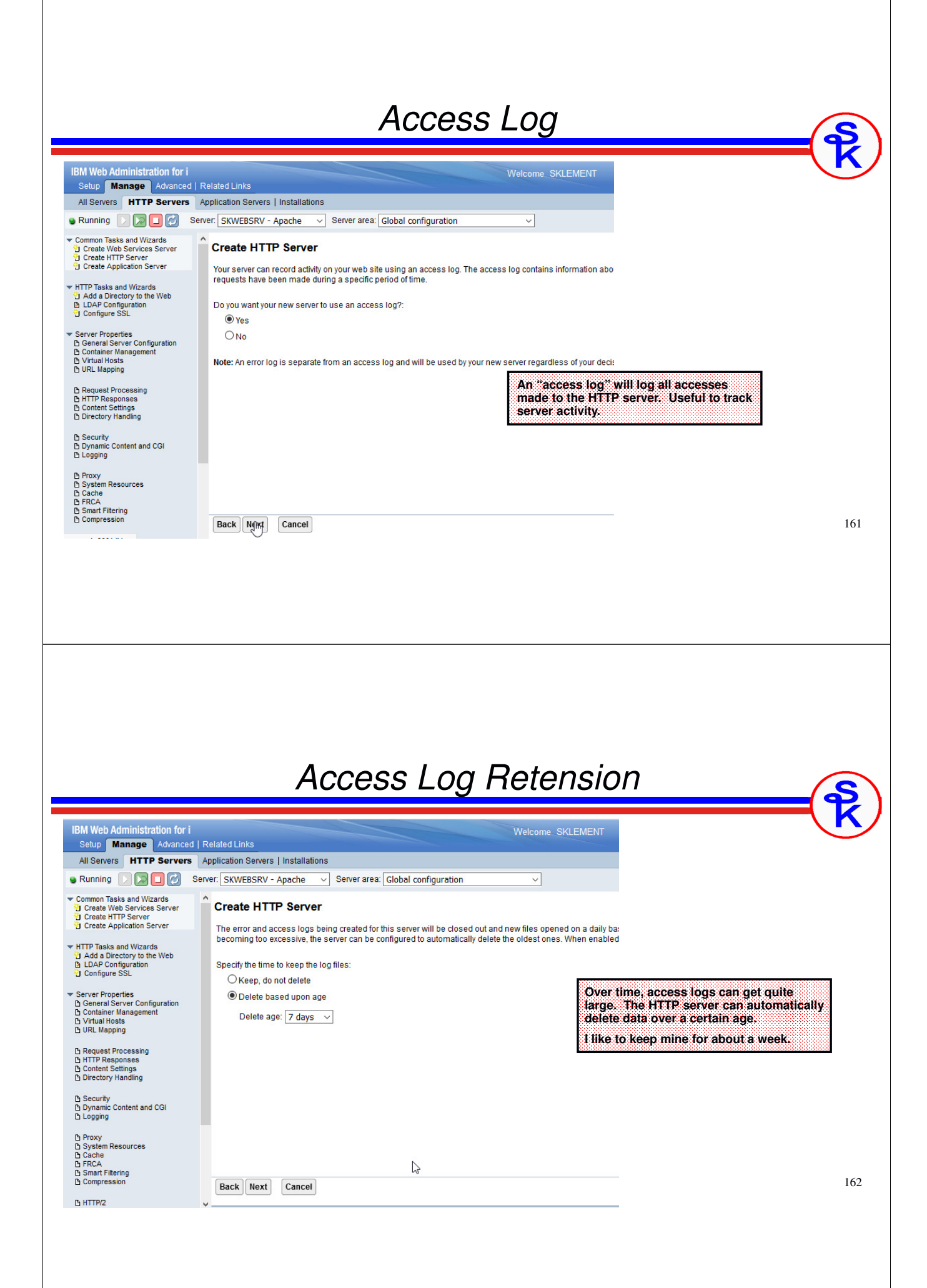

#### *Summary Screen* **IBM Web Administration for i**<br>Setup **Manage** Advanced | Related Links Welcome SKLEMENT All Servers **HTTP Servers** Application Servers | Installations Running **DDD** Server: SKWEBSRV - Apache v Server area: Global configuration ◡ Common Tasks and Wizards<br>竹 Create Web Services Server<br>竹 Create HTTP Server<br>竹 Create Application Server **Create HTTP Server** Server name: **SKWERSRV** → HTTP Tasks and Wizards<br>"<mark>U</mark> Add a Directory to the Web<br>"<u>N</u> LDAP Configuration"<br>"<u>U</u> Configure SSL Server description: Scott Klement Web Services Server roof: **Mww/skwebsrv This screen summarizes the settings you provided. When you click**  Document root: /www/skwebsrv/htdocs IP address: All IP addresses ▼ Server Properties<br>D General Server Configuration<br>D Container Management<br>D URL Mapping **"Finish", it will create the server Port:** 8500 **instance.** Log directory: /www/skwebsrv:/logs Access log file: access\_log Error log file: error\_log Log maintenance: 7 days D Request Processing<br>D HTTP Responses<br>D Content Settings<br>D Directory Handling β Security<br>₿ Dynamic Content and CGI<br>₿ Logging ∯ Proxy<br>∱ System Resources<br>∱ Cache<br>∱ Smart Filtering<br>∱ Compression 163 **Finish** Cancel Back *Getting to the Server* • You should now be on the settings page for your new HTTP server. However, if you navigate away and need to get back you can: • Return to the *Web Administration for i* page • Click the HTTP Servers tab • Select your server from the "Server" drop-down**IBM Web Administration for i** Welcom Setup Manage Advanced | Related Links All Servers **HTTP Servers** Application Servers | Installations Server: SKWEBSRV - Apache **Running** ■Ⅰ◎  $\checkmark$ Server area: Global configuration  $\checkmark$ R 164

# *Edit Configuration File*

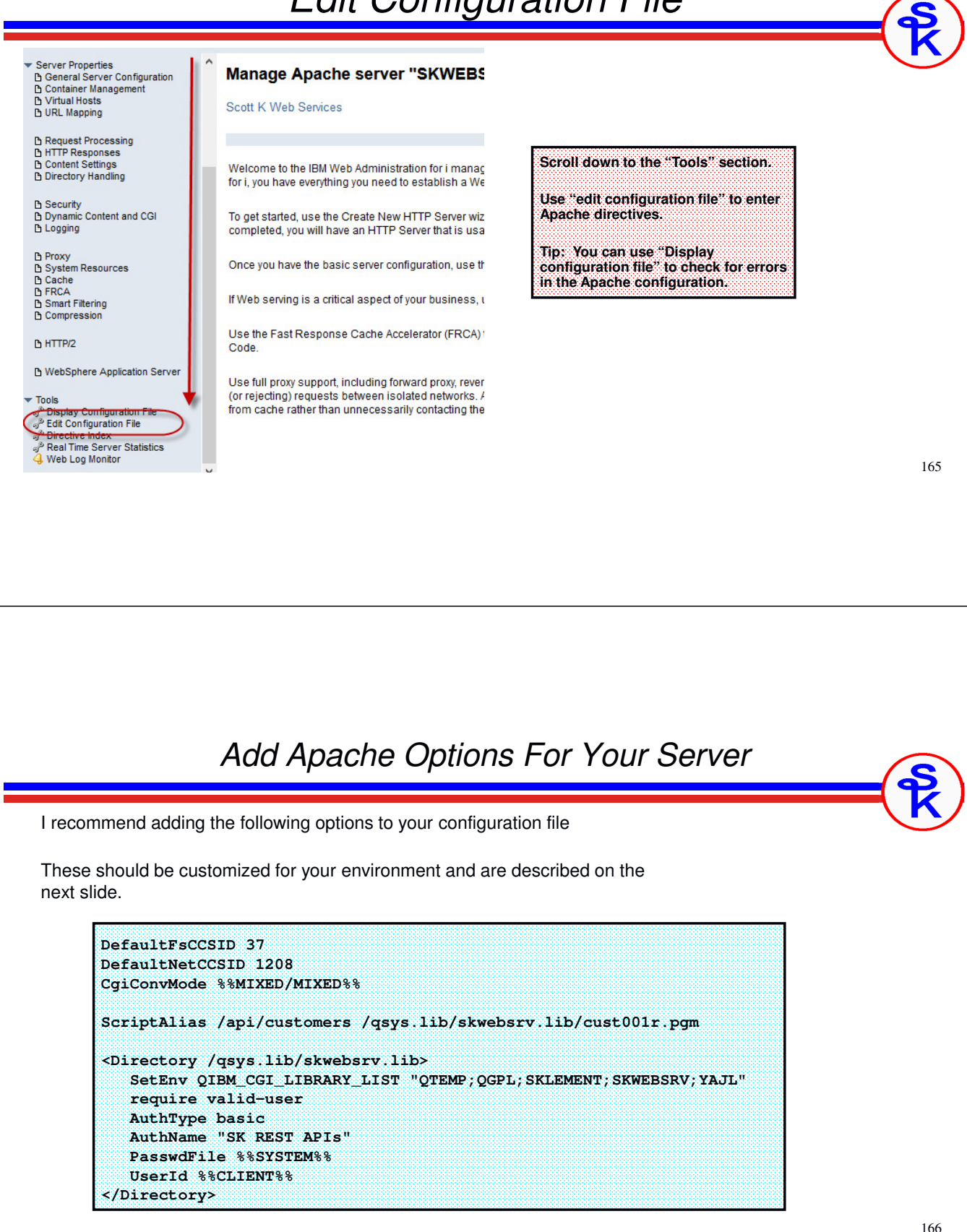

#### *Character Set Options*

These options control how Apache will translate data between character encodings.

**DefaultFsCCSID <sup>37</sup> DefaultNetCCSID <sup>1208</sup> CgiConvMode %%MIXED/MIXED%%**

- DefaultFsCCSID = should be set to your normal EBCDIC CCSID.<br>27. The samed EBCDIC factor USA where Live Pratace with the
	- $\circ$  37 = The normal EBCDIC for the USA where I live. Replace with the best one for where you live. *Never use 65535*.
	- <sup>o</sup> Jobs will run under this CCSID.
	- <sup>o</sup> This is important if you plan to use the SQL HTTP, JSON or XML functions in your API
- DefaultNetCCSID = should be the CCSID of the data as you want it sent over the network
	- <sup>o</sup> I always recommend UTF-8 (CCSID 1208) for this. UTF-8 is the character set of the web. It is what you should always use when working with XML and JSON documents.
- CgiConvMode = controls what/how Apache translates with the above  $CCSD_2$ , this found  $\frac{2(2(MMVFD)/(MVFD)/2)}{2}$ CCSIDs. I've found %%MIXED/MIXED%% works nicely for APIs.

167

## *URI to Object Mapping*

Aliases tell Apache how to map from a path in the URI to an object on disk

- •Regular Alias keyword will download the object from disk
- • The ScriptAlias keyword denotes that you should run it as a program and download its output rather than downloading the object itself.

**ScriptAlias /api/customers /qsys.lib/skwebsrv.lib/cust001r.pgm**

• If URL starts with **/api/customers**, Apache will **CALL PGM(SKWEBSRV/CUST001R)**

**http://ibmi.example.com/api/customers/495**

- Consumer connects to: **ibmi.example.com**
- Apache sees the /api/customers and calls SKWEBSRV/CUST001R
- Our program can read the 495 (customer number) from the URL itself.

#### *Library Options*

The <Directory> section specifies options used whenever accessing the given path /qsys.lib/skwebsrv.lib -- i.e. anytime it uses something in the SKWEBSRV library.

**<Directory /qsys.lib/skwebsrv.lib> SetEnv QIBM\_CGI\_LIBRARY\_LIST "QTEMP;QGPL;SKLEMENT;SKWEBSRV;YAJL" require valid-user AuthType basic AuthName "SK REST APIs" PasswdFile %%SYSTEM%% UserId %%CLIENT%% </Directory>**

- QIBM\_CGI\_LIBRARY\_LIST is how we can control the library list when our API is called.
- Require valid-user means that Apache will only allow access for authenticated users
- AuthType specifies the authentication type -- basic is a plaintext userid/password
- AuthName is a string sent to the user to tell him/her what they are signing in to
- PasswdFile %%SYSTEM%% means you will sign on with a standard IBM i user profile and password. It's also possible to set up other methods such as LDAP, Kerberos, or your own file containing users/passwords
- UserId is which user profile the API is run under. %%CLIENT%% means it will use the profile that you signed into the PasswdFile with.

169

## *Using RegExp For Program Names*

People often ask me how to avoid the need for editing the Apache configuration each time you want to add a new API.

Here's an alternative way to do ScriptAlias that might help.

**ScriptAliasMatch /api/([a-z0-9]+)/.\* /qsys.lib/skwebsrv.lib/\$1.pgm ScriptAliasMatch /api/([a-z0-9]+)\$ /qsys.lib/skwebsrv.lib/\$1.pgm**

- ScriptAliasMatch lets you do a ScriptAlias using a regular expression
- ( ) allows a matching string to be stored in a variable. The first parenthesis are stored in variable 1, if there's a second (only one is shown in this example) it'd be stored in variable 2, etc.
- \$1 returns the value of variable 1. (use \$2 for variable 2, \$3 for variable 3, etc.)
- In this example a URI such as /api/cust001r would store the string cust001r into variable 1
- Since \$1 is cust001r, it would CALL SKWEBSRV/CUST001R
- If the URL contained a different string after /api/ then that would be the program called.

*I* prefer not to use this method because *I like my API names to be friendly like "/api/customers", rather than follow an object naming convention like "/api/cust001r"*

#### *Add Custom Directives* All Servers | HTTP Servers | Application Servers | Installations Server: SKWEBSRV - Apache  $\vee$  Server area: Global configuration **e** Running  $\Box$   $\Box$   $\Box$ ᆔ F Server Properties<br>∆ General Server Configuration<br>∆ Container Management<br>∆ Virtual Hosts<br>∆ URL Mapping <Directory /> Require all denied **Scroll down to the bottom of the file.** </Directory> </birectory><br><Directory /www/skwebsrv/htdocs><br>Require all granted **Type the directives (as shown) and**  </Directory> **click "Apply" to save your changes. B** Request Processing **B HTTP Responses** □ nine Responses<br>□ Content Settings<br>□ Directory Handling # This sets the default output type to UTF-8 instead of ASCII (Recommended!!) <mark>∆</mark> Security<br>∆ Dynamic Content and CGI<br>∆ Logging DefaultFsCCSID 37 DefaultNetCCSID 1208 CgiConvMode %%MIXED/MIXED%% A Proxy<br>A System Resources<br>A Cache<br>A FRCA<br>A Smart Filtering<br>A Compression ScriptAlias /api/customers /qsys.lib/skwebsrv.lib/cust001r.pgm <br/>Directory /qsys.lib/skwebsrv.lib><br>SetEnv QIBM\_CGI\_LIBRARY\_LIST "QTEMP;QGPL;SKLEMENT;SKWEBSRV;YAJL"<br>require valid-user AuthType basic<br>AuthType basic<br>AuthName "SK REST APIs" PasswdFile %%SYSTEM%%  $B HTTPI2$ UserId %%CLIENT%% </Directory> ₿ WebSphere Application Server  $\langle$ r Iools<br>
a<sup>36</sup> Display Configuration File<br>
a<sup>36</sup> Edit Configuration File<br>
a<sup>36</sup> Real Time Server Statistics<br>
46 Web Log Monitor Resize the edit window: Shorter Taller Narrower Wider 171 OK Apply Cancel

# *Start New Apache Server*

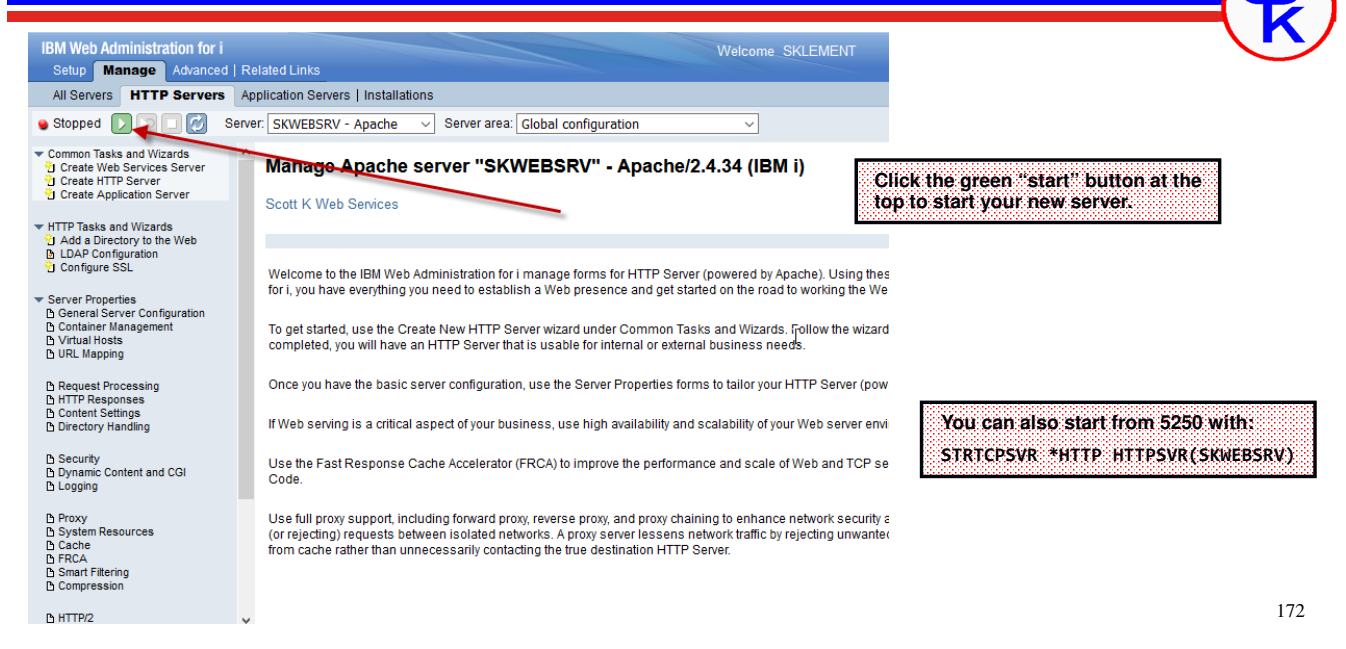

#### *CUST001R Example*

CUST001R is the provider that we were calling with HTTPAPI earlier. (The "more sophisticated" Customer Maintenance CRUD API.)

- There is quite a lot to it -- it does not make sense to post the entire program here
- Instead, please download the source from my web site
- But, I will go over some of the important highlights in the following slides.

Think about what we need to do!

- Apache will call us
- It will provide the JSON or XML document sent from the consumer via "standard input"
- We can send back a JSON or XML document via "standard output"
- We'll need to know the URI to determine the customer number
- We'll need to know the content-type and accept headers so we know which data format to read and/or send back.

173

#### *IBM Routines You'll Need*

```
ctl-opt option(*srcstmt: *nodebugio: *noshowcpy);
dcl-pr QtmhWrStout extproc(*dclcase);
  DtaVar pointer value;
   DtaVarLen int(10) const;
   ErrorCode char(32767) options(*varsize);
end-pr;
dcl-pr QtmhRdStin extproc(*dclcase);<br>DtaVar pointer value;
   DtaVar       pointer value;<br>DtaVarSize int(10) const;
   DtaLen int(10);
  ErrorCod4 char(32767) options(*varsize);
end-pr;
dcl-pr getenv pointer extproc(*dclcase);
  var pointer value options(*string);
end-pr;
```
These definitions allow you to call IBM-provided subprocedures for

- • **QtmhRdStin** reads standard input (message sent to provider)
- **getenv** etrieves an environment variable.
- **QtmhWrStout** writes data to standard output. (message sent back to consumer)

The Qtmh procedures are in service program QHTTPSVR/QZHBCGI, so you will need to bind to that service program when you create your RPG program.

#### *Important Environment Variables*

```
env = getenv('REQUEST_METHOD');
if env <> *null;
  method = %str(env);endif;
env = getenv('REQUEST URI');
if env <> *null;
  url = %str(env);endif;
env = getenv('CONTENT_TYPE');
if env <> *null;
  inputType = %str(env);endif;
env = getenv('HTTP_ACCEPT');
if env <> *null;
   outputType = %str(env);
endif;
```
The getenv() API can be used to retrieve some important information.

- **REQUEST\_METHOD** the HTTP method used to call your API
- **REQUEST\_URI** the URI used to call your API
- **CONTENT\_TYPE** the content-type header (media type of data sent from consumer) **HTTP\_ACCEPT** the accept header (media type of data to send back to the consumer)

175

## *Extracting the Customer Number from the URI*

```
dcl-c REQUIRED_PART const('/api/customers/');
dcl-s pos int(10);
dcl-s custpart varchar(50);<br>dcl-s url varchar(1000
              varchar(1000);
dcl-s custid packed(5: \theta);
monitor;
   pos = %scan(REQUIRED_PART:url) + %len(REQUIRED_PART);
   custpart = %subst(url: pos);
   custid = %int(custpart);on-error;
  custid = 0:
endmon;
if custid = \theta and method <> 'GET' and method <> 'POST';
   errMsg = 'You must supply a customer ID!';
   httpstatus = 404;
   // send back error
endif;
```
To extract the customer number from the URI, simply use %SCAN to find the spot after /api/customers, and substring it out.

## *What Do We Do With All Of This?*

I will not show every detail, but consider what we can do with the information we have:

- With the customer number, we can retrieve the existing database record (if any)
- With the HTTP method, we know whether we want to read, update, write or delete the record.
- We can check the content-type for 'application/json' or 'text/xml' to determine if the input data is JSON or XML
- We can check the accept header for 'application/json' or 'text/xml' to determine which data type to send back.

At this point, the program will read the existing database record into the 'cust' data structure. I won't show that logic, since you probably already know how to work with databases in RPG.

Next, we'll need to read the input message (if doing a PUT or POST) and update the database. (I won't show the database logic.)

And we'll need to create output messages containing the customer information and send them back.

#### *Reading a JSON Input Message*

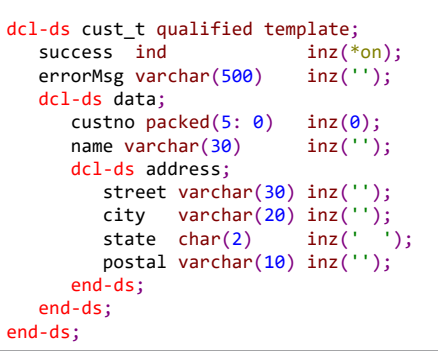

YAJLINTO allows the special value of \*STDIN to read the "standard input" (data sent from the consumer).

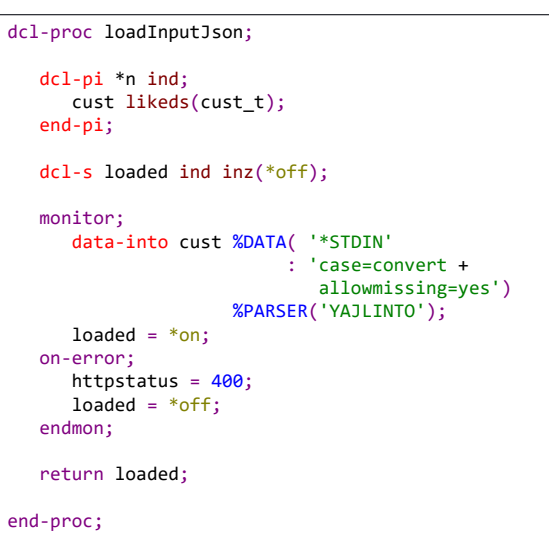

178

## *Writing a JSON Output Message*

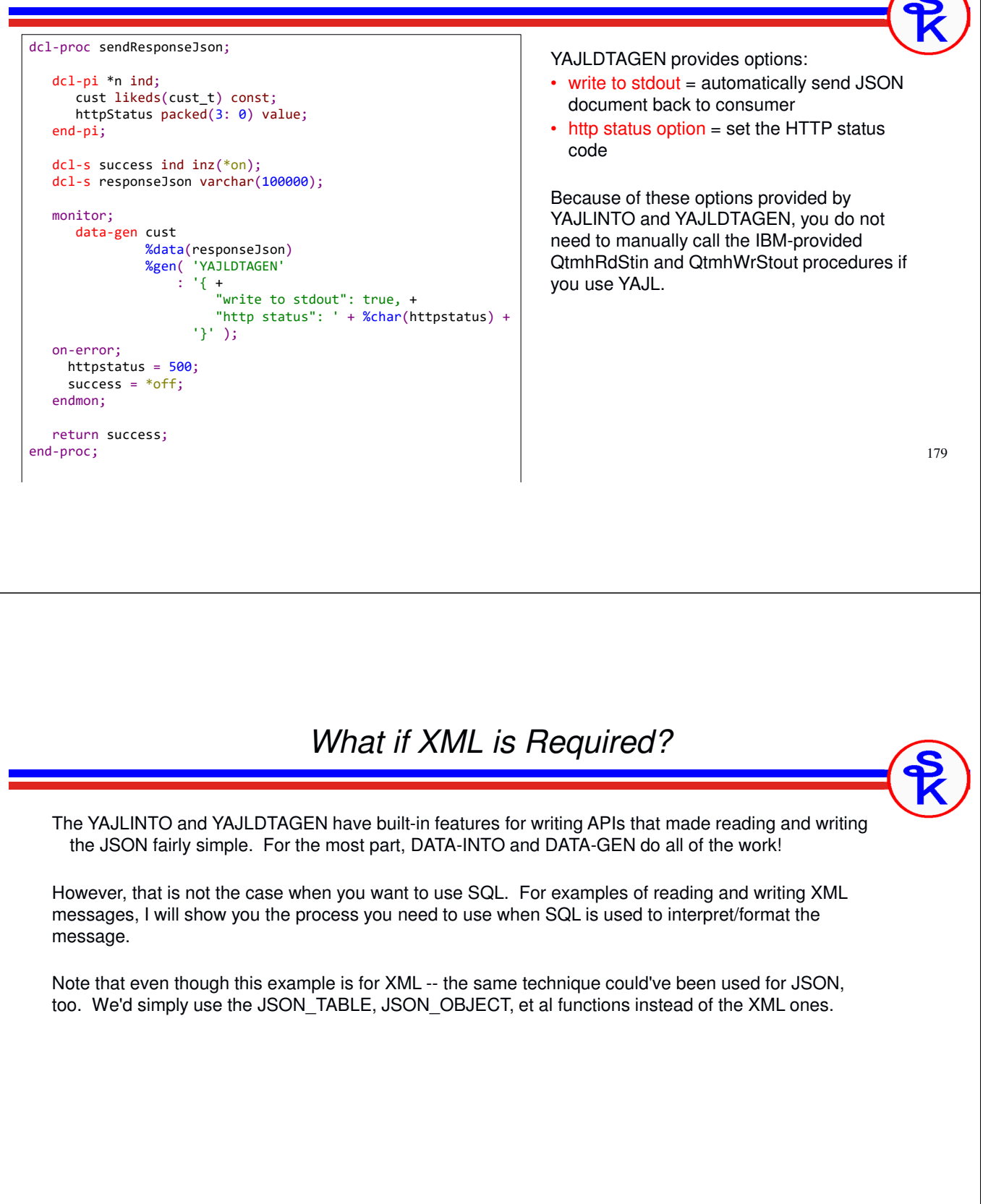

#### *Reading an XML Input Message (1 of 3)* dcl-proc loadInputXml; dcl-pi \*n ind; cust likeds(cust\_t); end-pi; dcl-s myXml sqltype(CLOB: 100000); dcl-s success varchar(5) inz('true'); dcl-s errMsg varchar(500); dcl-s RcvLen int(10); dcl-c MISSING -1; dcl-s start int(10); dcl-ds Result qualified; custno like(CUSTFILE.custno); name like(CUSTFILE.name); street like(CUSTFILE.street); city like(CUSTFILE.city); state like(CUSTFILE.state); postal like(CUSTFILE.postal); end-ds; dcl-ds Status qualified inz; custno int(5); name int(5); street int(5); city int(5); state int(5); postal int(5); NullInds int(5) dim(6) pos(1); end-ds; dcl-s myXml sqltype(CLOB: 100000); QtmhRdStin( %addr(myXml\_data) : %size(myXml\_data) : RcvLen : ignore ); myXml\_len <sup>=</sup> RcvLen; To use SQL, I must read standard input myself. By calling QtmhRdStin(). Here it is loaded straight

181

#### *Reading an XML Input Message (2 of 3)*

<cust success="false" errorMsg="some message here"> … more data here … </cust>

XMLPARSE interprets a character string representing an XML document and returns a corresponding SQL XML type column.

XMLTABLE converts the XML column into a (virtual) XML table that you can query with a select statement.

- passing specifies the input XML document
- '\$doc/cust' is the XPath that determines each row in the output table
- columns specifies the columns in the output table
- Each column listed has a path option with an XPath relative to the row

exec SQL select ifnull(success, 'null'), ifnull(errorMsg, '') into :success, :errMsg from xmltable( '\$doc/cust' passing xmlparse( DOCUMENT :myXml ) as "doc" columns success varchar(5) path '@success', errorMsg varchar(500) path '@errorMsg' ) as X1;

In this case, \$doc/cust/@success means

- \$doc = the document (from "passing")
- / $\text{cust}$  = the <cust> XML tag

into myXML, which is a CLOB field.

 $\cdot$  @ success = the success attribute within that tag

#### *Reading an XML Input Message (3 of 3)*

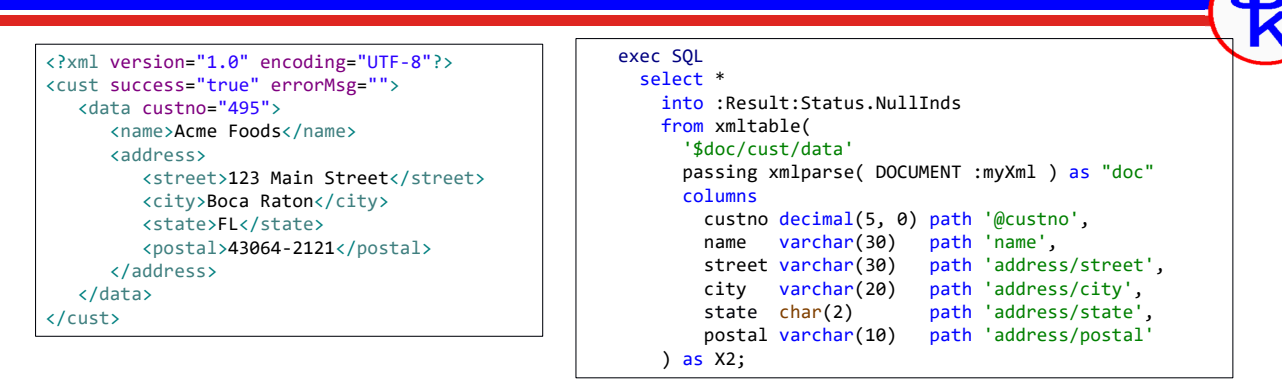

- One row per / cust/data tag within the document
- Observe how each column is extracted from within that data tag by its own path.
- If any columns are missing, they will be set to null, so can be checked via the Status data structure.
- As you may be able to see... processing XML with SQL is significantly more complex than reading/writing JSON with DATA-INTO/GEN

183

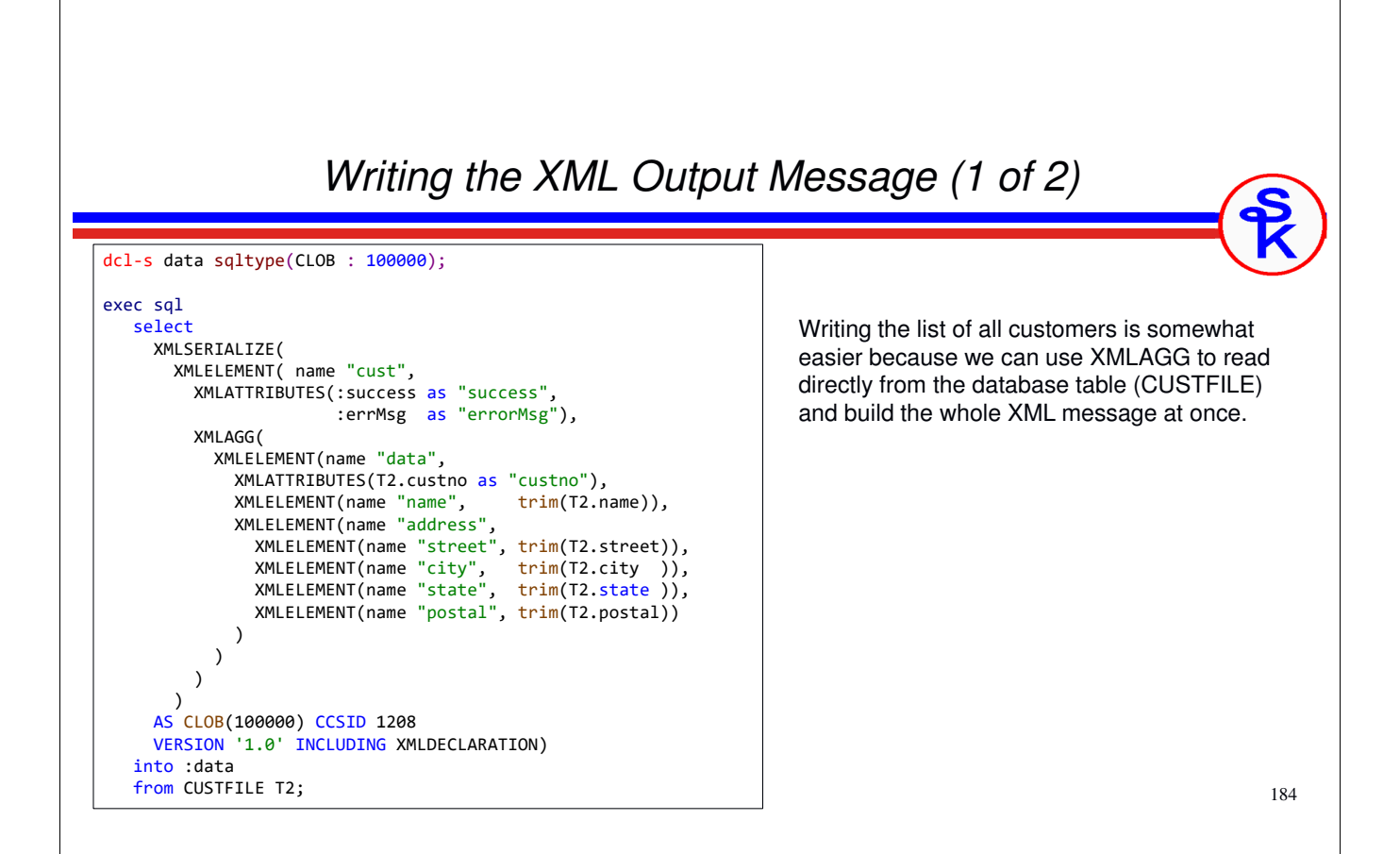

*Writing the XML Output Message (2 of 2)*

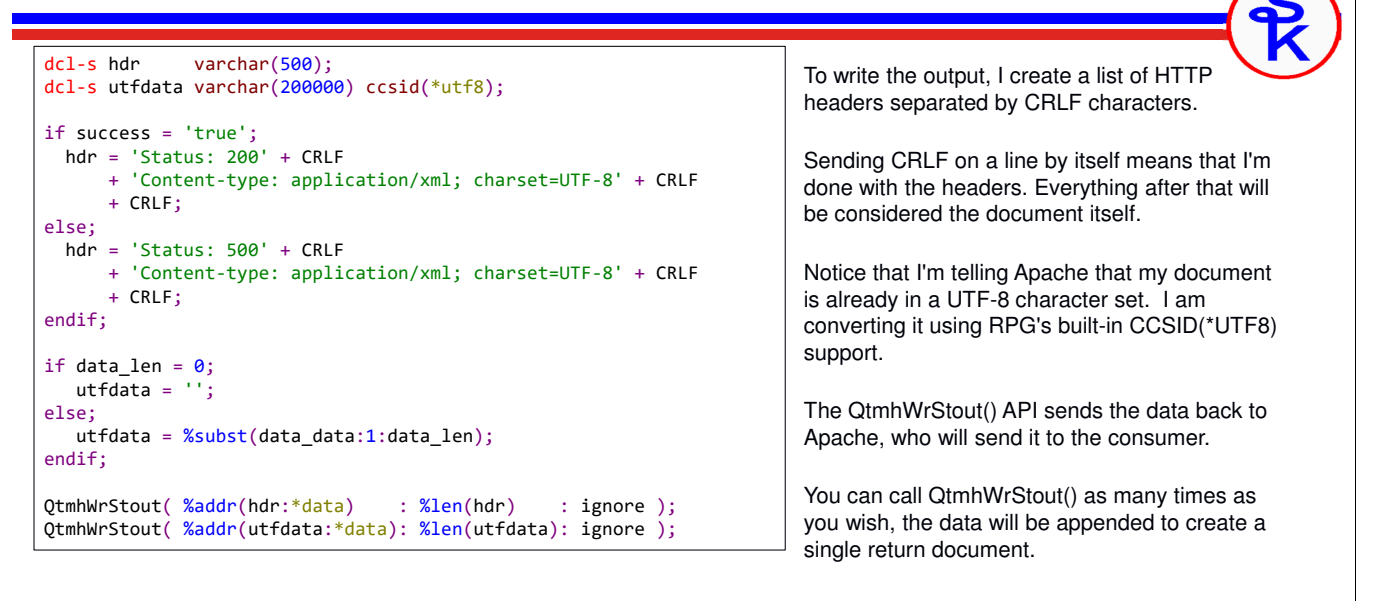

185

# *This Presentation*

**You can download a PDF copy of this presentation and its code samples from**

**http://www.scottklement.com/presentations/**

# **Thank you!**